Dell™ Inspiron™ 4000 系统

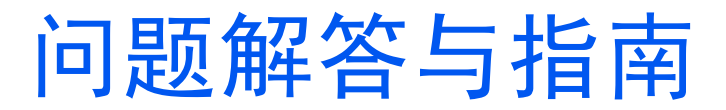

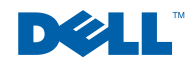

www.dell.com | support.dell.com

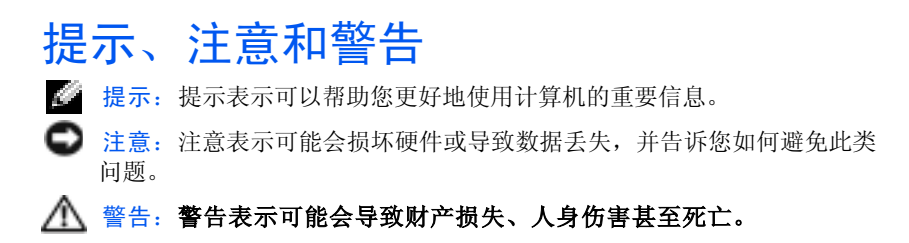

## 缩写词和缩略词

\_\_\_\_\_\_\_\_\_\_\_\_\_\_\_\_\_\_\_\_

要获得缩写词和缩略词的完整列表,请参阅如何使用帮助文件 (单击 Microsoft<sup>®</sup> Windows<sup>®</sup> 桌面上的 "Start" [开始 ] 按钮, 指向 "Programs" [程序]  $\longrightarrow$  "User's Guides" [用户指南], 然后单击 "Tell Me How"[ 如何使用 ])。

本说明文件中的信息如有更改,恕不另行通知。 **©** 2001 Dell Computer Corporation。版权所有,翻印必究。

未经 Dell Computer Corporation 书面许可,严禁以任何形式进行复制。

本文中使用的商标:Dell、DELL 徽标、Inspiron、Dell TrueMobile、Dell Precision、 Dimension、OptiPlex、Latitude 和 DellWare 是 Dell Computer Corporation 的商标; Intel 和 Pentium 是 Intel Corporation 的注册商标,Celeron 是 Intel Corporation 的商标; Microsoft 和 Windows 是 Microsoft Corporation 的注册商标。

本说明文件中述及的其它商标和产品名称是指拥有相应商标和产品名称的公司或其制造的 产品。Dell Computer Corporation 对不属于本公司的商标和产品名称不拥有任何专利权。

本产品采用了版权保护技术,它通过申请属于 Macrovision Corporation 和其他权利所有 者的美国专利权或其它知识产权获得保护。此版权保护技术的使用必须由 Macrovision Corporation 授权,仅适用于家庭或其它有限的观看用途,除非 Macrovision Corporation 另有授权。禁止反向工程或反编译。

#### 2001 年 6 月 P/N 90GUT 版本 A01

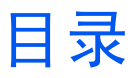

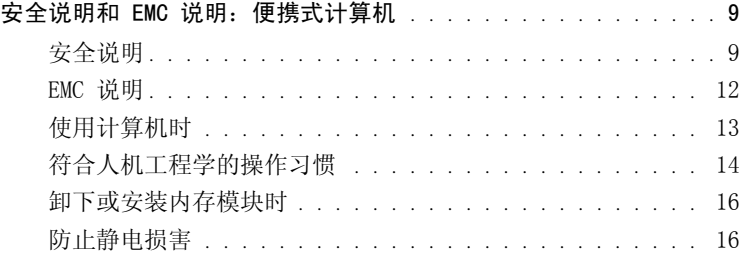

## 1 [设置](#page-16-0)

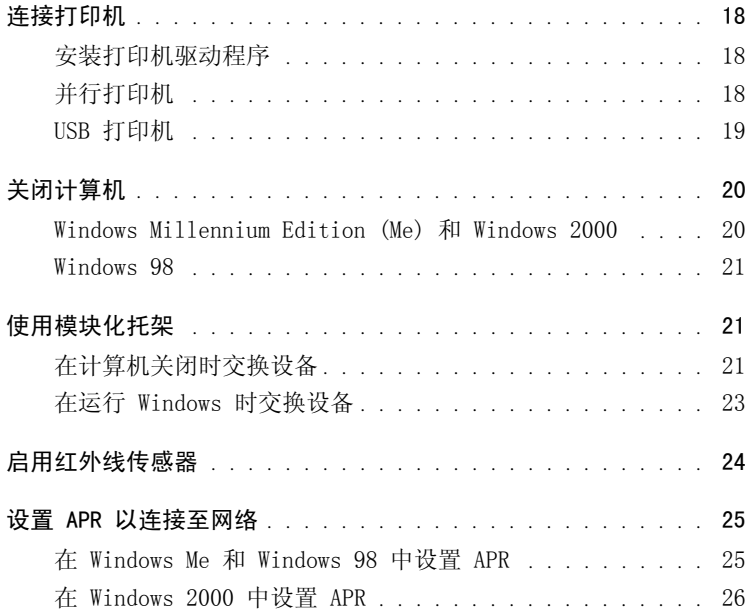

## 2 解决问题

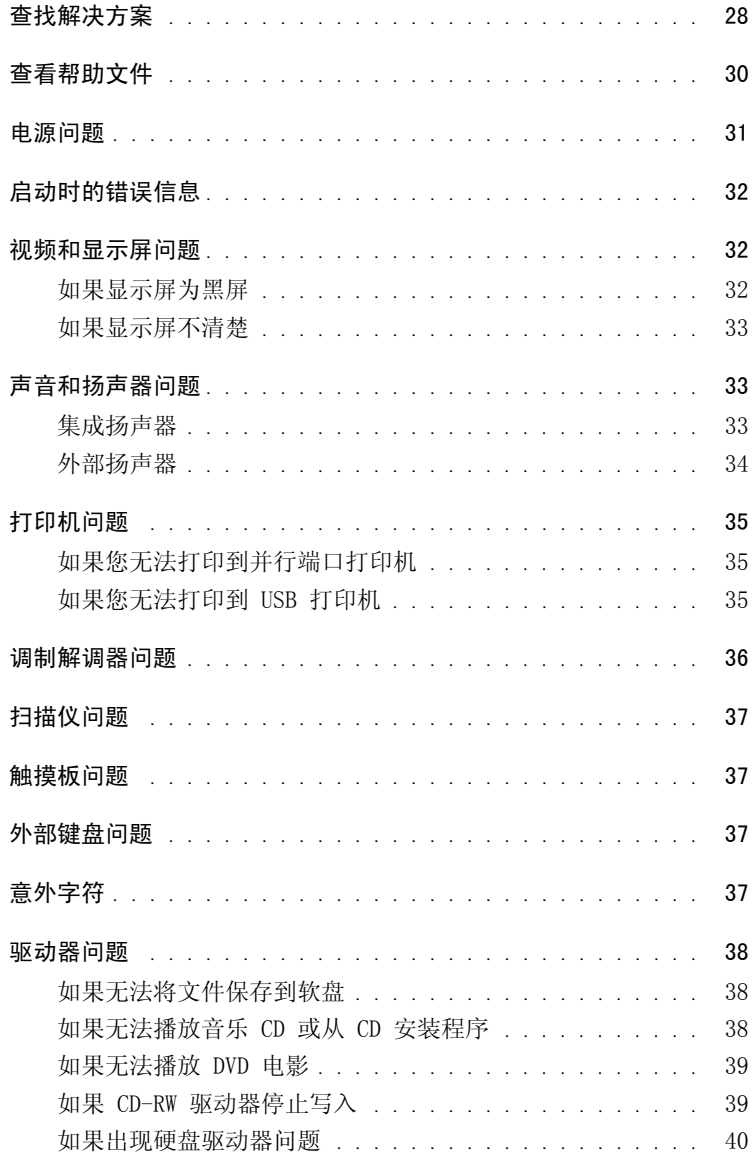

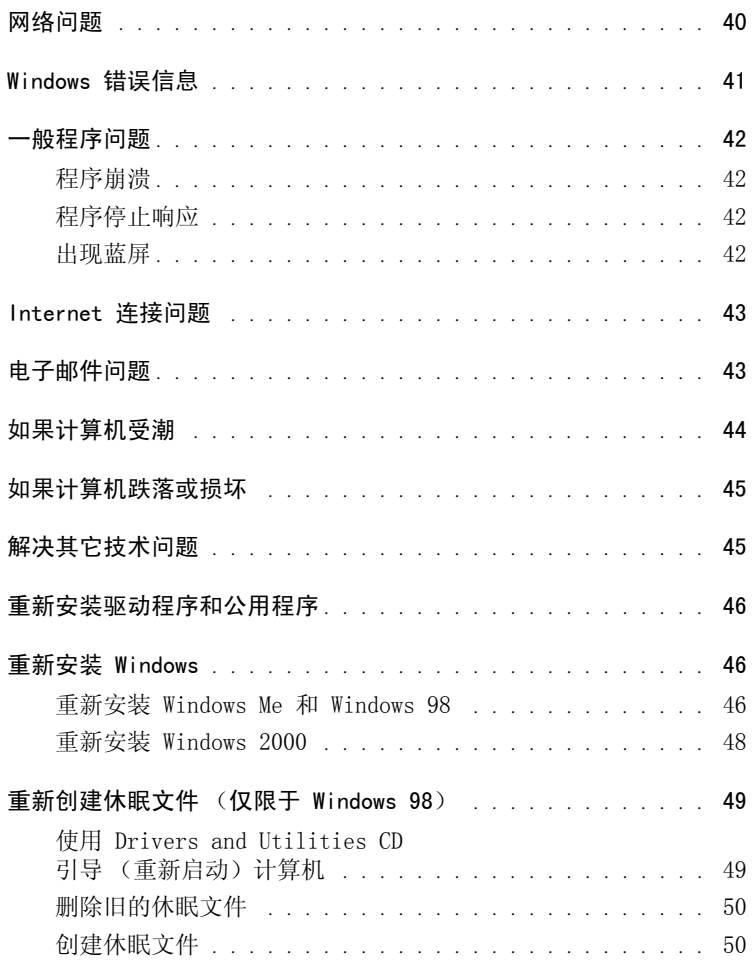

## 3 [添加部件](#page-50-0)

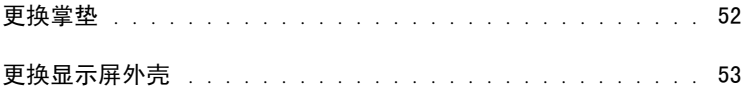

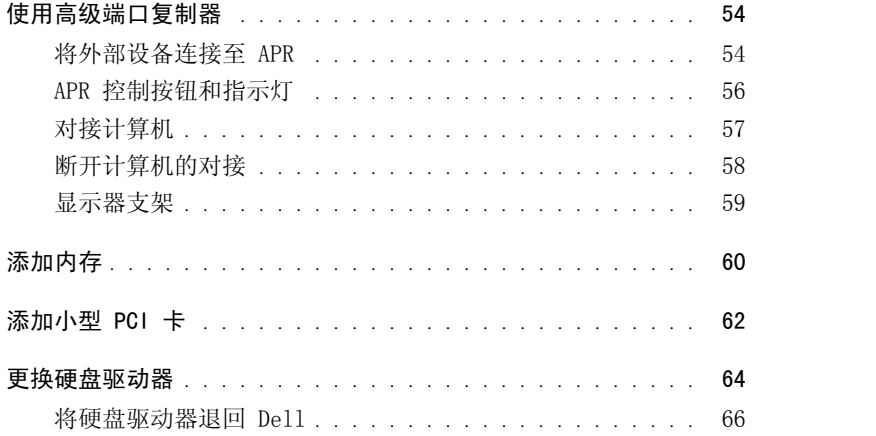

## 4 [附录](#page-66-0)

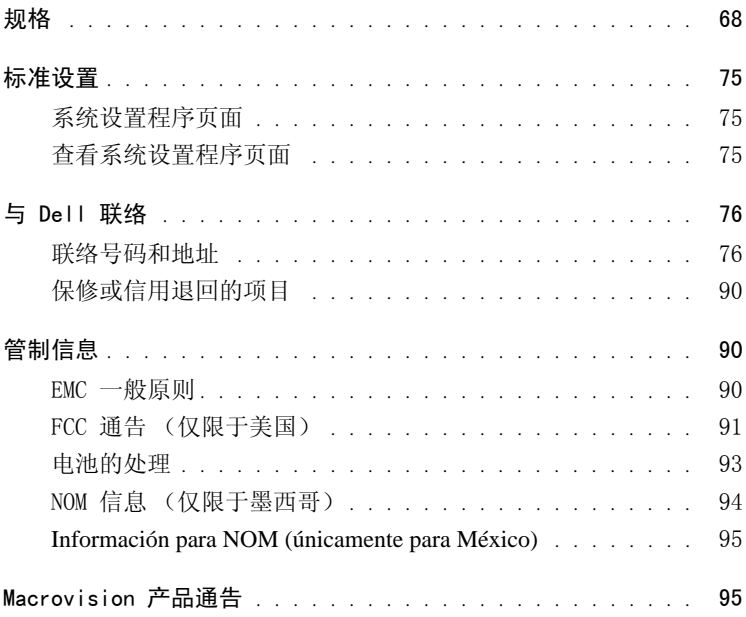

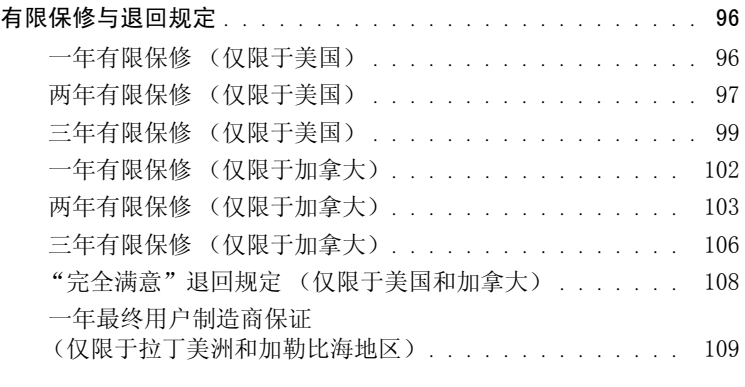

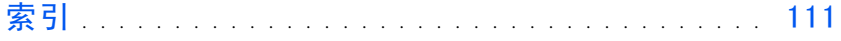

# <span id="page-8-0"></span>安全说明和 EMC 说明:便携式计算机

以下信息解释了安全和电磁兼容性 (EMC) 说明中使用的某些标志的含 义。

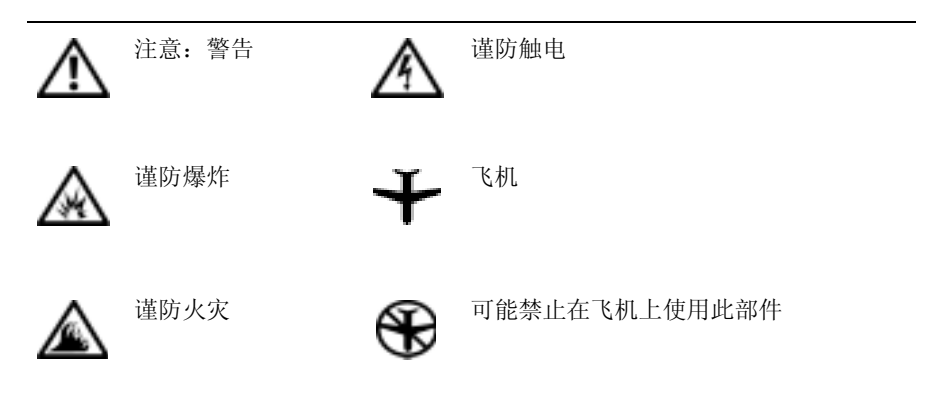

<span id="page-8-1"></span>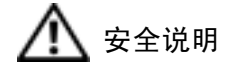

### 一般原则

- 除非您是授权的维修技术人员,否则请勿尝试自行维 修计算机。请始终按照安装说明进行操作。
- 如果将延长电源电缆与交流适配器配合使用,请确保 插入延长电源电缆的产品的总安培额定值不超过延长 电缆的安培额定值。

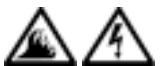

• 请勿将物体塞入计算机的通风孔或开口处,否则可能 会导致内部组件短路,从而引起火灾或触电。

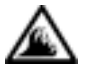

• 使用交流适配器为计算机供电或为电池充电时,应将 其置于通风的地方,例如桌面或地板上。请勿将纸张 或其它物品盖在交流适配器上,因为这样会妨碍交流 适配器散热;同时,请勿在便携包中使用交流适配 器。

• 请勿将便携式计算机直接放在裸露的皮肤上进行长时 间操作。正常操作时,计算机底部的表面温度将会升 高 (尤其是连接交流电源时)。与裸露的皮肤长时间 接触会导致不适,或最终导致灼伤。

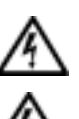

- 请勿在潮湿的环境中使用计算机,例如在靠近浴缸、 水池、游泳池的地方或在潮湿的地下室中。
- 如果计算机中安装了集成或可选的 (PC 卡)调制解 调器,在雷暴天气时请断开调制解调器电缆的连接, 以避免闪电通过电话线而产生电击。
- 
- 为避免潜在的电击危险,在雷暴天气时请勿连接或断 开任何电缆,也请勿对本产品进行维护或重新配置。 在雷暴天气时请勿使用计算机,除非所有的电缆均已 断开连接并且计算机使用电池供电。
- 如果计算机中安装了调制解调器,则此调制解调器至 少应使用美国线规 (AWG) 规定的 26 号电缆,并使 用 FCC 兼容 RJ-11 模块化插头。
- 正常操作时,PC 卡可能会变得很热。如果在连续运行 后卸下 PC 卡,请小心操作。
- 清洁计算机之前,请先断开电源。用一块蘸水的软布 清洁计算机,请勿使用液体或喷雾清洁剂,它们可能 含有易燃物质。

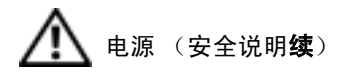

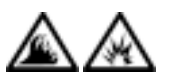

- 请仅使用 Dell 提供的批准用于此计算机的交流适配 器。使用其它交流适配器可能会引起火灾或爆炸。
- 将计算机连接至电源插座之前,请检查交流适配器的 电压额定值,以确保所要求的电压和频率与可用电源 相匹配。
- 要断开计算机的电源,请关闭计算机,卸下电池组, 然后断开交流适配器与电源插座的连接。

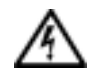

为避免触电,请将交流适配器和外围设备的电源电缆 插入正确接地的电源。这些电源电缆可能配有三相插 头以确保正确接地。请勿使用转接插头或卸下电源电 缆插头的接地插脚。如果要使用电源延长电缆,请使 用与交流适配器电源电缆匹配的相应类型(两相或三 相)。

- 请确保没有任何物品压在交流适配器的电源电缆上, 并避免将电缆置于容易被踩踏或踢到的地方。
- 如果要使用多插座的配电盘,将交流适配器电源电缆 插入配电盘时,请小心操作。对于某些配电盘,插头 可以不正确地插入。电源插头插入不正确可能会对计 算机造成永久性损坏,并且可能会引起触电和 / 或火 灾。请确保电源插头的接地插脚已插入与配电盘相匹 配接地接点。

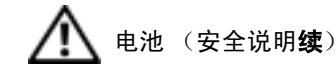

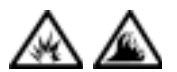

• 请仅使用经许可用于此计算机的 Dell 电池模块。使 用其它类型的电池可能会增加火灾或爆炸的危险。

- 请勿将电池组放在口袋、钱包或其它容器中,以免其 中的金属物件(例如汽车钥匙或回形针)引起电池终 端短路。短路造成的过强电流会产生高温,并且可能 损坏电池组,或者导致火灾或烧伤。
- 如果电池处理不当,可能会有烧伤的危险。请勿拆开 电池。处理损坏或漏电的电池组时请千万小心。如果 电池已损坏,可能会漏出电解液,并可能导致人身伤 害。
- 请将电池放在远离儿童的地方。

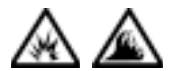

• 请勿将计算机或电池组存放或置于靠近热源(例如暖 气片、壁炉、炉子、电热器或其它发热设备)的地方。 受热到非常高的温度时,电池可能会爆炸或泄漏,从 而引起火灾。

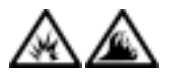

请勿将计算机的电池投入火中或随普通家庭废弃物一 起丢弃。电池可能会爆炸。请按照制造商的说明处理 废旧电池,或与当地废品处理机构联系获取有关处理 电池的说明。请及时处理用完或损坏的电池。

## 乘飞机旅行 (安全说明续)

- 您在飞机上使用 Dell™ 计算机时可能需要遵守联邦航空局 管理条例的部分规定和 / 或专门的航空规定。例如,这些条 例 / 规定可能禁止在飞机上使用具有发送无线电或其它电磁 信号功能的个人电子设备 (PED)。
	- 为了更好地遵守这些规定,如果您的 Dell 便携式计算 机配有 Dell TrueMobile™ 或其它无线通信设备,请 在登机前禁用此设备,并按照机组人员提供的有关此设 备的所有说明进行处理。

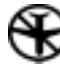

Æ

— 此外,在飞行的几个重要时段 (例如起飞和着陆期 间),可能会禁止在飞机上使用任何 PED,例如便携式 计算机。某些航空公司可能会进一步规定,当飞机低于 3050 m (10,000 ft) 时均为飞行的重要时段。有关何 时可以使用 PED,请遵照航空公司的特定说明。

<span id="page-11-0"></span>EMC 说明

- 使用屏蔽信号电缆可确保在相应的环境中维持适当的 EMC 分类。 对于并行打印机,您可以向 Dell 订购相应的电缆。如果您愿意, 也可以通过 WWW 站点上的 http://accessories.us.dell.com 向 Dell 订购电缆。
- 静电会损坏计算机内部的电子组件。为防止静电损害,请在触摸计 算机的任何电子组件 (例如内存模块)之前,先导去身上的静电。 您可以触摸计算机的输入 / 输出面板上未上漆的金属表面来导去身 上的静电。

### <span id="page-12-0"></span>使用计算机时

请遵循以下安全原则以避免损坏计算机:

- 使用计算机工作时,请将其放置在平整的表面上。
- 旅行时,请勿将计算机当作行李检查。您可以让计算机通过 X 射线 安全检查机器,但切勿让计算机通过金属检测器。如果让工作人员 对计算机进行手动检查,请确保备有已充电的电池,以备工作人员 要求您打开计算机。
- 携带从计算机上卸下的硬盘驱动器旅行时,请使用绝缘材料 (例如 布或纸张)包装驱动器。如果让工作人员对驱动器进行手动检查, 请准备好将驱动器装入计算机。您可以让硬盘驱动器通过 X 射线安 全检查机器,但切勿让驱动器通过金属探测器。
- 旅行时,请勿将计算机放置在座位上方的储物箱中,因为计算机可 能会在储物箱中四处滑动。防止使计算机跌落到地上或受到机械撞 击。
- 保护您的计算机、电池和硬盘驱动器免受环境 (例如污物、灰尘、 食品、液体、极端温度等)的侵害,并避免暴露于阳光下。
- 在气温和 / 或湿度相差非常大的环境之间移动计算机时,计算机的 表面或内部可能会形成冷凝。为避免损坏计算机,在使用前请确保 有足够的时间蒸发水分。

注意:在将计算机从低温环境移至较热的环境或从高温环境移至较冷的环 境时,请先让计算机适应室温后再开机。

- 在断开电缆连接时,请握住电缆连接器或其张力释放拉环将其拔 出,切勿硬拉电缆。在拔出连接器时,请保持连接器水平,以免弄 弯连接器插针。此外,连接电缆之前,请确保两个连接器的朝向正 确并对齐。
- 处理组件时应小心。请握住组件 (例如内存模块)的边缘而不是插 针。
- 在准备从系统板卸下内存模块或从计算机断开外围设备的连接之 前,请先关闭计算机,断开交流适配器电缆的连接,并等待 5 秒 钟,然后再进行操作,以免损坏系统板。
- 用一块干净的软布和市面上出售的窗用清洁剂 (不含蜡或研磨剂) 清洁显示屏。将清洁剂倒在布上,然后用布沿一个方向从上到下擦 拭显示屏。如果显示屏上有油脂或其它污物,您可以使用异丙醇代 替市面上出售的窗用清洁剂。

• 如果您的计算机受潮或损坏, 请执行第 44 页[的"如果计算机](#page-43-1)受潮" 中的步骤。如果在执行上述步骤后计算机仍然无法正常工作,请与 Dell 联络 (请参阅第 [76](#page-75-2) 页以获得相应的联络信息)。

<span id="page-13-0"></span>符合人机工程学的操作习惯

### △ 警告: 不正确地或超长时间地使用键盘可能造成身体损伤。

### △●●警告:长时间地观看显示屏或外部显示器可能会导致眼睛疲劳。

为了舒适而有效率地工作,在安装和使用计算机时,请遵循以下人机工 程学原则:

- 将计算机放置在座位的正前方。
- 调节计算机显示屏的倾斜度、对比度和 / 或亮度设置以及照明环境 (例如吊灯、台灯以及附近窗户的窗帘或百叶窗),以尽可能减少显 示屏的反射和闪烁。
- 使用外部显示器时,请将显示器调整至可以舒适观看的距离 (通 常为距眼睛 510 至 610 毫米 [20 至 24 英寸 ]。当您坐在显示器 前面时,请确保显示器屏幕与您的视线等高或略低。
- 坐在可以提供良好支撑的低靠背椅子上。
- 使用键盘、触摸板、定点杆或外部鼠标时,前臂和手腕应处于自然 舒适的水平位置。
- 使用键盘、触摸板或定点杆, 始终使用掌垫。使用外部鼠标时, 留 出枕放手的空间。
- 使上臂自然垂放于身体两侧。
- 坐直,双脚放在地板上,大腿保持水平。
- 坐在椅子上时,确保腿的重量落在双脚上,而不是座位的前缘。如 果有必要,请调整椅子的高度或使用脚垫,以保持正确的坐姿。
- 经常改变工作方式。合理安排您的工作,避免长时间打字。停止打 字时,多做一些需要双手并用的活动。

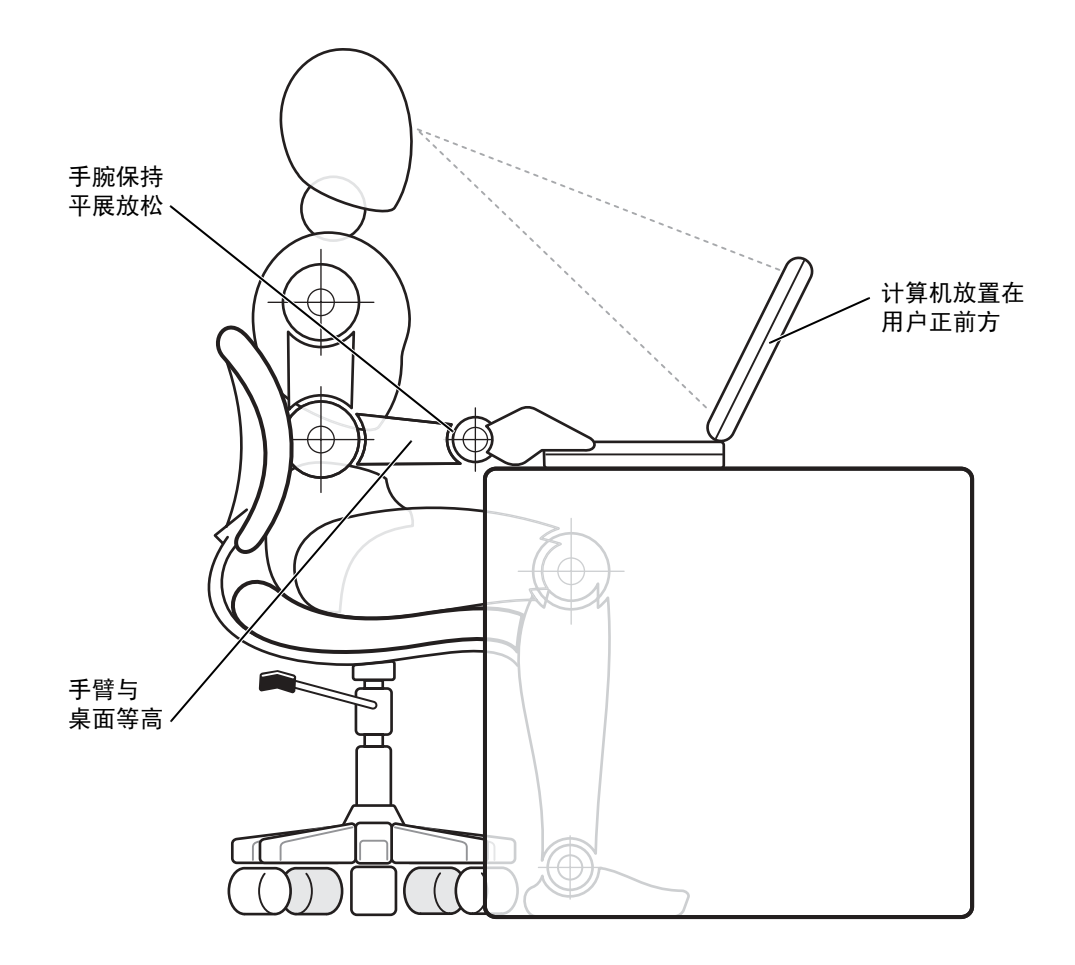

### <span id="page-15-0"></span>卸下或安装内存模块时

卸下或安装内存模块之前,请按指定顺序执行以下步骤:

- 注意: 只有在安装内存模块时才需要拆装计算机内部组件。
- 注意: 在断开外围设备的连接或卸下内存模块之前, 请先关闭计算机并等 待 5 秒钟, 以免损坏系统板。
- 1 关闭计算机和所有已连接的外围设备。
- 2 断开计算机和外围设备与电源插座的连接,以减少发生人身伤害或 触电的可能性。同时,从计算机上断开所有电话线或电信线路的连 接。
- 3 卸下电池槽中的主电池和模块化托架中的第二个电池 (如果有必 要)。
- 4 触摸计算机背面 I/O 面板上未上漆的金属表面,导去身上的静电。

工作中,请不时触摸 I/O 面板以导去可能损坏内部组件的静电。

#### <span id="page-15-1"></span>防止静电损害

静电会损坏计算机内部的电子组件。为防止静电损害,请在触摸计算机 的任何电子组件 (例如内存模块)之前,先导去身上的静电。您可以触 摸计算机 I/O 面板上未上漆的金属表面,导去身上的静电。

在继续拆装计算机内部组件时,请不时触摸 I/O 连接器以导去身上可能 积累的静电。

您也可以采取以下步骤来防止静电释放 (ESD) 造成的损害:

- 在打开静电敏感组件的包装时,如果不准备安装此组件,请勿将其 从防静电的包装材料中取出。打开防静电包装之前,应确保已导去 身上的静电。
- 运送对静电敏感的组件时,请先将其放入防静电的容器或包装中。
- 请在无静电的工作区内处理所有的敏感组件。如果可能,请使用防 静电地板垫和工作台垫。

本说明文件中可能会出现以下注意信息,提醒您采取这些预防措施:

■ 注意: 请参阅本指南前面的安全说明中的"防止静电损害"。

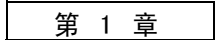

<span id="page-16-0"></span>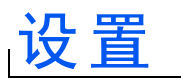

连接[打印机](#page-17-0) [关闭计算机](#page-19-0) [使用模块](#page-20-1) 化 托 架 启 用 红[外线](#page-23-0)传感 器 设置 [APR](#page-24-0) 以连接至网络 1

# <span id="page-17-0"></span>连接打印机

请参阅打印机附带的说明文件,了解建议的准备步骤,例如:

- 拆开包装
- 安装墨盒
- 放好纸张

然后按照打印机附带的说明将打印机连接至计算机。如果没有提供信 息,请参阅以下各节。

### <span id="page-17-4"></span><span id="page-17-1"></span>安装打印机驱动程序

Dell 为某些新型打印机安装了驱动程序。单击"Start"(开始)按 钮,指向 "Settings"(设置),然后单击 "Printers"(打印机)。 如果 "Printers" (打印机) 窗口中列出了您的打印机, 则说明打印机 已准备就绪,可以使用。

如果您需要安装打印机驱动程序,请将安装 CD 放入 CD 或 DVD 驱动器 中。然后使用打印机附带的说明按照屏幕上的提示进行操作。

如果打印机安装 CD 未自动运行,请单击 Microsoft® Windows® 桌面 上的"Start"(开始)按钮,单击"Run"(运行),并键入 **x**:\setup.exe (其中 **x** 表示 CD 或 DVD 驱动器的驱动器号 [一般为 D])。然后单击"OK"(确定),并按照屏幕上的提示进行操 作。

### <span id="page-17-3"></span><span id="page-17-2"></span>并行打印机

- 1 关闭计算机 (请参阅第 [20](#page-19-0) 页)。
- **注意: 请仅使用标准的 IEEE 并行电缆将打印机连接至计算机, 电缆长度** 不应超过 3 m (10 ft)。使用非标准电缆可能导致打印机无法工作。
	- 2 将并行打印机电缆连接至计算机的并行端口连接器,并拧紧两个螺 钉。将此电缆连接至打印机的并行连接器,并使两个固定夹均卡入 槽口。

文件。

驱动程序的完整说明, 请参阅您的打印机说明

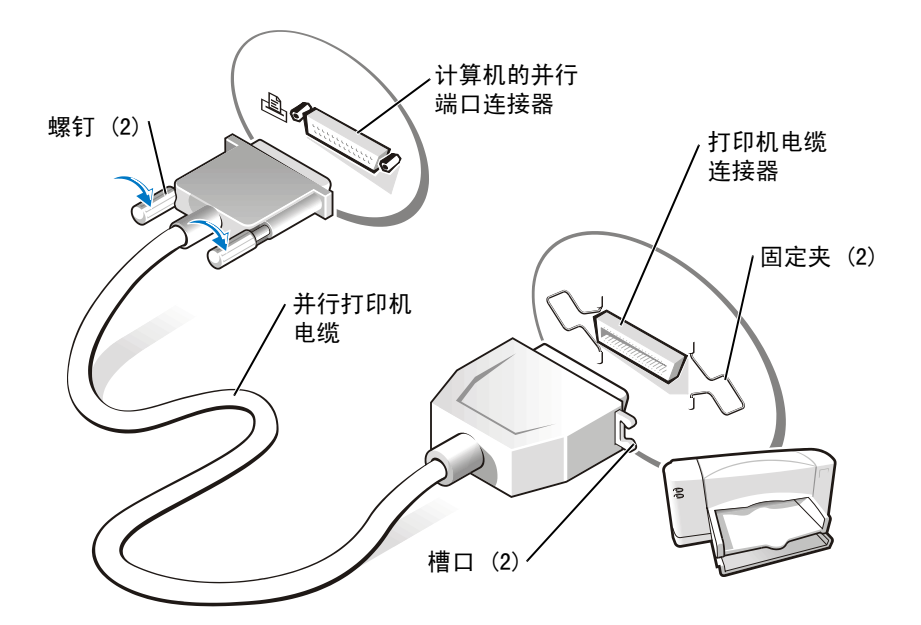

- 3 打开打印机,然后打开计算机。如果系统显示"Add New Hardware Wizard"(添加新硬件向导)窗口,请单击"Cancel" (取消)。
- 4 如果有必要,请安装打印机驱动程序 (请参阅第 [18](#page-17-1) 页)。

### <span id="page-18-1"></span><span id="page-18-0"></span>USB 打印机

1 如果有必要,请安装打印机驱动程序 (请参阅第 [18](#page-17-1) 页)。

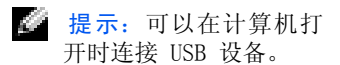

2 将 USB 打印机电缆连接至计算机和打印机的 USB 端口连接器。USB 连接器仅可以从一个方向连接。

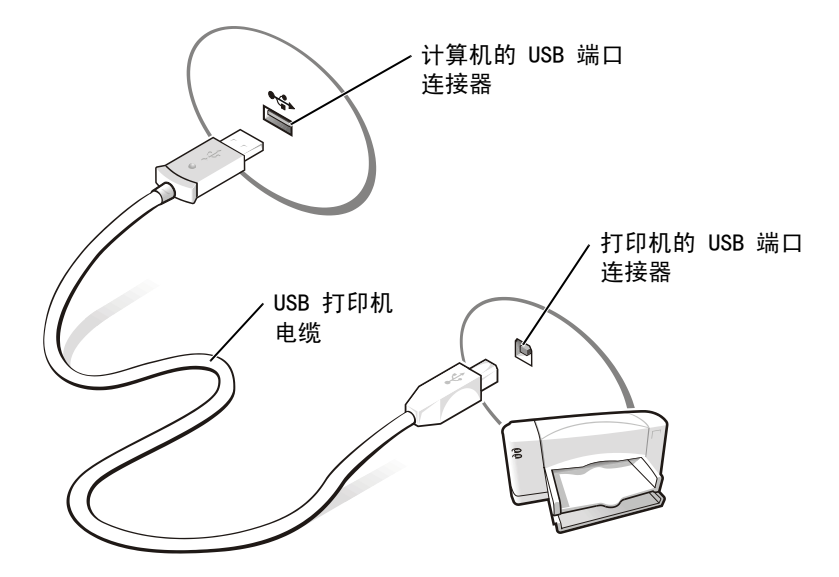

<span id="page-19-0"></span>关闭计算机

**■ 注意: 为避免数据丢失, 您必须执行 Windows 关闭系统程序以关闭计算** 机。

<span id="page-19-1"></span>Windows Millennium Edition (Me) 和 Windows 2000

- 1 保存并关闭所有打开的文件,退出所有打开的程序。
- 2 单击 "Start"(开始)按钮,然后单击 "Shut Down"(关机)。
- 3 单击 "What do you want the computer to do?" (希望计算机如 何操作?)下的下拉式菜单。
- 4 单击 "Shut down" (关机), 然后单击 "OK" (确定)。

关闭系统程序结束后,计算机将自动关闭。

#### <span id="page-20-0"></span>Windows 98

- 1 保存并关闭所有打开的文件,退出所有打开的程序。
- 2 单击 "Start"(开始) 按钮, 然后单击 "Shut Down"(关闭系 统)。
- 3 在 "Shut Down Windows" (关闭 Windows) 窗口中单击 "Shut down"(关闭计算机), 然后单击"OK"(是)。

关闭系统程序结束后,计算机将自动关闭。

## <span id="page-20-1"></span>使用模块化托架

Dell 计算机出厂时已在模块化托架中安装了一个 CD 驱动器(或一个可 选的 DVD 驱动器)。模块化托架还支持以下设备:

- CD 驱动器
- CD-RW 驱动器
- DVD 驱动器
- Zip 驱动器
- 软盘驱动器
- SuperDisk LS-120 驱动器
- 第二个电池
- Dell TravelLite™ 模块

■ 注意: 为防止对对接连接器造成无法挽救的损坏, 请勿在计算机连接至高 级端口复制器 (APR) 时卸下或更换设备。

### <span id="page-20-2"></span>在计算机关闭时交换设备

- 1 保存并关闭所有打开的文件,退出所有打开的程序,并关闭计算机 (请参阅第 [20](#page-19-0) 页)。
- 2 如果计算机已连接 (对接)至 APR,请断开对接 (请参阅第 [58](#page-57-1)  [页](#page-57-1))。
- 3 合上显示屏,并将计算机翻转过来。
- 4 滑动并按住释放闩锁,将设备从模块化托架中拉出。

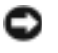

注意:为防止损坏,设备未插入计算机中时,请将其放入便携包。将设备 存放在干燥、安全的地方,不要在上面放置重物。

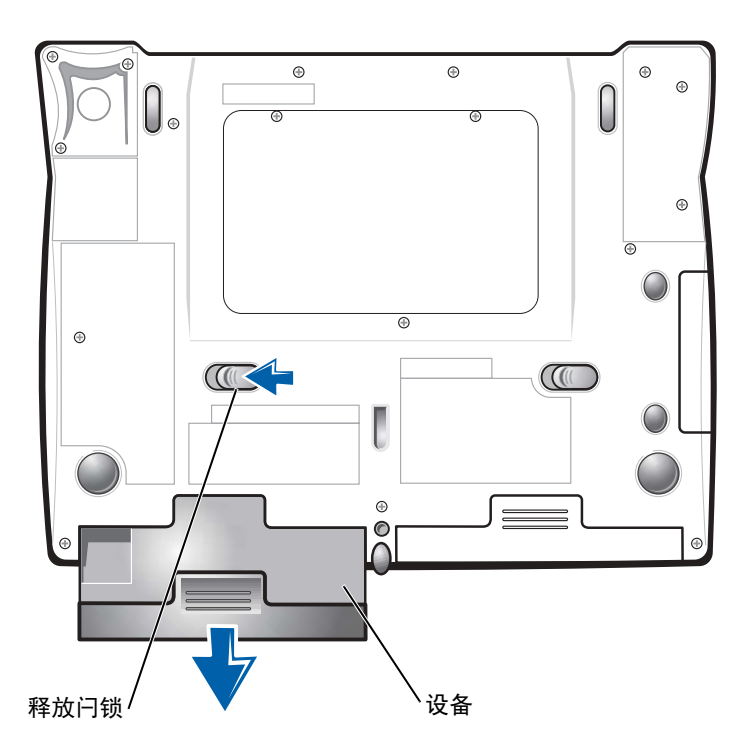

计算机底部

- □ 注意: 请在对接和打开计算机之前插入设备。
- 5 将新设备插入托架,并推动设备直至听到咔嗒声。
- 6 打开计算机。

### <span id="page-22-0"></span>在运行 Windows 时交换设备

• 注意: 为防止对对接连接器造成无法挽救的损坏, 请勿在计算机连接至 APR 时更换设备。

#### 在 Microsoft Windows 98 或 Windows Me 中

- 1 在 Microsoft Windows 任务栏的 Softex BayManager 图标上单击 鼠标右键。
- 2 单击 "Remove/Swap"(卸下 / 交换)。
- 3 使显示屏保持打开状态,并向后倾斜计算机以便在计算机的底部进 行操作。
- 4 滑动并按住释放闩锁,将设备从模块化托架中拉出。
- 5 将新设备插入托架,并推动设备直至听到咔嗒声。
- 6 单击 "OK"(确定)。然后再次单击 "OK"(确定)以关闭 "Softex BayManager"窗口。

#### 在 Microsoft Windows 2000 中

- 1 双击 Microsoft Windows 任务栏上的拔下或弹出硬件图标。
- 2 单击要弹出的设备,然后单击"Stop"(停止)。
- 3 单击"OK"(确定)并等待,直至要弹出的设备从"Unplug or Eject Hardware"(拔下或弹出硬件)窗口中清除。
- 4 使显示屏保持打开状态,并向后倾斜计算机以便在计算机的底部进 行操作。
- 5 滑动并按住释放闩锁,将设备从模块化托架中拉出。
- 6 将新设备插入托架,并推动设备直至听到咔嗒声。
- 7 当 Windows 识别到新设备时,单击 "Close"(关闭)。

# <span id="page-23-0"></span>启用红外线传感器

- 1 打开计算机,当屏幕上显示 Dell™ 徽标时按 <F2> 键进入系统设 置程序。
- 2 按〈Alt〉<p〉组合键并重复此操作, 在系统设置程序的 "Basic Device Configuration"(基本设备配置)标题下找到"Infrared Data Port"(红外线数据端口)选项。
- 3 按下箭头键高亮度显示 "Infrared Data Port" (红外线数据端 口)旁边的 "Disabled"(已禁用)。
- 4 按右箭头键高亮度显示 "COM"端口。

确保该高亮度显示的"COM"端口与"Serial Port"(串行端口) 的 COM 端口不同。

5 按下箭头键高亮度显示"Fast IR"(快速红外线)或"Slow IR" (低速红外线)。

Dell 建议您使用"Fast IR"(快速红外线)。如果红外线设备不 能与您的计算机通信,请关闭计算机并重复此步骤,将设置更改为 "Slow IR"(低速红外线)。

- 6 按 <Esc> 键保存更改并退出系统设置程序。
- 7 按照屏幕上的说明安装红外线传感器驱动程序。如果系统提示您重 新启动计算机,请单击"Yes"(是)。

如果运行的是 Windows Me,请转至[步骤](#page-23-1) 11。如果运行的是 Windows 98,请继续[步骤](#page-23-2) 8。

- <span id="page-23-2"></span>8 计算机重新启动后,请双击任务栏上的红外线图标 (或单击 "Start" [ 开始 ] 按钮, 单击 "Run" [ 运行 ], 键入 irmon, 然 后单击 "OK"[ 确定 ])。
- 9 单击 "Infrared Monitor" (红外线监视器)窗口中的 "Options"(选项)选项卡。
- 10 单击以选择 "Enable infrared communication"(启动红外线通 讯)复选框。单击 "OK"(确定)。
- <span id="page-23-1"></span>11 如果系统提示您安装红外线设备的其它设备驱动程序,请参阅该设 备附带的说明文件。如果没有出现提示,则您现在即可使用红外线 传感器。

第 提示: 如果红外线设备 不 能 与 您的计算机通 信,请关闭计算机并重 复此步骤,将系统设置 程序的设置更改 为 "Slow IR"(低速红外 线)。如果红外线设备 仍然无法与您的计算机 通信,请与该红外线设 备制造商联络。

第 提示: 计算机处于对接 状态时不能使用红外线

传感器。

# <span id="page-24-0"></span>设置 APR 以连接至网络

**■ 注意**: 只有完成对高级端口复制器 (APR) 的设置之后, 才能安装 NIC 或 NIC/ 调制解调器组合 PC 卡。

4 提示: 网络适配器也称 为网络接口控制器 (NIC)。

如果您购买了带有集成网络适配器的 APR, 则必须先对计算机进行配置 以将 APR 与网络配合使用。

### <span id="page-24-1"></span>在 Windows Me 和 Windows 98 中设置 APR

- 1 如果计算机是打开的,请关闭操作系统并关闭计算机(请参阅第 [20](#page-19-0) [页](#page-19-0))。
- 2 断开所有外部设备与 APR 的连接。
- 3 将交流适配器连接至 APR 和电源插座。
- 4 将计算机插入 APR。
- 5 打开计算机。

计算机将自动检测网络适配器,并开始软件安装。

- 6 在 "Add New Hardware Wizard"(添加新硬件向导)窗口中, 单  $\pm$  "Automatic search for a better driver (Recommended)" (自动搜索最佳的驱动程序 [ 建议 ]), 然后单击 "Next"(下一 步)。
- 7 当 Windows 显示信息表明驱动程序已经安装时, 单击 "Finish" (完成)。
- 8 单击 "Yes"(是)重新启动计算机。

计算机重新启动后, Windows 将修改设置, 创建"Dock 1"(对接 1)配置,然后显示 Setup is complete (设置已完成)的信息。

- 9 单击 "OK"(确定)。
- 10 如果系统显示 Updated display settings (已更新显示设置)信 息,请单击"OK"(确定)。
- 11 如果有必要,请向网络管理员咨询以获取有关配置网络适配器设置 的说明。

### <span id="page-25-0"></span>在 Windows 2000 中设置 APR

- $\bigodot$  注意: 请勿使用 APR 附带的 CD 来安装驱动程序, 否则网络适配器将无 法使用。
	- 1 如果计算机是打开的,请关闭操作系统并关闭计算机 (请参阅[第](#page-19-0) [20](#page-19-0) 页)。
	- 2 断开所有外部设备与 APR 的连接。
	- 3 将计算机插入 APR。
	- 4 将网络电缆和交流适配器连接至 APR。
	- 5 打开计算机。
	- 6 登录为具有管理员权限的用户。
	- 7 确保在 "Found New Hardware"(找到新硬件)窗口中列出了 "3Com PCI Ethernet Adapter (10/100)"。

Windows 2000 将自动安装网络适配器驱动程序。

### 第 2 章

# <span id="page-26-0"></span>解决问题

[查](#page-27-0)找解决方案 查[看帮助文件](#page-29-0) 电源[问题](#page-30-0) 启[动时的](#page-31-0)错误信息 视频[和显示屏问题](#page-31-1) 声音和[扬声器](#page-32-1)问题 [打印机问题](#page-34-0) 调制[解调器](#page-35-0)问题 [扫描仪](#page-36-0)问题 触摸板[问题](#page-36-1) [外部](#page-36-2)键盘问题 [意](#page-36-3)外字符 [驱动](#page-37-0)器问题 网络[问题](#page-39-1) [Windows](#page-40-0) 错误信息 一般[程序问题](#page-41-0) [Internet](#page-42-0) 连接问题 电子邮[件问题](#page-42-1) [如果计算机](#page-43-0)受潮 [如果计算机](#page-44-0)跌落或损坏 解决[其它技术问题](#page-44-1) 重新[安装驱动程序和公用程序](#page-45-0) 重新安装 [Windows](#page-45-1) 重新创建休眠文件 (仅限于 [Windows 98](#page-48-0)) 2

## <span id="page-27-0"></span>查找解决方案

有时很难知道应该到何处寻找答案。请用下表快速查找问题的答案。

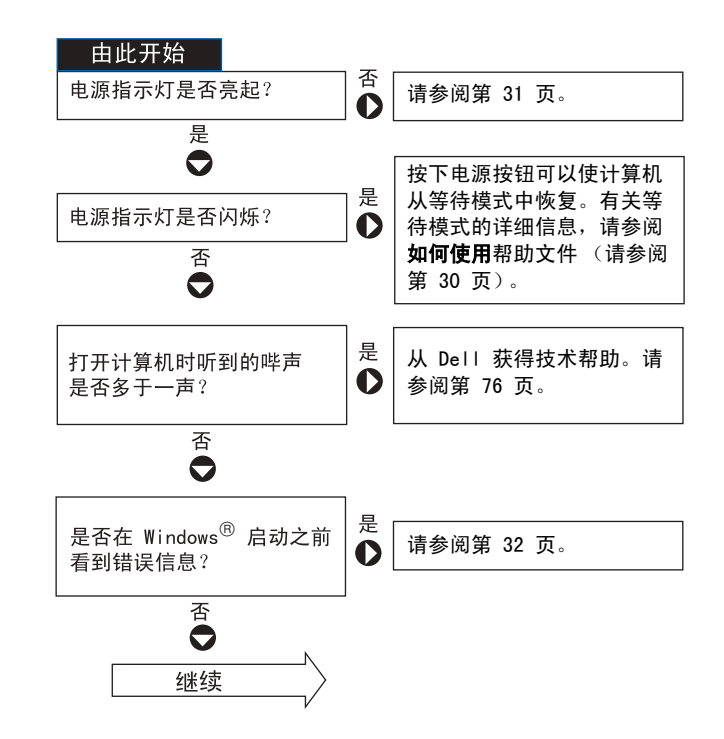

www.dell.com | support.dell.com www.dell.com | support.dell.com 提示: 如果外部设备出

络。

现问题,请参阅设备说 明文件或 与 制造商 联

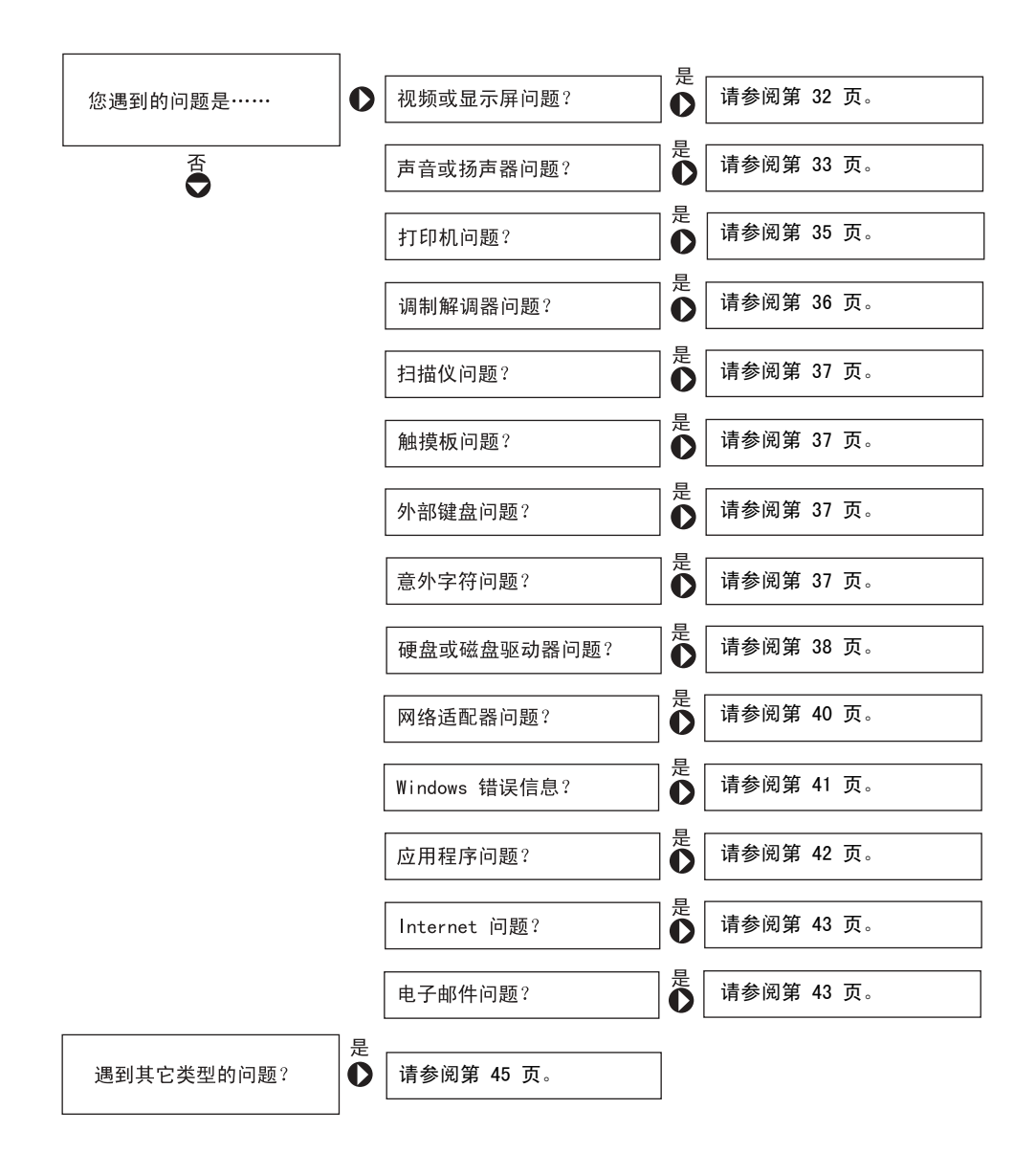

## <span id="page-29-0"></span>查看帮助文件

#### 要查看如何使用帮助文件

1 单击"Start"(开始)按钮,指向"Programs"(程序)-> "User's Guides"(用户指南),然后单击 "Tell Me How"(如何使用)。

#### 要查看 WINDOWS 2000 帮助

- 1 单击 "Start"(开始) 按钮, 然后单击 "Help"(帮助)。
- 2 单击"Search"(搜索)选项卡。
- 3 键入描述问题的词或短语,然后单击"List Topics"(列出主题)。
- 4 单击描述问题的主题,然后单击"Display"(显示)。
- 5 按照屏幕上的说明进行操作。

#### 要查看 WINDOWS ME 帮助

- 1 单击 "Start"(开始)按钮,然后单击 "Help"(帮助)。
- 2 在 "Search"(搜索)框中键入描述问题的词或短语,然后单击 "Go" (转到)。
- 3 单击描述问题的主题,然后单击 "Display"(显示)。
- 4 按照屏幕上的说明进行操作。

#### 要查看 WINDOWS 98 SE 帮助

- 1 单击 "Start"(开始) 按钮, 然后单击 "Help"(帮助)。
- 2 键入描述问题的词或短语,然后单击"Display"(显示)。
- 3 在 "Topics Found" (已找到的主题)窗口中,单击描述问题的主题,然 后单击 "Display"(显示)。
- 4 按照屏幕上的说明进行操作。

## <span id="page-30-0"></span>电源问题

"提示:有关等待模式的 信息,请参阅如何使用

检查电源指示灯— 电源指示灯闪烁表明计算机有电。如果电源指示灯闪烁, 看到文件。 则表明计算机处于等待模式,按下电源按钮可以使计算机从等待模式中恢 复。如果电源指示灯不亮,请按电源按钮。

检查电池— 如果您使用电池为计算机供电,则可能是电池电量已耗尽。请使 用交流适配器将计算机连接至电源插座,然后打开计算机。

检测电源插座— 使用其它设备 (例如电灯)检测电源插座,确保电源插座 能够正常工作。

检查交流适配器— 请确保电源电缆已稳固地插入电源插座,并且交流适配 器上的绿色指示灯已亮起。

将计算机直接连接至电源插座— 绕过电源保护设备、配电盘和延长电缆, 以验证计算机可以打开。

检查干扰— 同一电路中有电气设备或电气设备运行时距计算机太近均可能 产生干扰。其它干扰因素包括:电源延长电缆、配电盘上的设备过多或多个 配电盘连接至同一个电源插座。

调整电源属性一请参阅如何使用帮助文件, 或在 Windows 帮助中搜索关键 字 standby (待机)。要查看帮助文件,请参阅 第 [30](#page-29-0) 页。

重置内存模块— 如果计算机的电源指示灯亮起,但是显示屏仍然是黑屏,您 可能需要重置内存模块 (请参阅第 [60](#page-59-1) 页)。

# <span id="page-31-0"></span>启动时的错误信息

OPERATING SYSTEM NOT FOUND (未找到操作系统)— 请致电 Dell 寻求 技术帮助 (请参阅第 [76](#page-75-2) 页)。

INSERT BOOTABLE MEDIA (插入可引导介质)— 操作系统试图从非引导软 盘或 CD 进行引导。请插入可引导软盘或 CD。

NO N-SYSTEM DISK ERROR (非系统磁盘错误)— 软盘驱动器中插有软盘。 取出软盘并重新启动计算机。

## <span id="page-31-1"></span>视频和显示屏问题

<span id="page-31-2"></span>如果显示屏为黑屏

检查电源指示灯— 电源指示灯闪烁表明计算机有电。如果电源指示灯闪烁, 则表明计算机处于等待模式,按下电源按钮可以使计算机从等待模式中恢 复。如果电源指示灯不亮,请按电源按钮。

检查电池— 如果您使用电池为计算机供电,则可能是电池电量已耗尽。请使 用交流适配器将计算机连接至电源插座,然后打开计算机。

检测电源插座— 使用其它设备 (例如电灯)检测电源插座,确保电源插座 能够正常工作。

检查交流适配器— 请确保电源电缆已稳固地插入电源插座,并且交流适配 器上的绿色指示灯已亮起。

调整电源属性一在 Windows 帮助中搜索关键字 standby (待机)。要查 看帮助文件,请参阅第 [30](#page-29-0) 页。

### <span id="page-32-0"></span>如果显示屏不清楚

调节亮度— 有关调节亮度的说明,请参阅如何使用帮助文件(请参阅第 30 [页](#page-29-0))。

将次低音扬声器移至远离计算机或显示器的位置— 如果外部扬声器系统 包含次低音扬声器,请确保将次低音扬声器放在距计算机或外部显示器至少 60 cm (2 ft) 远的地方。

消除可能的干扰— 关闭附近的风扇、荧光灯或卤素灯以检查是否有干扰。

旋转计算机使其面对其它方向— 避免阳光照射,因为阳光照射会导致图像 质量变差。

恢复建议设置— 恢复原始的分辨率和刷新率设置。有关说明,请参阅如何使 用帮助文件。要查看帮助文件,请参阅第 [30](#page-29-0) 页。

调整 WINDOWS 显示设置

- 1 单击"Start"(开始)按钮,指向"Settings"(设置),然后单击 "Control Panel"(控制面板)。
- 2 双击"Display"(显示)图标,然后单击"Settings"(设置)选项卡。
- 3 尝试使用不同的"Colors"(颜色)和"Screen area"(屏幕区域)设 置。

## <span id="page-32-1"></span>声音和扬声器问题

<span id="page-32-2"></span>集成扬声器

调节 WINDOWS 音量控制— 双击屏幕右下角的黄色扬声器图标。确保音量已 经调高并且没有静音。

检查音量控制按钮— 同时按下两个音量控制按钮或按 <Fn><End> 组合键, 以禁用 (静音)或重新启用集成扬声器。

重新安装声音 (音频)驱动程序— 请参阅第 [46](#page-45-0) 页。

#### <span id="page-33-0"></span>外部扬声器

第 提示: 某些 MP3 播放器 中的音量控制将代替 Windows 音量设置。如 果您收听 MP3 歌曲, 请 确保没有调小或关闭播 放器音量。

验证扬声器电缆的连接— 请确保扬声器的连接与随扬声器提供的安装图中 所示一致。

检测电源插座— 使用其它设备 (例如电灯)检测电源插座,确保电源插座 能够正常工作。

确保扬声器已打开— 请参阅随扬声器提供的安装图。

调节扬声器控制— 调节音量、低音或高音控制以消除失真。

调节 WINDOWS 音量控制— 双击屏幕右下角的黄色扬声器图标。确保音量已 经调高并且没有静音。

检测扬声器— 将扬声器音频电缆插入计算机侧面的耳机连接器。确保耳机的 音量控制已调高。播放音乐 CD。

运行扬声器自测试程序— 某些扬声器系统的次低音扬声器上带有自测试按 钮。有关扬声器自测试的说明,请参阅扬声器说明文件。

将次低音扬声器移至远离计算机或显示器的位置— 如果外部扬声器系统 包含次低音扬声器,请确保将次低音扬声器放在距计算机或外部显示器至少 60 cm (2 ft) 远的地方。

消除可能的干扰— 关闭附近的风扇、荧光灯或卤素灯以检查是否有干扰。

重新安装声音 (音频)驱动程序— 请参阅第 [46](#page-45-0) 页。

# <span id="page-34-0"></span>打印机问题

### <span id="page-34-1"></span>如果您无法打印到并行端口打印机

验证打印机电缆的连接— 请确保打印机电缆的连接与第 [18](#page-17-3) 页中所述的一 致。

检测电源插座— 使用其它设备 (例如电灯)检测电源插座,确保电源插座 能够正常工作。

确保打印机已打开— 请参阅随打印机提供的说明文件。

验证 WINDOWS 可以识别打印机

- 1 单击 "Start"(开始)按钮, 指向 "Settings"(设置), 然后单击 "Printers"(打印机)。 如果其中列出了打印机,请在打印机图标上单击鼠标右键,单击 "Properties"(属性),然后选择 "Details"(详细信息)选项卡。
- 2 确保 "Print to the following port:" (打印到以下端口:)的设置为 "LPT1 (Printer Port)"(LPT1 [ 打印机端口 ])。

重新安装打印机驱动程序— 请参阅第 [18](#page-17-4) 页。

<span id="page-34-2"></span>如果您无法打印到 USB 打印机

验证打印机电缆的连接— 请确保打印机电缆的连接与第 [19](#page-18-1) 页中所述的一 致。

检测电源插座— 使用其它设备 (例如电灯)检测电源插座,确保电源插座 能够正常工作。

确保打印机已打开— 请参阅随打印机提供的说明文件。

#### 验证 WINDOWS 可以识别打印机

1 单击"Start"(开始)按钮,指向"Settings"(设置),然后单击 "Printers"(打印机)。 如果其中列出了打印机,请在打印机图标上单击鼠标右键,单击

"Properties"(属性),然后选择 "Details"(详细信息)选项卡。

2 确保 "Print to the following port:" (打印到以下端口:)的设置为 " $U$ USB"

重新安装打印机驱动程序— 请参阅第 [18](#page-17-4) 页。

## <span id="page-35-0"></span>调制解调器问题

注意:请仅将调制解调器连接至墙上的模拟电话插孔。将调制解调器连接 至数字电话网络将会损坏调制解调器。

检查电话插孔— 从调制解调器上断开电话线的连接,并将电话线连接至电 话。倾听拨号音。

将调制解调器直接连接至墙上的电话插孔— 如果此线路上还插有其它电 话设备(例如答录机、传真机、电涌保护器或线路分配器),请绕过它们将 调制解调器直接用电话线连接至墙上的电话插孔。

检查连接— 验证电话线已连接至调制解调器。

检查电话线— 尝试使用另一条电话线。如果使用的电话线长度为 3 m (10 ft) 或更长,请尝试使用较短的电话线。

运行调制解调器诊断程序— 单击"Start"(开始)按钮, 指向 "Programs"(程序)—> "3Com NIC Utilities"(3Com NIC 公用程序), 然后单击 "3Com NIC Doctor"。
# 扫描仪问题

检查电源电缆的连接— 确保扫描仪电源电缆已稳固地连接至可正常工作的 电源,并且扫描仪已打开。

检查扫描仪电缆的连接— 确保扫描仪电缆已稳固地连接至计算机和扫描 仪。

解除扫描仪锁定 — 如果扫描仪上带有锁定卡舌或按钮,请确保扫描仪已解 除锁定。

重新安装扫描仪驱动程序— 有关说明,请参阅扫描仪说明文件。

## 触摸板问题

检查触摸板设置一单击"Start"(开始)按钮,指向"Settings"(设 置), 单击"Control Panel"(控制面板), 然后双击"Mouse"(鼠标)图 标。尝试调整其设置。

外部键盘问题

断开键盘电缆的连接— 关闭计算机 (请参阅第 [20](#page-19-0) 页)。断开键盘电缆的 连接,并检查电缆连接器的插针是否弯曲或折断。

程示: 如果将外部 PS/2 键盘或小键盘连接至计 算机,集成键盘上的数 字小键盘将被禁用。如 果将外部 USB 键盘或小 键盘连接至计算机,则 数字小键盘仍可使用。

意外字符

禁用数字小键盘— 按下 <Num Lk> 键可以禁用数字小键盘。验证数码锁定 指示灯未亮起。

### 驱动器问题

#### 如果无法将文件保存到软盘

得 提示: 有关将文件保存 到软盘的信息,请参阅 如何使用帮助文件(请 参阅第 [30](#page-29-0) 页)。

确保 WINDOWS 能够识别驱动器— 双击 "My Computer" (我的电脑)图 标。如果其中未列出软盘驱动器,请使用防病毒软件执行完全扫描以检查和 清除病毒。有时病毒会导致 Windows 无法识别驱动器。

无法将文件保存到软盘— 确保软盘未满或未被写保护(锁定)。请参见下 图。

用另一张软盘检测驱动器— 插入另一张软盘,以排除原来的软盘有故障的 可能性。

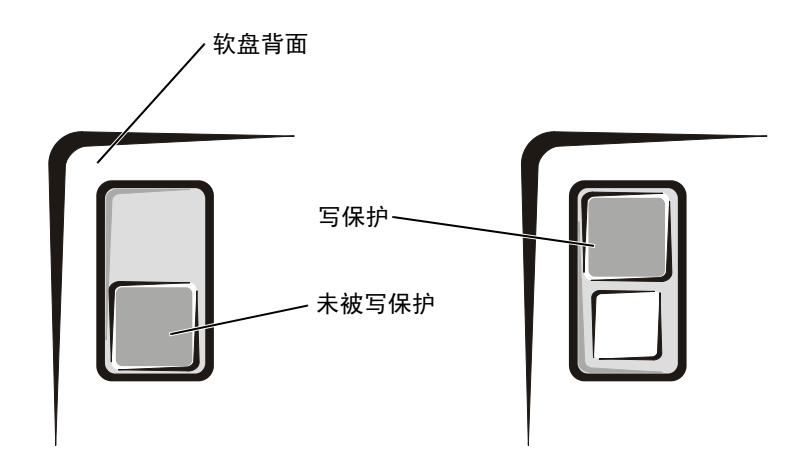

#### 如果无法播放音乐 CD 或从 CD 安装程序

**卷 提示: 高速 CD 驱动器** 振动是正常现象,它可 能会产生噪音。这并不 表示驱动器或 CD 有缺 陷。

确保 WINDOWS 能够识别驱动器— 双击 "My Computer" (我的电脑)图 标。如果其中未列出 CD 驱动器,请使用防病毒软件执行完全扫描以检查和 清除病毒。有时病毒会导致 Windows 无法识别驱动器。

用另一张 CD 检测驱动器— 放入另一张 CD,以排除原来的 CD 有故障的 可能性。

清洁光盘一有关说明,请参阅如何使用帮助文件。要查看帮助文件,请参阅 第 [30](#page-29-0) 页。

调节 WINDOWS 音量控制— 双击屏幕右下角的黄色扬声器图标。确保音量已 经调高并且没有静音。

#### 如果无法播放 DVD 电影

确保 WINDOWS 能够识别驱动器— 双击 "My Computer" (我的电脑)图 标。如果其中未列出 DVD 驱动器,请使用防病毒软件执行完全扫描以检查和 清除病毒。有时病毒会导致 Windows 无法识别驱动器。

用另一张 DVD 检测驱动器— 放入另一张 DVD,以排除原来的 DVD 有故障 的可能性。

清洁光盘一有关说明,请参阅如何使用帮助文件。要查看帮助文件,请参阅 第 [30](#page-29-0) 页。

如果 CD-RW 驱动器停止写入

向 CD-RW 磁盘写入数据之前请在 WINDOWS 中禁用等待模式— 在 Windows 帮助中搜索关键字 standby (待机)。要查看帮助文件, 请参阅 第 [30](#page-29-0) 页。

降低写入速率— 写入时,CD-RW 驱动器必须接收到稳定的数据流。如果数据 流中断,将会产生错误。在写入 CD-RW 之前关闭所有程序也可以减少出错的 可能。

第 提示: 由于世界各地使 用的 DVD 文件类型各不 相 同,因 此并非所有 DVD 驱动器均可识别所 有的 DVD 标题。

第 提示: 如果您必须禁用 等待模式以向 CD- RW 驱 动器写入数据,切记在 向 CD 写入数据完成后 重新启用等待模式。

#### 如果出现硬盘驱动器问题

检查硬盘驱动器错误

Windows 98 SE 和 Windows Me:

单击"Start"(开始)按钮,指向"Programs"(程序) —> "Accessories"(附件) -> "System Tools"(系统工具), 然后单击 "ScanDisk"(磁盘扫描程序)。

Windows 2000:

- 1 双击 "My Computer"(我的电脑)图标。
- 2 在 "Local Disk"(本地磁盘)图标上单击鼠标右键,然后单击 "Properties"(属性)。
- 3 单击 "Tools"(工具)选项卡。
- 4 单击 "Check Now" (开始检查)。

# 网络问题

检查网络电缆连接器— 确保网络电缆连接器已稳固地连接至计算机上的连 接器和墙上的网络插孔。

检查网络连接器上的网络指示灯— 绿色表示网络连接处于激活状态。如果 状态指示灯不是绿色,请尝试更换网络电缆。琥珀色表示已经载入了网卡驱 动程序,并且网卡正在检测活动。

重新启动计算机— 再次尝试登录到网络。

与网络管理员联络— 验证您的网络设置正确并且网络运行正常。

### Windows 错误信息

X:\ IS NOT ACCESSIBLE. THE DEVICE IS NOT READY (无法访问 X:\。设 备尚未准备好)— 将磁盘插入驱动器,然后再试一次。

A FILENAME CANNOT CONTAIN ANY OF THE FOLLOWING CHARACTERS:  $\setminus$  / : \* ? " < > |(文件名不能包括以下字符 : \ / : \* ? " < > |)— 请勿在文件名中使用这些字符。

NOT ENOUGH MEMORY OR RESOURCES. CLOSE SOME PROGRAMS AND TRY AGAIN (内存或资源不足。请关闭部分程序,然后再试一次)— 打开的程序过 多。请关闭所有窗口,然后打开您要使用的程序。

THE FILE BEING COPIED IS TOO LARGE FOR THE DESTINATION DRIVE (被 复制的文件对目标驱动器来说太大了)—您尝试复制的文件太大,磁盘 上放不下,或者磁盘已满。请尝试将文件复制到其它磁盘,或者使用容量更 大的磁盘。

### A REQUIRED .DLL FILE WAS NOT FOUND(找不到所需的 .DLL 文件)—

您正在尝试打开的程序缺少必要的文件。要删除并重新安装程序:

#### Windows 98 SE 和 Windows Me:

- 1 单击"Start"(开始)按钮,指向"Settings"(设置),然后单击 "Control Panel"(控制面板)。
- 2 双击 "Add/Remove Programs" (添加 / 删除程序) 图标。
- 3 选择要删除的程序。
- 4 单击 "Add/Remove"(添加 / 删除), 并按照屏幕上的提示进行操作。
- 5 有关安装说明,请参阅程序说明文件。

#### Windows 2000:

- 1 单击 "Start"(开始) 按钮, 指向 "Settings"(设置), 然后单击 "Control Panel"(控制面板)。
- 2 双击 "Add/Remove Programs" (添加 / 删除程序) 图标。
- 3 选择要删除的程序。
- 4 单击 "Change/Remove"(更改 / 删除), 并按照屏幕上的提示进行操作。
- 5 有关安装说明,请参阅程序说明文件。

一般程序问题

#### 程序崩溃

查看软件说明文件— 许多软件制造商的 Web 站点上的信息都可以帮助您解 决问题。

#### 程序停止响应

按 <CTRL><ALT><DEL> 组合键一在 "Close Program"(关闭程序)窗口 中选择不再响应的程序,然后单击 "End Task"(结束任务)。

#### 出现蓝屏

关闭计算机— 如果计算机对击键或正确的关闭系统操作无响应 (请参阅[第](#page-19-0) [20](#page-19-0) 页),请按下电源按钮直至计算机关闭。再次按下电源按钮以重新启动计 算机。出现蓝屏是因为未能执行正确的 Windows 关闭系统程序。在启动过程 中,磁盘扫描程序将自动运行。按照屏幕上的提示进行操作。

### Internet 连接问题

查阅 "调制解调器问题"— 请参阅第 [36](#page-35-0) 页。

关闭呼叫等待 (捕获电话)— 请参阅电话目录以获得有关禁用此功能的 说明。然后调整拨号网络的连接属性:

- 1 单击 "Start"(开始)按钮, 指向 "Settings"(设置), 然后单击 "Control Panel"(控制面板)。
- 2 双击"Modems"(调制解调器)图标。
- 3 在 "Modems Properties"(调制解调器属性) 窗口中单击 "Dialing Properties"(拨号属性)。
- 4 确保复选了"To disable call waiting, dial:"(要取消拨号等待,请 拨 :),然后根据电话目录中的信息选择正确的代码。
- 5 单击 "Apply"(应用),然后单击 "OK"(确定)。
- 6 关闭"Modems Properties"(调制解调器属性)窗口。
- 7 关闭 "Control Panel"(控制面板)窗口。

### 电子邮件问题

确保您已连接至 INTERNET— 打开 Outlook Express 电子邮件程序,并单 击 "File"(文件)。如果 "Work Offline"(脱机工作)旁边有复选标记, 请单击复选标记以取消复选,并连接至 Internet。

### 如果计算机受潮

- 警告:仅在您确保执行本过程安全时,才可以执行本过程。如果计算 机已连接至电源插座,Dell 建议您先在断路器处关闭交流电源,然后 再尝试从电源插座处拔下电源电缆。从带电的电源中拔下受潮的电缆 时,请千万小心。
	- 1 关闭计算机(请参阅第 [20](#page-19-0) 页),断开交流适配器与计算机的连接, 并断开交流适配器与电源插座的连接。
	- 2 关闭所有已连接的外部设备,并断开它们与各自电源的连接,然后 断开与计算机的连接。
	- 3 触摸计算机背面的金属连接器,导去身上的静电。
	- 4 卸下模块化托架设备 (请参阅第 [21](#page-20-0) 页)和所有已安装的 PC 卡, 并将它们放在安全的地方以使其干燥。
	- 5 卸下电池。
	- 6 将电池擦干,并将其放在安全的地方以使其干燥。
	- 7 卸下硬盘驱动器 (请参阅第 [64](#page-63-0) 页)。
	- 8 卸下内存模块 (请参阅第 [60](#page-59-0) 页)。
	- 9 打开显示屏, 将计算机右侧向上架在两本书或类似的物品之间, 以 使周围的空气流通。将计算机置于干燥的环境中,并在室温下至少 放置 24 小时。
- 注意:请勿使用人工方法(例如吹风机或风扇)加速干燥过程。

#### 警告:为避免触电,在继续执行本过程之前,请验证计算机已完全干 燥。

- 10 触摸计算机背面的金属连接器,导去身上的静电。
- 11 装回内存模块和内存模块盖,并拧上螺钉 (请参阅第 [60](#page-59-0) 页)。
- 12 装回硬盘驱动器,并拧上螺钉 (请参阅第 [64](#page-63-0) 页)。
- 13 装回模块化托架设备 (请参阅第 [21](#page-20-0) 页)和所有卸下的 PC 卡。
- 14 装回电池。
- 15 打开计算机并验证计算机可以正常工作。

如果计算机无法启动,或您无法识别已损坏的组件,请致电 Dell 寻求 技术帮助 (请参阅第 [76](#page-75-0) 页)。

### 如果计算机跌落或损坏

- 1 保存并关闭所有打开的文件,退出所有打开的应用程序,并关闭计 算机 (请参阅第 [20](#page-19-0) 页)。
- 2 断开交流适配器与计算机的连接,并断开交流适配器与电源插座的 连接。
- 3 关闭所有已连接的外部设备,并断开它们与各自电源的连接,然后 断开与计算机的连接。
- 4 卸下并重新安装电池。
- 5 打开计算机。

如果计算机无法启动,或您无法识别已损坏的组件,请致电 Dell 寻求 技术帮助 (请参阅第 [76](#page-75-0) 页)。

# 解决其它技术问题

访问 DELL 支持 WEB 站点— 有关一般使用、安装和故障排除问题的帮 助,请访问 http://support.dell.com。

向 DELL 发送电子邮件— 访问 http://support.dell.com,然后在 "Communicate"(通信)列表中单击 "E-Mail Dell"(向 Dell 发送电子邮 件)。向 Dell 发送有关问题的电子邮件消息,您将在几个小时内收到 Dell 的电子邮件信息。

致电 DELL— 如果使用 Dell 支持 Web 站点或电子邮件服务不能解决您的问 题,请致电 Dell 寻求技术帮助 (请参阅第 [76](#page-75-0) 页)。

者 提示: 您可能需要打开 更多文件夹以查找 setup.exe 文件。例 如,要安装 Windows 98 触摸板驱动程序,需要 双击 win98,双击 touchpad, 双击 english, 然后双击 setup.exe。

# <span id="page-45-2"></span><span id="page-45-0"></span>重新安装驱动程序和公用程序

- 注意: Dell 支持 Web 站点 http://support.dell.com 和 Drivers and Utilities CD 提供了经认证可用于 Dell™ 计算机的驱动程序。如果安装 其它来源的驱动程序, 您的计算机可能无法正常工作。
	- 1 将 Drivers and Utilities CD 放入 CD 或 DVD 驱动器中。
- 2 双击桌面上的"My Computer"(我的电脑)图标。
- 3 双击 CD 或 DVD 驱动器图标。
- 4 双击操作系统所在的文件夹。
- 5 双击要安装的驱动程序相应语言的文件夹。
- 6 双击 setup.exe 文件并按照提示进行操作。

有关为您的计算机安装特定驱动程序和公用程序的详细信息,请访问 Dell 支持 Web 站点 http://support.dell.com。

# <span id="page-45-1"></span>重新安装 Windows

#### 重新安装 Windows Me 和 Windows 98

注意:此操作系统 CD 提供了用于重新安装 Windows Me 或 Windows 98 第二版 (SE) 操作系统的选项。这些选项可能会覆盖 Dell 安装的文件, 并可能影响安装在硬盘驱动器上的程序。因此,Dell 建议您不要重新安 装操作系统,除非有 Dell 技术支持代表的指导。

■ 注意: 为避免与 Windows Me 或 Windows 98 发生冲突, 在重新安装 Windows 之前必须先禁用系统中安装的所有防病毒软件。

- 1 按照 Dell 技术支持代表的指导,打开计算机并进入系统设置程 序。
- 2 按照 Dell 技术支持代表的指导, 在系统设置程序的 "Boot"(引 导)菜单中更改引导顺序,使系统先从 CD 或 DVD 驱动器进行引 导。然后将**操作系统** CD 放入 CD 或 DVD 驱动器中, 并关上驱动器 托盘。
- 3 退出系统设置程序。
- 4 在 "Welcome"(欢迎)窗口中,单击 "OK"(确定)。
- 5 双击"Refresh Windows OS"(刷新 Windows 操作系统)。
- 6 单击 "OK"(确定)。
- 7 再次单击 "OK"(确定)。
- 8 从 CD 或 DVD 驱动器中取出操作系统 CD,并单击 "OK"(确定) 以重新启动计算机。

系统将显示 "Getting ready to run Windows for the first time"(正在为第一次运行 Windows 做准备)窗口。

- 9 如果系统启动了鼠标指南,请按〈Esc〉键退出,然后按〈y〉键。
- 10 单击适合当地的区域设置, 然后单击"Next"(下一步)。
- 11 单击符合您的键盘布局的图形, 然后单击 "Next"(下一步)。
- 12 在 "User Information" (用户信息)窗口中键入您的姓名和组织 (如果可用), 然后单击 "Next"(下一步)。

您必须填写 "Name"(姓名)字段; "Company Name"(组织名 称)字段为可选项。

系统将显示 "License Agreement"(许可协议)窗口。

- 13 单击 "I accept the Agreement" (接受协议), 然后单击 "Next"(下一步)。
- 14 在显示的字段中键入 Windows 产品密钥, 然后单击 "Next"(下 一步)。

产品密钥指的是 Microsoft Windows 标签 (位于计算机上)上的 条形码数字。

15 当系统显示 "Start Wizard" (启动向导)窗口时, 单击 "Finish"(完成)。

系统将显示 "Enter Windows Password" (输入 Windows 密码) 窗口。要继续操作而不创建 Windows 用户名和密码,请单击 "OK"(确定)。否则,请在相应字段中键入您的用户名和密码, 然后单击"OK"(确定)。

16 如果系统显示 "Date/Time Properties" (日期 / 时间属性)窗 口,请调整日期和时间属性,单击"Apply"(应用),然后单击 "OK"(确定)。

Windows 将更新系统设置并重新启动计算机。

17 如果您已经创建了 Windows 用户名和密码,请键入密码并单击 "OK"(确定)。

- 18 重新安装相应的驱动程序 (请参阅第 [46](#page-45-0) 页)。
- 19 重新启用防病毒软件。

#### 重新安装 Windows 2000

- 1 将**操作系统 CD 放入 CD 或 DVD 驱动器中。**
- 2 关闭计算机 (请参阅第 [20](#page-19-0) 页)。
- 3 打开计算机。
- 4 屏幕显示 Press any key to boot from CD (按任意键从 CD 引 导)信息时,请按任意键。
- 5 系统显示"Windows 2000 Setup" (Windows 2000 安装)窗口时, 请确保 "To setup Win2000 now, press ENTER" (要立即安装 Windows 2000, 请按 ENTER 键)选项已高亮度显示, 然后按 <Enter> 键。
- 6 阅读 "License Agreement" (许可协议)窗口中的信息, 然后按 <F8> 键继续。
- 7 系统显示 "Windows 2000 Professional Setup"(Windows 2000 Professional 安装)窗口时, 按箭头键选择所需的 Windows 2000 分区选项。要继续操作,请按在选定分区选项中指定的按键。
- 8 系统再次显示 "Windows 2000 Professional Setup" (Windows 2000 Professional 安装)窗口时, 请按箭头键选择 Windows 2000 要使用的文件系统类型,然后按 <Enter> 键。
- 9 再次按 <Enter> 键重新启动计算机。
- 10 系统显示 "Welcome to the Windows 2000 Setup Wizard" (欢迎 使用 Windows 2000 安装向导) 窗口时, 单击 "Next" (下一 步)。
- 11 系统显示 "Regional Settings" (区域设置) 窗口时, 选择适合 本地情况的设置,然后单击"Next"(下一步)。
- 12 在 "Personalize Your Software"(软件个性化设置)窗口中输 入您的姓名和组织,然后单击"Next"(下一步)。
- 13 在系统出现提示时输入 Windows 产品密钥,此密钥印刷在计算机 的 Microsoft 标签上。然后单击"Next"(下一步)。
- 14 系统显示 "Computer Name and Administrator Password"(计算 机名称和系统管理员密码)窗口时, 请输入您的计算机的名称和密 码 (如果需要)。然后单击 "Next"(下一步)。
- 15 在 "Date and Time Settings" (日期和时间设置)窗口中输入日 期和时间,然后单击"Next"(下一步)。

Windows 2000 开始安装其组件并配置计算机。

16 系统显示 "Completing the Windows 2000 Setup Wizard" (正在 完成 Windows 2000 安装向导)窗口时, 从驱动器中取出 CD, 然 后单击"Finish"(完成)。计算机将自动重新启动。

## <span id="page-48-1"></span>重新创建休眠文件  $($   $\sqrt{Q}$   $\mathbb{R}$   $\frac{1}{2}$  Windows  $\left(98\right)$

激活休眠模式后,所有系统数据都存储在硬盘的休眠文件中。Windows 操作系统或应用程序均无法访问休眠文件。

执行以下任何一项操作均必须重新创建休眠文件:

- 删除休眠文件。
- 安装新的硬盘驱动器。
- 重新格式化硬盘驱动器。
- 安装附加内存。

<span id="page-48-0"></span>使用 Drivers and Utilities CD 引导 (重新启动)计算机

- 1 保存并关闭所有打开的文件,退出所有打开的程序,并关闭计算 机。
- 2 如果计算机已连接 (对接)至高级端口复制器 (APR),请断开对接 (请参阅第 [58](#page-57-0) 页)。
- 3 打开计算机。
- 4 看到 Dell 徽标时请立刻按 <F2> 键。

几秒钟后将出现系统设置程序屏幕第 1 页。

5 按 <Alt><p> 组合键查看第 2 页。

**《 提示: Windows Me 和** Windows 2000 可以自动 重新创建休眠文件。

第 提示: 如果安装附加内 存,则在重新创建新的 休眠文件之前必须先删 除原来的休眠文件。

- 6 请按箭头键选择下列引导顺序:
	- **•** "Boot First Device: CD/DVD/CD-RW Drive"(第一个引导设 备:CD/DVD/CD-RW 驱动器)
	- **•** "Boot Second Device: Diskette Drive"(第二个引导设备: 软盘驱动器)
	- **•** "**Boot Third Device: Internal HDD**"(第三个引导设备:内部 HDD)
- 7 按 <Esc> 键保存更改并退出系统设置程序。
- 8 重新启动计算机。
- 9 计算机重新启动并载入诊断公用程序后, 按下箭头键选择 "Exit to MS-DOS"(退出到 MS-DOS),然后按 <Enter> 键。

#### 删除旧的休眠文件

- 1 按照第 [49](#page-48-0) 页中所述, 从 Drivers and Utilities CD 引导计算 机。
- 2 在 R:\DIAGS 提示下键入 cd\, 并按 <Enter> 键。
- 3 在 R:\ 提示下,键入 cd\win98\suspend 并按 <Enter> 键。
- 4 键入 rms2d 并按 <Enter> 键。
- 5 创建休眠文件。

#### 创建休眠文件

- 1 按照第 [49](#page-48-0) 页中所述, 从 Drivers and Utilities CD 引导计算 机。
- 2 在 R:\DIAGS 提示下,键入 cd\ 并按 <Enter> 键。
- 3 在 R:\ 提示下,键入 cd\win98\suspend 并按 <Enter> 键。
- 4 键入 mks2d 并按 <Enter> 键。
- 5 按下电源按钮直至计算机关闭。
- 6 从 CD 或 DVD 驱动器中取出 Drivers and Utilities CD。
- 7 打开计算机。

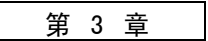

# 添加部件

[更换](#page-51-0)掌垫 [更换显示屏](#page-52-0) 外 壳 [使用](#page-53-0)高级端口复制器 添 加[内存](#page-59-1) 添加小 型 [PCI](#page-61-0)  卡 [更换硬](#page-63-1) 盘驱动 器

3

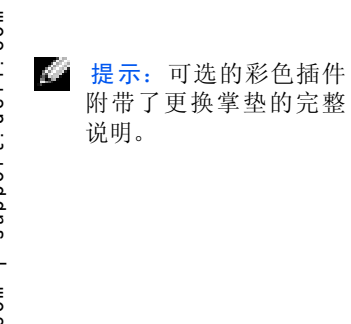

# <span id="page-51-0"></span>更换掌垫

- 1 保存并关闭所有打开的文件,退出所有打开的程序,并关闭计算机 (请参阅第 [20](#page-19-0) 页)。
- 2 如果计算机已连接 (对接)至高级端口复制器 (APR),请断开对接 (请参阅第 [58](#page-57-1) 页)。
- 3 使显示屏保持打开状态,并向后倾斜计算机以便在计算机的底部进 行操作。
- 4 滑动并按住左侧的释放闩锁,卸下模块化托架中已安装的设备。
- 5 滑动并按住右侧的释放闩锁,卸下电池槽中安装的电池。
- 6 找到桔黄色的掌垫释放按钮。用铅笔带橡皮的一端 (或比手指细的 钝物)用力按下按钮,使掌垫松开。

 $_{\odot}$  $_{\odot}$  $\ddot{\circ}$  $\int_{\mathbb{R}}$ L  $\odot$  $\odot$  $\overline{\mathbb{C}}$ **COLL**  $\odot$ Ò Å

计算机底部

- 7 卸下掌垫。
- 8 要装回掌垫,请将掌垫内侧边缘上的卡舌插入计算机上的插槽。然 后按住掌垫外侧边缘直至其卡入到位。

请在每一侧重复此过程。

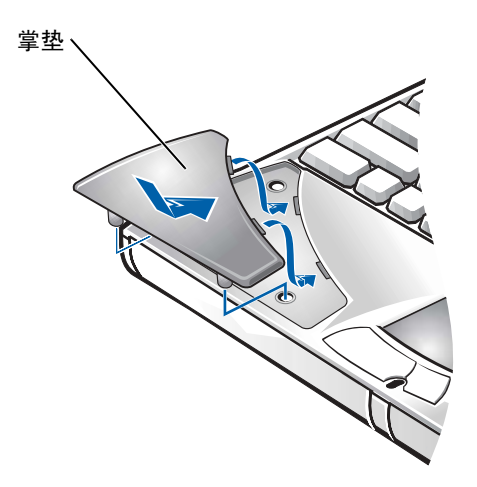

# <span id="page-52-0"></span>更换显示屏外壳

- 1 用食指在显示屏外壳的直边滑动直至此盖弹出。
- 2 向计算机背面的方向滑动显示屏外壳。
- 3 用手指使显示屏外壳完全松开,并将其卸下。

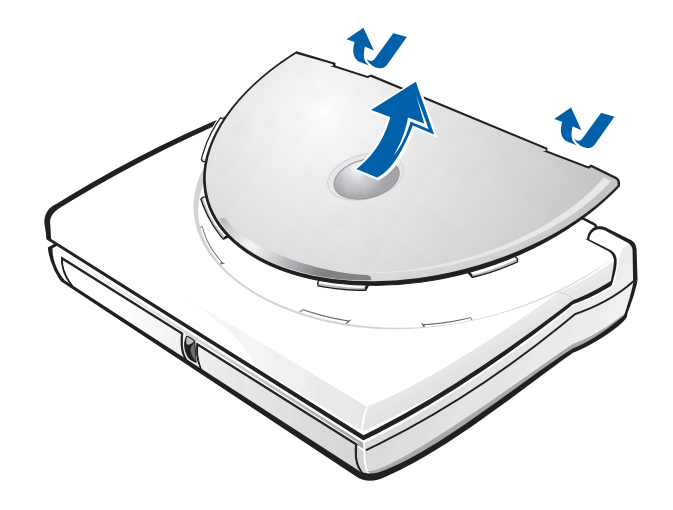

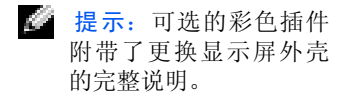

www.dell.com | support.dell.com www.dell.com | support.dell.com

提示: 如果您的 APR 带 有 BIOS 升级软盘,请 在使用 APR 之前先用该 软盘对计算机进行升 级。

第 提示: 如果外部设备的 电缆连接器带有指旋螺 钉,请确保将它们拧紧 以保证正确连接。

- 4 要装回显示屏外壳,请轻轻弯曲此盖,使盖圆弧边的四个卡舌插入 计算机顶部的插槽。
- 5 沿着计算机背面的直边按压显示屏外壳,直至其卡入到位。
- 6 用力按压 Dell 徽标直至其卡入到位。在两个铰接部件护套的上方 按压,使其最终卡入到位。

# <span id="page-53-0"></span>使用高级端口复制器

高级端口复制器 (APR) 可以将您的计算机集成至桌面环境。APR 包括 NIC,用于将计算机连接至网络。

**【一】注意**: 请勿尝试在计算机与 APR 相连接时提起计算机, 否则将损坏对接 连接器。

#### 将外部设备连接至 APR

- 1 有关各连接器的位置,请参阅以下图例。
- 2 将外部设备连接至电源插座 (如果可用)。

APR 背面和侧面的 I/O 连接器对应于计算机背面和侧面的主要连接器。

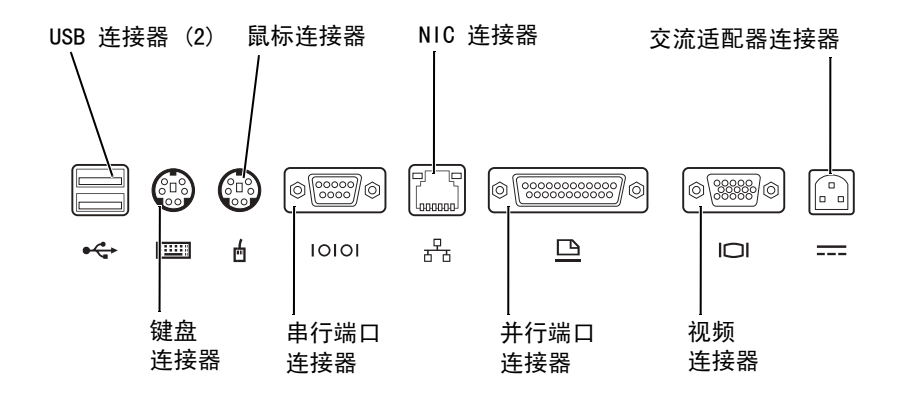

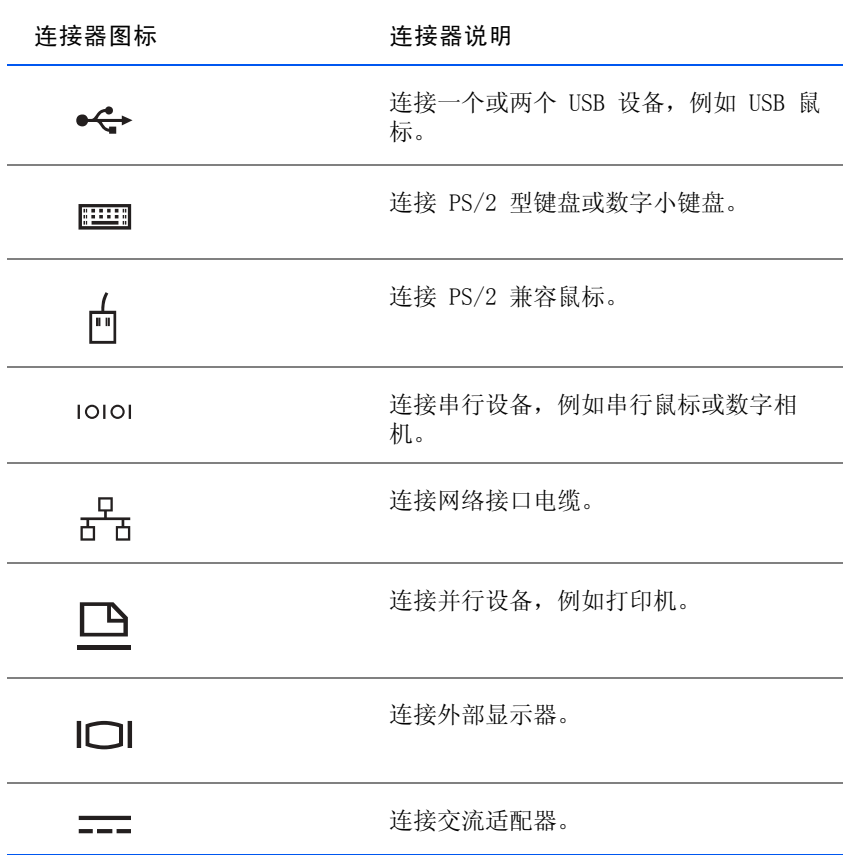

音频输出连接器位于 APR 的侧面。

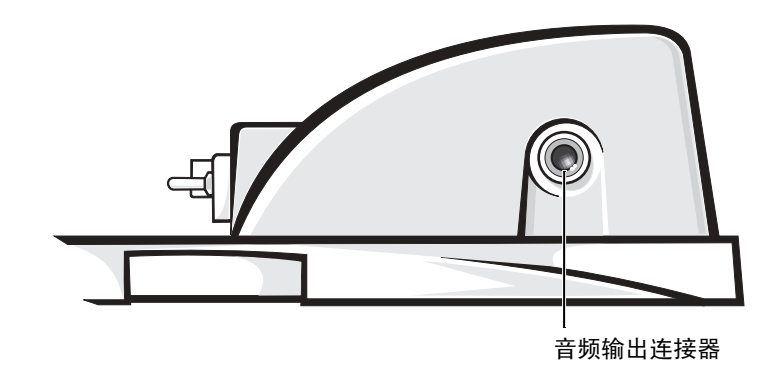

APR 控制按钮和指示灯

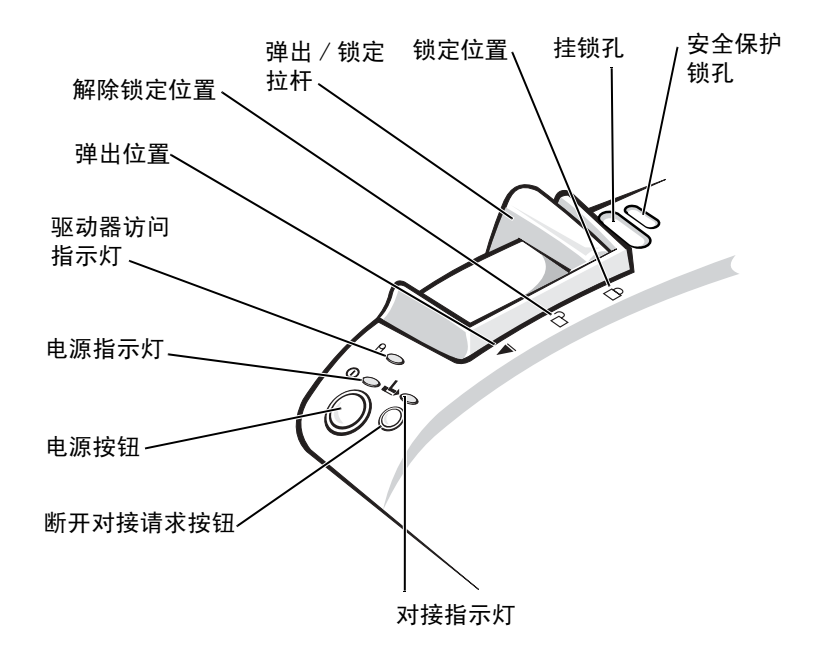

#### 对接计算机

■ 注意: 首次将计算机连接至 APR 之前, 您必须先完成操作系统的安装。 当您看到屏幕上出现 Windows 桌面时,则表明操作系统的安装已经完成。

将计算机连接至 APR 即为对接计算机。在对接和打开计算机之前, 您必 须将交流适配器连接至 APR。交流适配器同时为 APR 和计算机供电。使 用 APR 时,它将为安装在计算机中的所有电池充电。

- 注意: 请始终使用 APR 附带的 Dell 交流适配器。如果使用其它市面上 可以买到的交流适配器,或者使用其它 Dell 计算机附带的交流适配器, 则可能会损坏 APR 或计算机。
	- 1 保存并关闭所有打开的文件,退出所有打开的程序,并关闭计算机 (请参阅第 [20](#page-19-0) 页)。
	- 2 断开所有外部设备的连接,并从计算机上卸下所有 PC 卡。
	- 3 将交流适配器连接至 APR 上的连接器,并将交流电源电缆连接至 电源插座。
	- 4 将计算机水平放置于 APR 底座的中心,使计算机的背面朝向 APR 对接连接器。
	- 5 向连接器的方向滑动计算机,直至您感到计算机底部的凹槽卡入对 齐滑轨。
- 注意:如果您在计算机未卡入对齐滑轨的情况下尝试将计算机直接推入 APR, 则可能会对计算机上的对接连接器造成无法修复的损坏。如果您已 经安装了显示器支架,则看不到对齐滑轨或对接连接器。

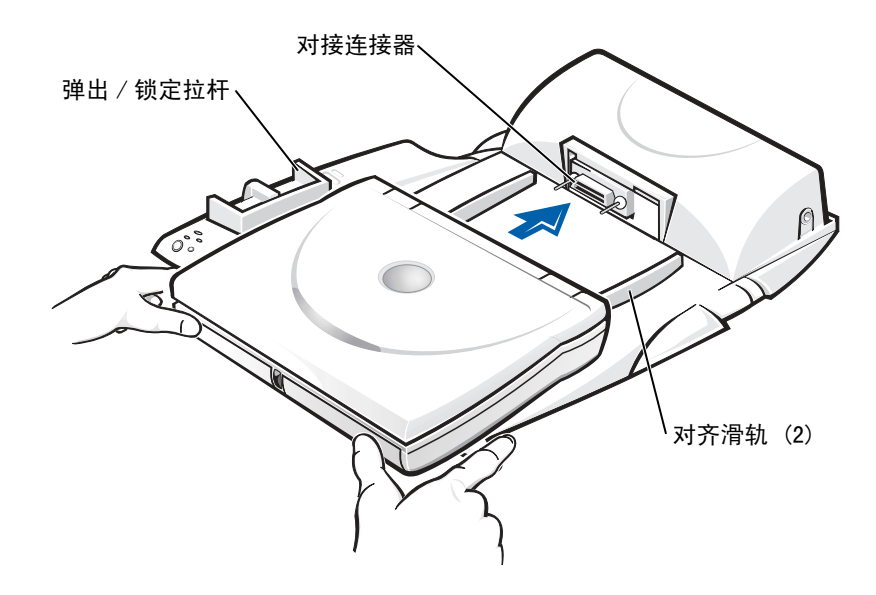

- 6 将计算机轻轻地向前推动,直至完全卡入对接连接器。
- 7 将弹出 / 锁定拉杆朝 APR 背部方向滑动到锁定位置。

#### <span id="page-57-1"></span><span id="page-57-0"></span>断开计算机的对接

- 注意:如果在断开对接时计算机中未安装已充电的电池,则可能会丢失未 保存的数据。
- 注意:如果您没有使用正确的步骤断开对接,则可能会丢失数据并且计算 机可能无法重新启动。
	- 1 保存并关闭所有打开的文件,退出所有打开的程序。
	- 2 执行以下步骤之一:
		- 单击 "Start"(开始)按钮,然后单击 "Eject PC"(弹出 PC)。

几秒钟后,计算机电源指示灯将熄灭。

- 按下 APR 上的断开对接请求按钮。 几秒钟后, 绿色对接指示灯将熄灭。
- 3 将 APR 左侧的弹出 / 锁定拉杆滑动到弹出位置以断开计算机的对 接。

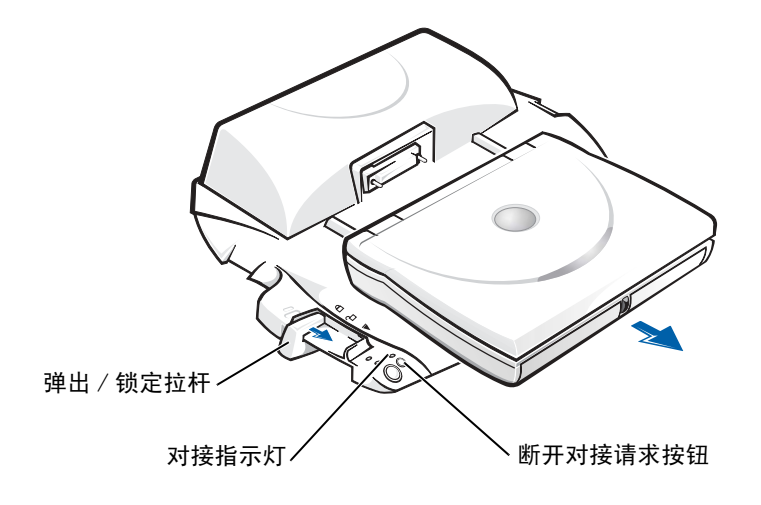

#### 显示器支架

● 注意: 支架可以支持重达 45.3 kg (100 lb) 的显示器。超过此重量的显 示器可能会损坏支架、计算机和 APR。

提示: 请确保显示器支 架的后支脚卡入 APR 底 座两侧的插槽。

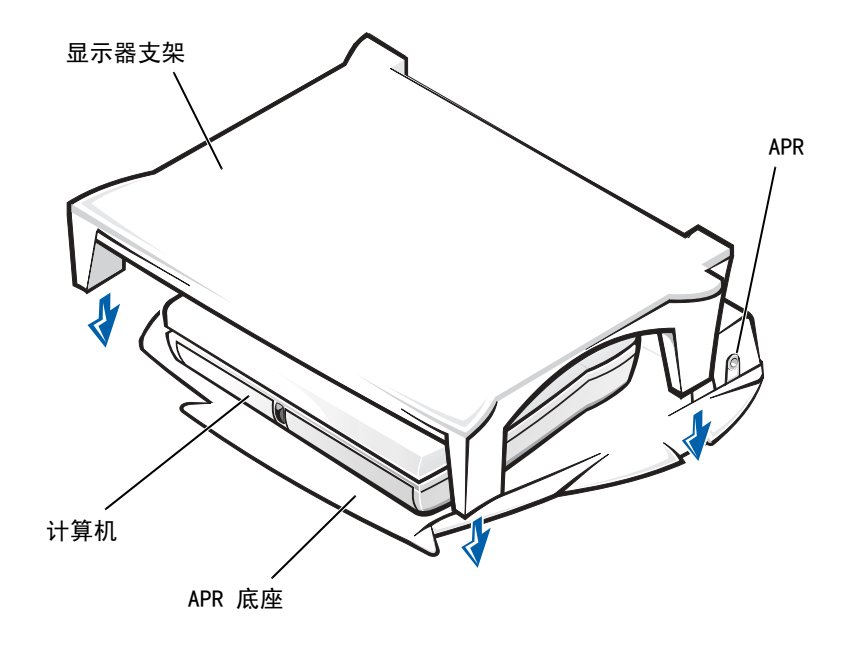

# <span id="page-59-1"></span><span id="page-59-0"></span>添加内存

通过在系统板上安装内存模块可以增加计算机的内存。有关计算机支持 的内存类型的信息,请参阅第 [68](#page-67-0) 页。

您的计算机有两个内存模块插槽。Dell 为您的计算机设计的所有内存模 块均可以安装在这两个插槽中。

#### 警告:在拆装计算机内部组件之前,请阅读本指南前面的[卸下或安装](#page-15-0) [内存模块时\(](#page-15-0)请参阅第 [16](#page-15-0) 页)。

- 注意:当计算机打开、处于等待模式或休眠模式时,请勿安装或卸下内存 模块。
	- 1 保存并关闭所有打开的文件, 退出所有打开的程序, 并关闭计算机 (请参阅第 [20](#page-19-0) 页)。
	- 2 卸下所有已安装的电池并断开外部设备的连接。
	- 3 断开交流适配器电缆与计算机的连接。
- 4 触摸计算机背面的金属连接器,导去身上的静电。
- 5 将计算机翻转过来,拧下螺钉,并向上提起内存模块盖。

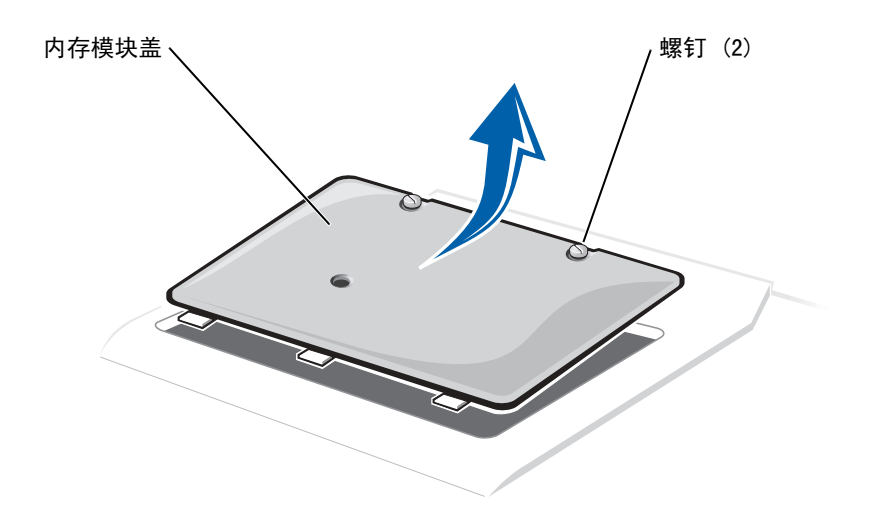

■ 注意: 为防止损坏计算机, 在安装或卸下内存模块时, 请勿使用工具将插 槽的内部金属卡舌掰开。

**建示: 从 Dell 购买的** 内存模块也在保修范围

之内。

- 6 如果您要更换内存模块, 则必须卸下现有的模块:
	- a 用指甲小心地将内存模块插槽的内部金属卡舌掰开。 模块应弹起。
	- b 从插槽中取出内存模块。

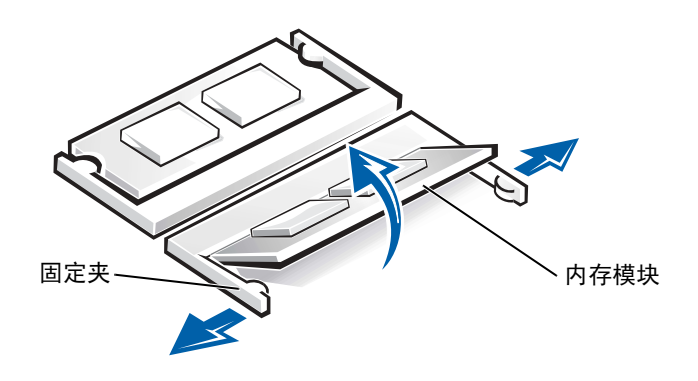

- 7 安装内存模块:
	- a 将模块的槽口与插槽中心的槽口对齐。
	- b 将模块边缘稳固地滑入插槽,并向下转动模块直至听到咔嗒 声。

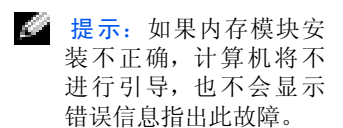

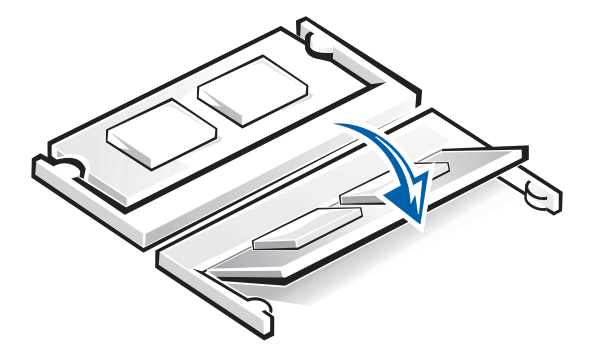

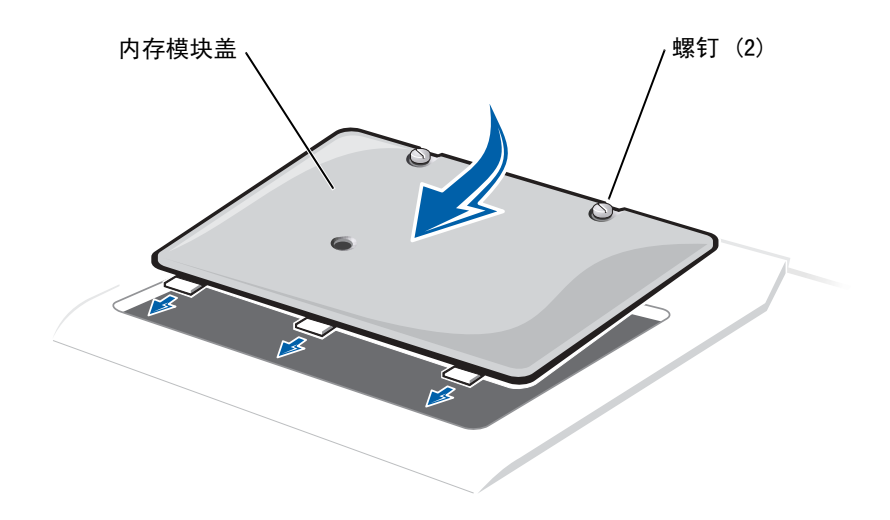

- 9 将电池插入电池槽,或将交流适配器连接至计算机和电源插座。
- 10 打开计算机。

计算机将在引导过程中检测附加内存并自动更新系统配置信息。

11 如果您的计算机运行 Windows 98,系统将删除并重新创建休眠文件 以适应新的内存 (请参阅 第 [49](#page-48-1) 页)。

### <span id="page-61-0"></span>添加小型 PCI 卡

可选的小型 PCI 卡可能包含调制解调器、网络适配器或二者的组合。如 果您订购计算机的同时订购了小型 PCI 卡,Dell 已为您安装了 PCI 卡。

- 1 请确保工作表面的平整和整洁,以防止刮伤计算机外壳。
- 2 保存并关闭所有打开的文件,退出所有打开的程序,然后。
- 3 断开计算机与电源插座的连接。
- 4 等待 10 至 20 秒钟, 然后断开所有已连接的设备。
- 5 卸下所有已安装的 PC 卡、电池和设备。
- 6 工作时,请不时触摸计算机背面未上漆的金属表面以导去身上的静 电。
- 7 握住组件和插卡的边缘,请勿触碰插针和接点。
- 8 将计算机翻转过来,松开内存模块盖上的两个螺钉。
- 9 将手指放在护盖凹口下并向上撬,将护盖滑开。
- 10 如果尚未安装小型 PCI 卡,请转至[步骤](#page-62-0) 11。如果要更换小型 PCI 卡,请卸下现有的 PCI 卡:
	- a 要松开小型 PCI 卡,请掰开金属固定卡舌直至 PCI 卡轻轻弹 起。
	- b 断开小型 PCI 卡与所有已连接电缆的连接。
	- c 从小型 PCI 卡连接器中提起小型 PCI 卡。
- <span id="page-62-0"></span>11 将小型 PCI 卡和插槽以 45 度角对准,将小型 PCI 卡按入插槽。
- 12 将计算机的天线电缆连接至小型 PCI 卡上的连接器。

• 注意: 连接器采用锁定式设计, 可以防止不正确插接; 请勿强行连接。

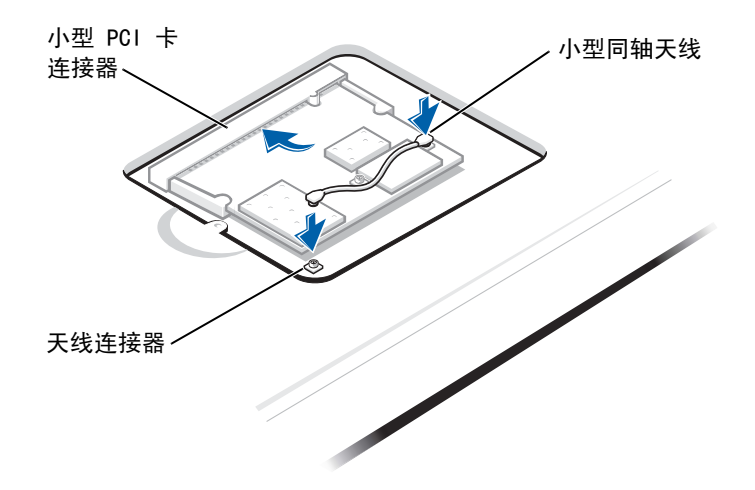

13 将小型 PCI 卡向内部卡舌方向放低至大约 20 度角,然后连接接口 电缆。

**经 提示:** 对于非 Dell 提 供的硬盘驱动器,Dell 不保证其兼容性,也不 提供支持。

第 提示: 您需要使用操作 系统 CD 来安装 Windows 操作系统。还需要使用 Drivers and Utilities CD 在新硬盘驱动器上安 装设备驱动程序和公用 程序。

- 注意: 如果无线网络适配器包含两个小型同轴天线连接器, 请将小型同轴 电缆连接至最外面的天线。
- 注意: 仅包含调制解调器的小型 PCI 卡带有一个连接器。请将不使用的 系统板网络适配器电缆和连接器放在小型 PCI 卡的下面。
- 14 继续放低小型 PCI 卡直至其卡入插槽的内部卡舌。

<span id="page-63-0"></span>15 装回小型 PCI 卡护盖。

### <span id="page-63-1"></span>更换硬盘驱动器

- 主意: 硬盘驱动器极易损坏,请务必小心处理。即使轻微的撞击也可能损 坏驱动器。
- 警告:从计算机上卸下发热的硬盘驱动器时,请勿触摸硬盘驱动器的 金属外壳。
- 主意: 为防止数据丢失, 在卸下或安装硬盘驱动器之前请先关闭计算机 (请参阅第 [20](#page-19-0) 页)。如果计算机处于等待模式或休眠模式,或者当电源 指示灯亮起时,请勿卸下硬盘驱动器。
- 1 保存并关闭所有打开的文件,退出所有打开的程序,并关闭计算机 (请参阅第 [20](#page-19-0) 页)。
- 2 卸下所有已安装的电池,断开交流适配器电缆和所有外部设备与计 算机的连接。
- <span id="page-63-2"></span>3 将计算机翻转过来,拧下硬盘驱动器螺钉。

#### 计算机底部

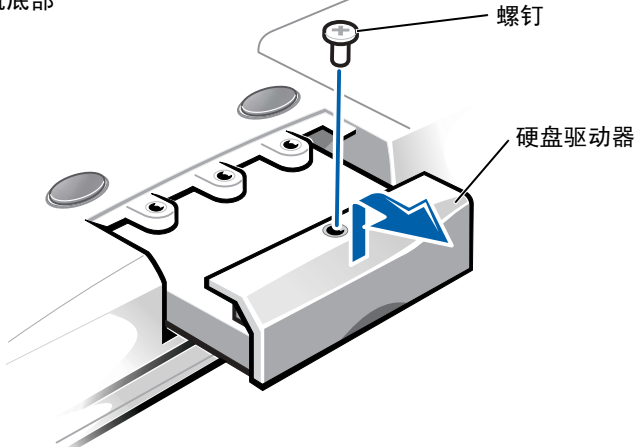

- 注意: 当硬盘驱动器未安装在计算机中时, 请将其存放在保护性防静电包 装中,以防止驱动器受到静电损害。
	- 4 提起硬盘驱动器盖直至听到咔嗒声。
	- 5 将硬盘驱动器滑出计算机。
	- 6 拆开新驱动器的包装。

保存好包装,以便将来存放或运送硬盘驱动器时使用。

- $\hfill\Box$  注意: 请勿将驱动器强行装入计算机。如果遇到阻力, 请均匀用力将驱动 器滑入到位。
	- 7 将新驱动器滑入计算机:
		- a 提起硬盘驱动器盖直至听到咔嗒声。
		- b 推动硬盘驱动器直至其在托架中完全就位。
		- c 按下硬盘驱动器盖。
	- 8 装回并拧紧在[步骤](#page-63-2) 3 中拧下的螺钉。
	- 9 安装 Dell 提供的操作系统 (请参阅第 [46](#page-45-1) 页)。
- 10 安装 Dell 提供的驱动程序和公用程序 (请参阅第 [46](#page-45-2) 页)。

#### 将硬盘驱动器退回 Dell

请使用原来的泡沫包装将旧硬盘驱动器退回 Dell,否则,运送过程中可 能会损坏硬盘驱动器。

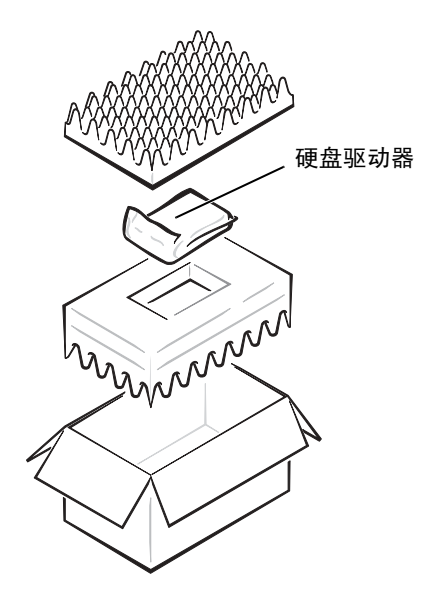

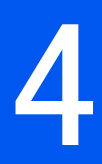

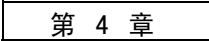

# 附录

[规](#page-67-1) 格 标 准[设置](#page-74-0) 与 [Dell](#page-75-1) 联络 管[制信息](#page-89-0) [Macrovision](#page-94-0) 产品通告 有限保[修与退回规定](#page-95-0)

# <span id="page-67-1"></span>规格

<span id="page-67-0"></span>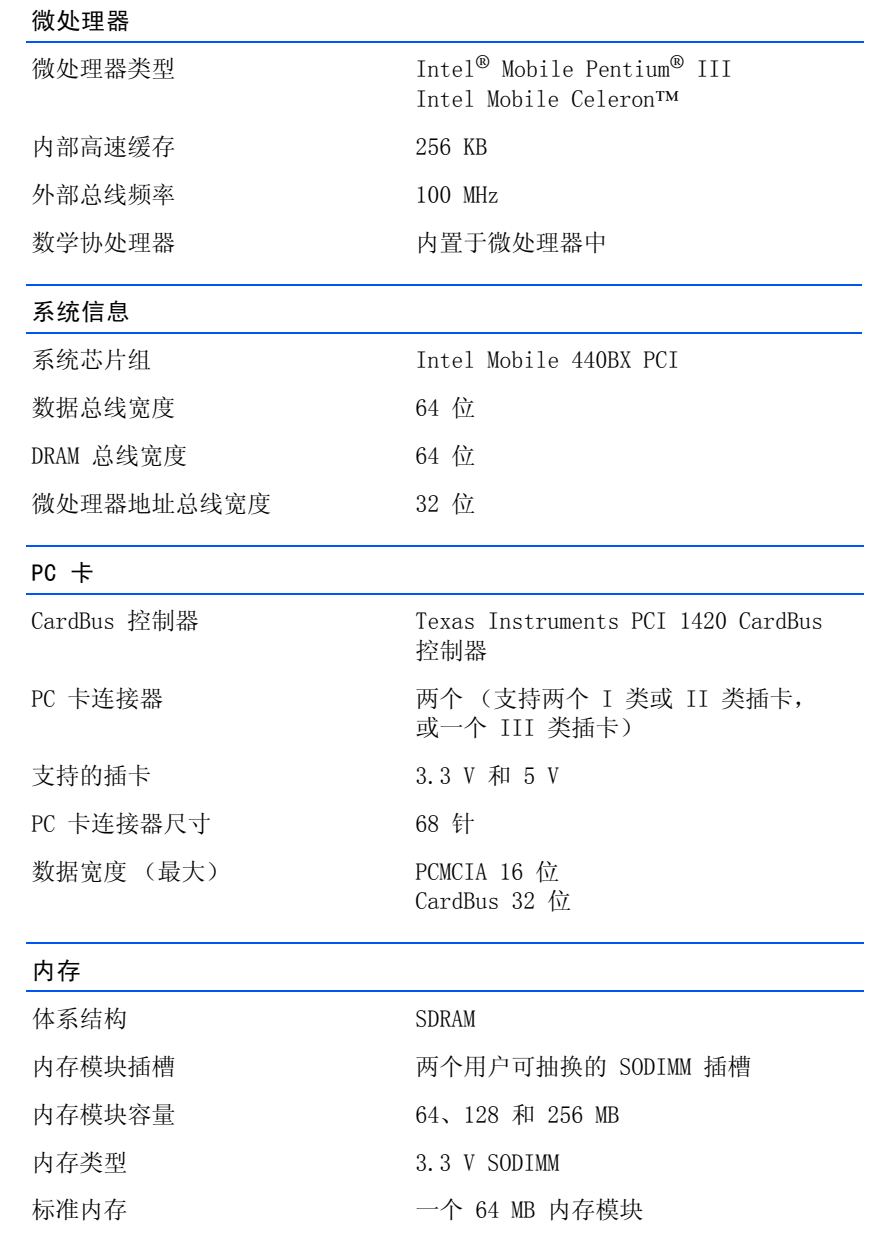

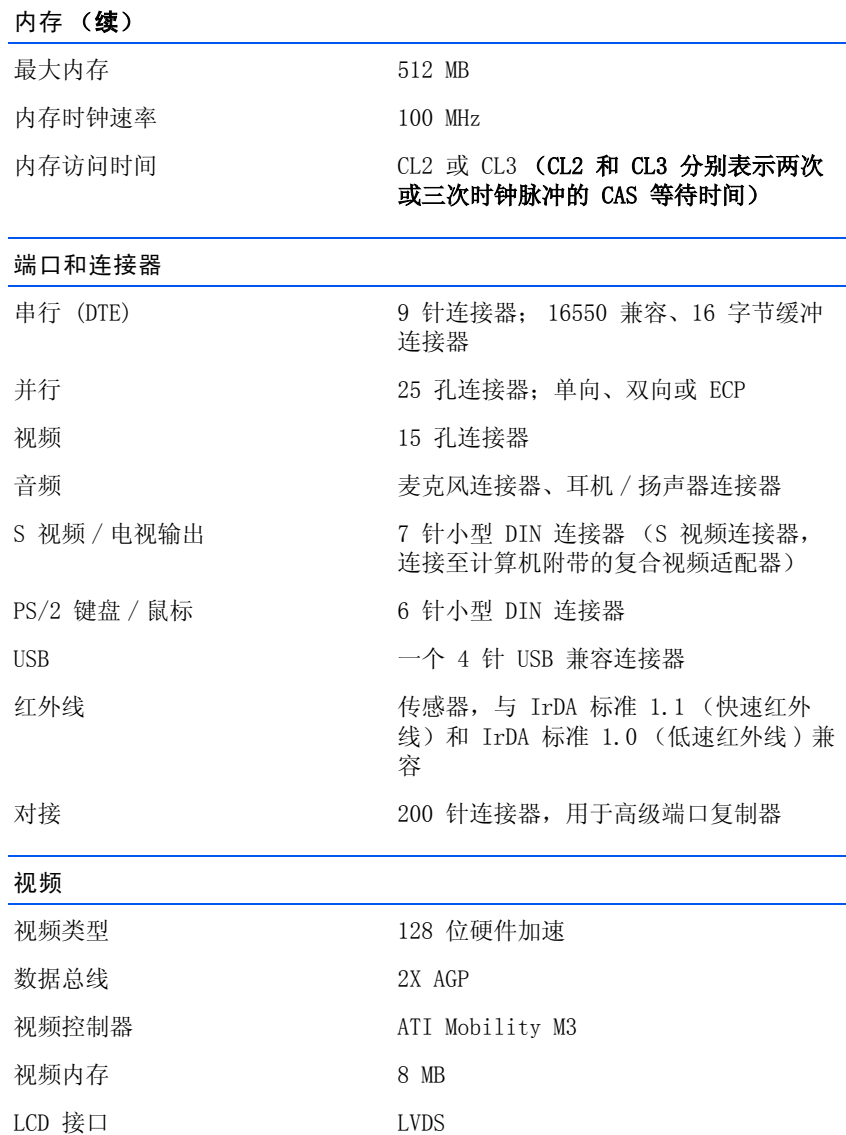

电视支持 **Example 20 Transform 在 S 视频模式和复合模式下为 NTSC** 或 PAL

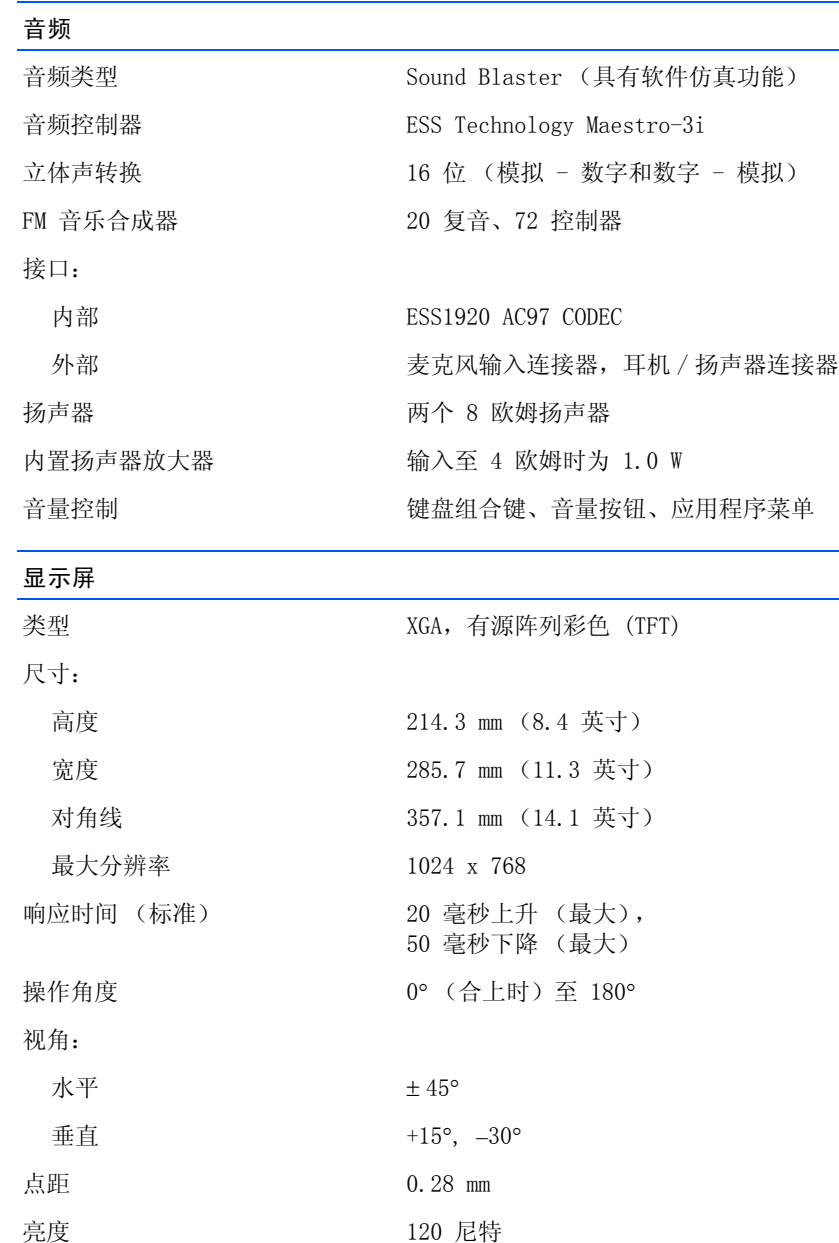

### 电功率: 面板 (标准) 1.0 W 背景光 3.4 W 控制按钮 可以通过组合键控制亮度 键盘 按键数 87 (美国和加拿大); 88 (欧洲); 90 (日本) 按键间距 2.7 mm ± 0.3 至 0.4 mm (0.11 ± 0.016 英寸) 按键宽度 19.05 mm ± 0.3 mm (0.75 ± 0.012 英寸) 布局 QWERTY/AZERTY/Kanji 触摸板 接口 PS/2 兼容 X/Y 轴分辨率 (图形表模式) 240 cpi 尺寸: 显示屏 (续)

厚度 到组件最高处为 2.00 mm (0.08 英寸) 宽度 64.88 mm (2.55 英寸),包括感应器 有效区域 高度 48.88 mm (1.92 英寸)矩形 重量 6.5 g (0.23 盎司) 电源: 电源电压  $5 V ± 0.5 VDC$ 电源电流 25 mA (将定点杆与触摸板配合使用时的 最大操作电流) ESD 符合 IEC-801-2 标准

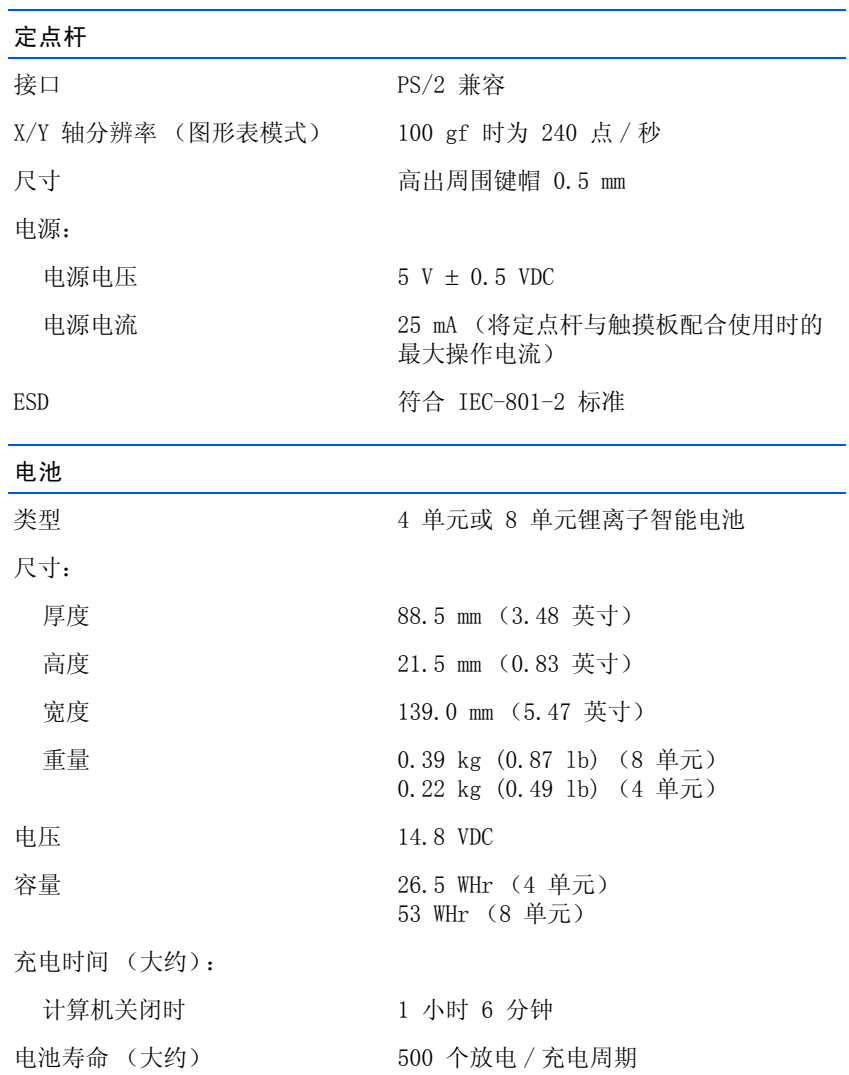
# 电池 (续)

温度范围:

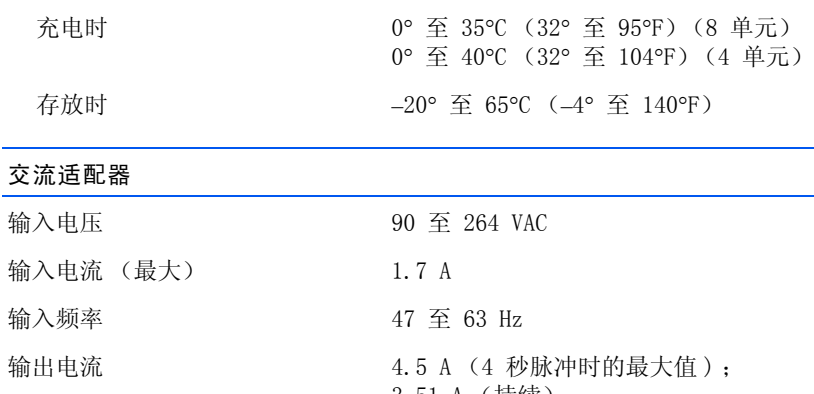

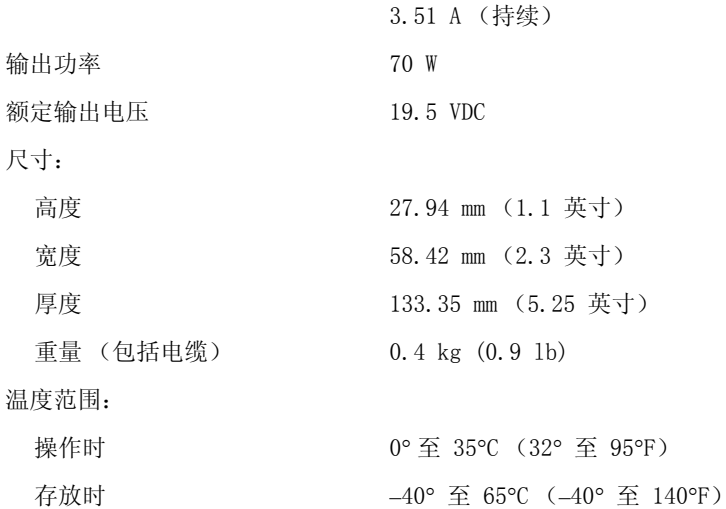

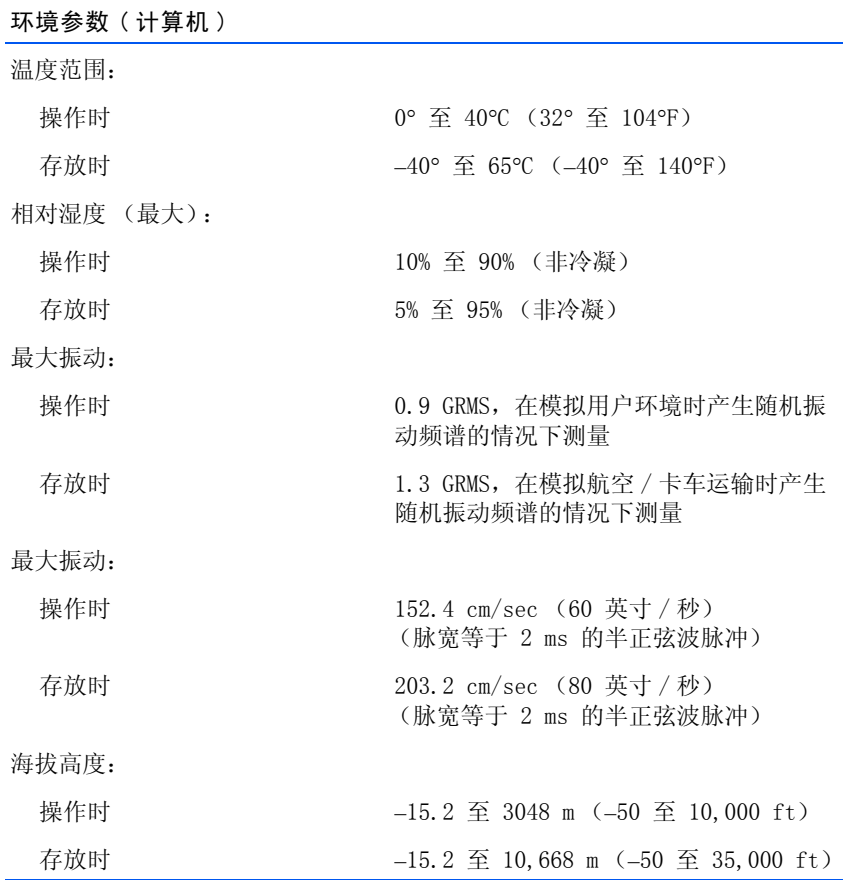

# 标准设置

系统设置程序包含计算机的标准设置。

■ 注意: 除非您是高级计算机用户, 否则请勿更改此程序的设置。某些更改 可能会使您的计算机运行不正常。

## 系统设置程序页面

系统设置程序页面显示了计算机当前的设置信息和设置。您可以更改屏 幕上显示为白色类型的设置。

- 第 1 页显示系统信息。
- 第 2 页显示引导配置和对接配置设置。
- 第 3 页显示基本设备配置设置。
- 第 4 页显示电池充电状态。
- 第 5 页显示电源管理设置。
- 第 6 页显示系统安全保护和硬盘驱动器密码设置。

## 查看系统设置程序页面

- 1 打开 (或重新启动)计算机。
- 2 当屏幕出现 Dell 徽标时,立即按 <F2> 键。

如果等待时间过长,屏幕上出现了 Windows 徽标,则请继续等待, 直至看到 Windows 桌面。然后关闭计算机 (请参阅第 [20](#page-19-0) 页), 并再试一次。

第 提示: 要了解某个特定 项目的信息,请在屏幕 上高亮度显示该项目并 指 向"Help"(帮 助) 区域。

# <span id="page-75-0"></span>与 Dell 联络

提示: 免费电话号码可 以在列出的国家或地区 内使用。

需要与 Dell 联络时,请使用下表中提供的电话号码、代码和电子地址。 如果您无法确定应该使用的代码,请与本地或国际接线员联系。

# 联络号码和地址

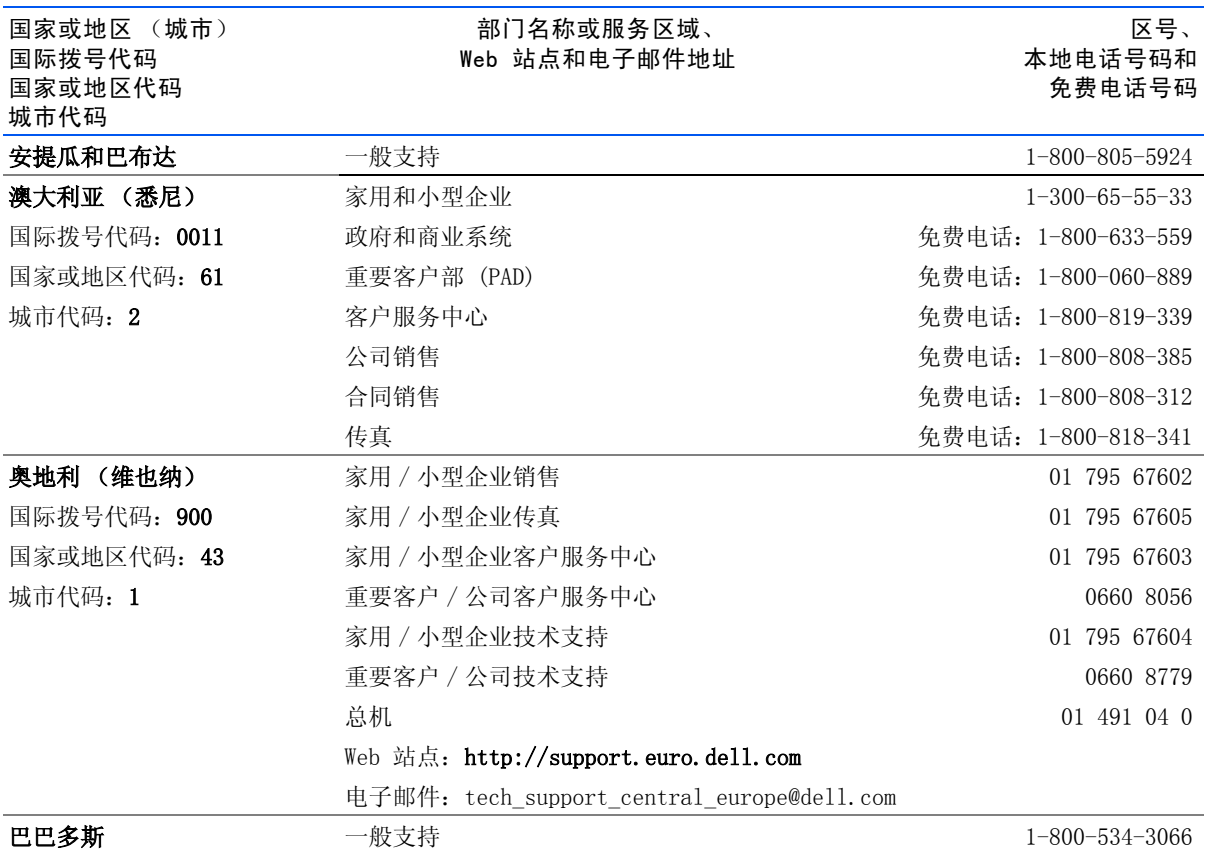

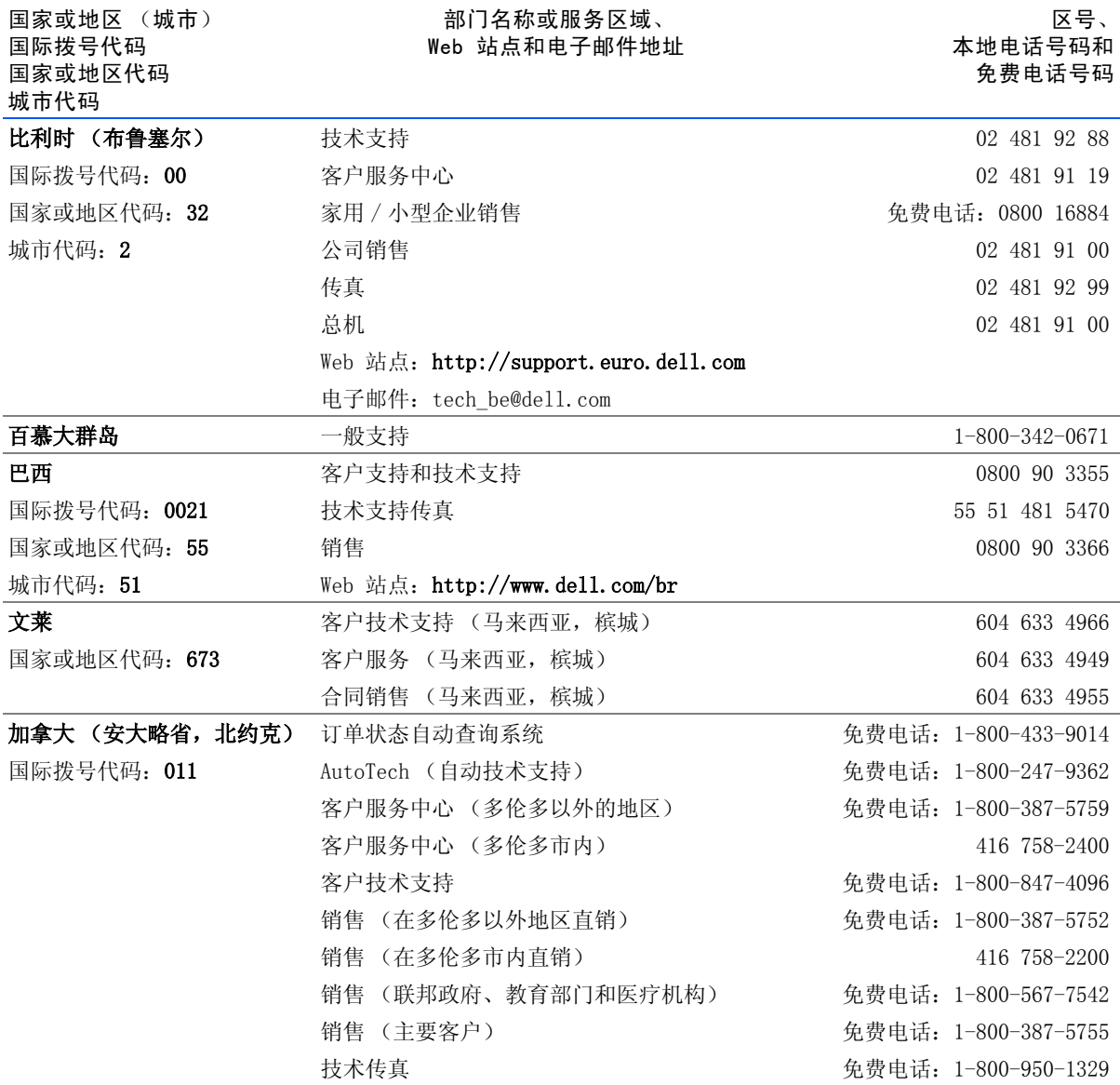

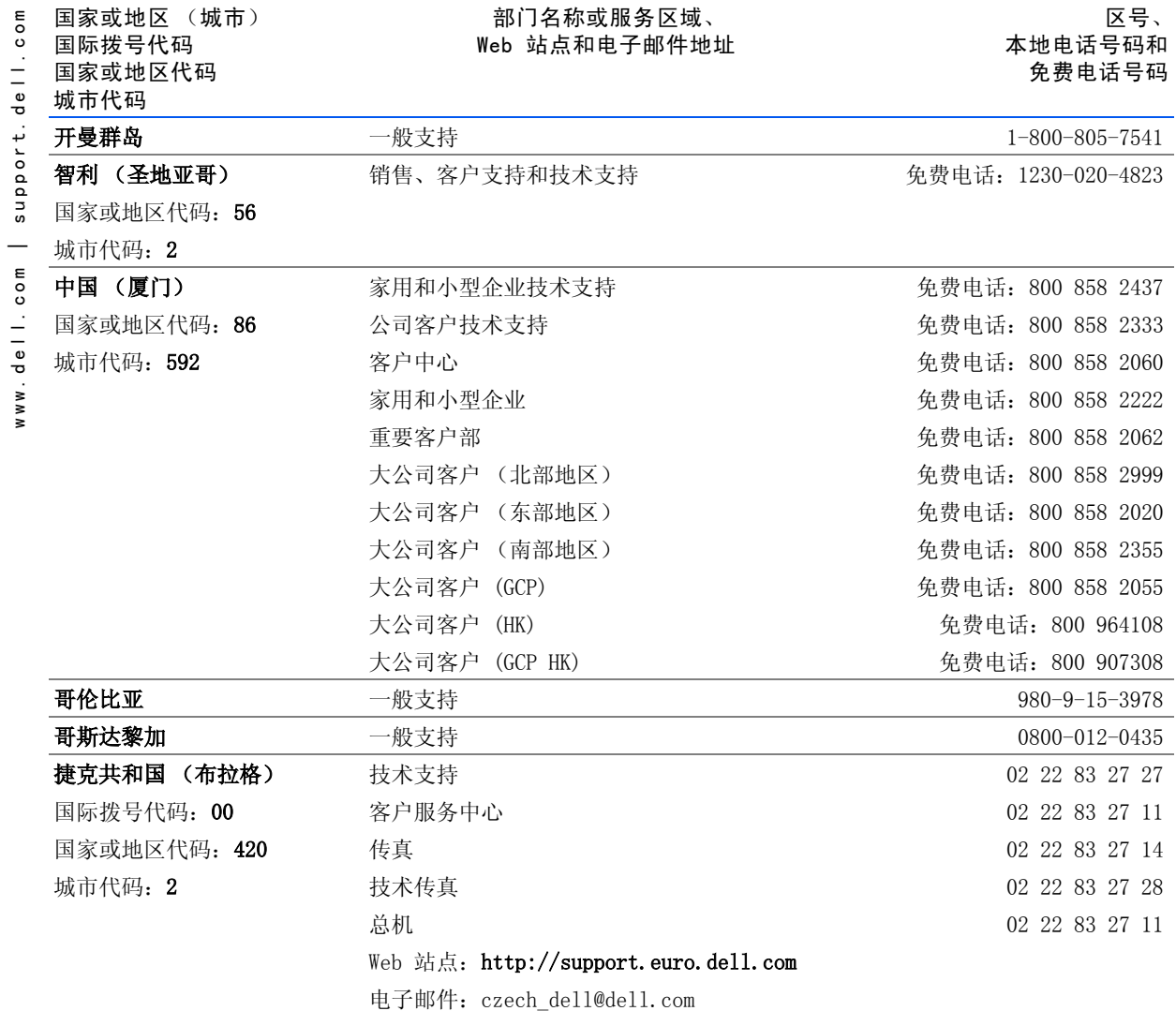

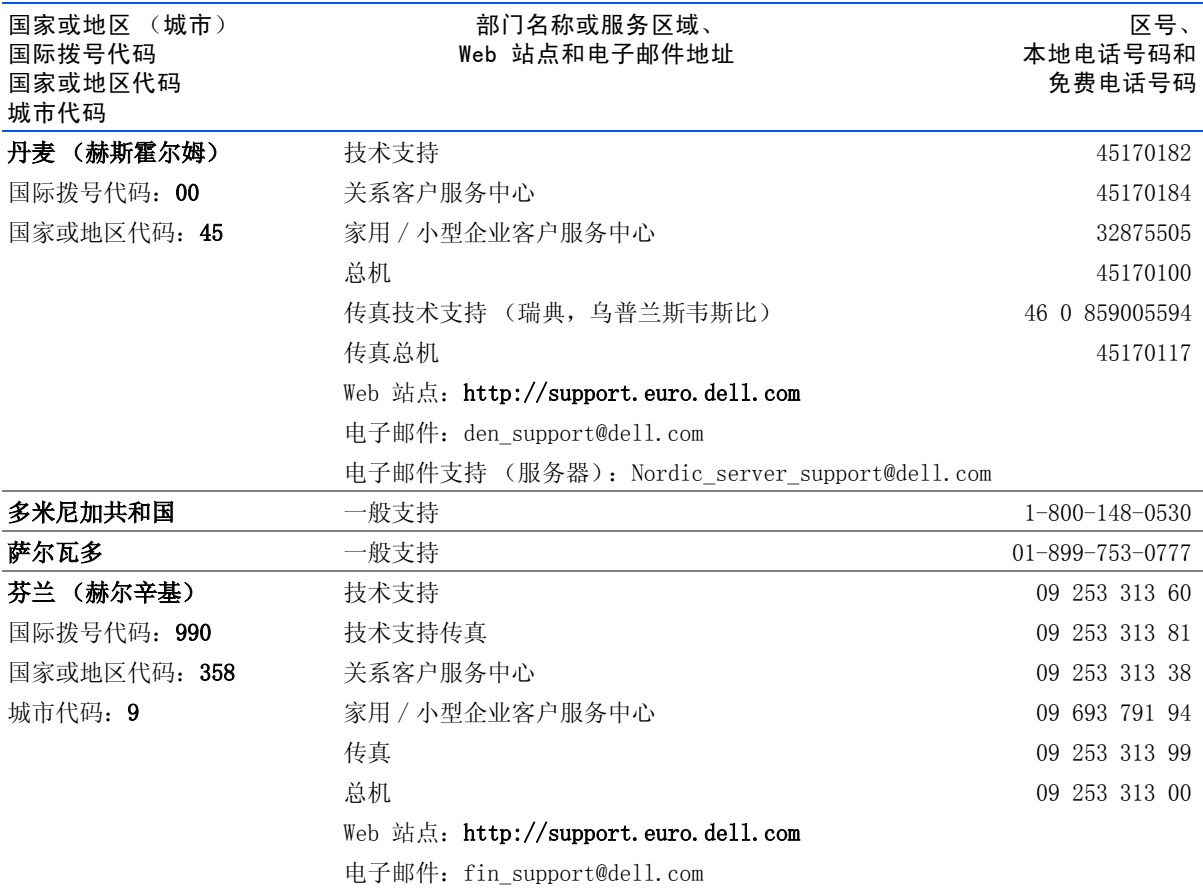

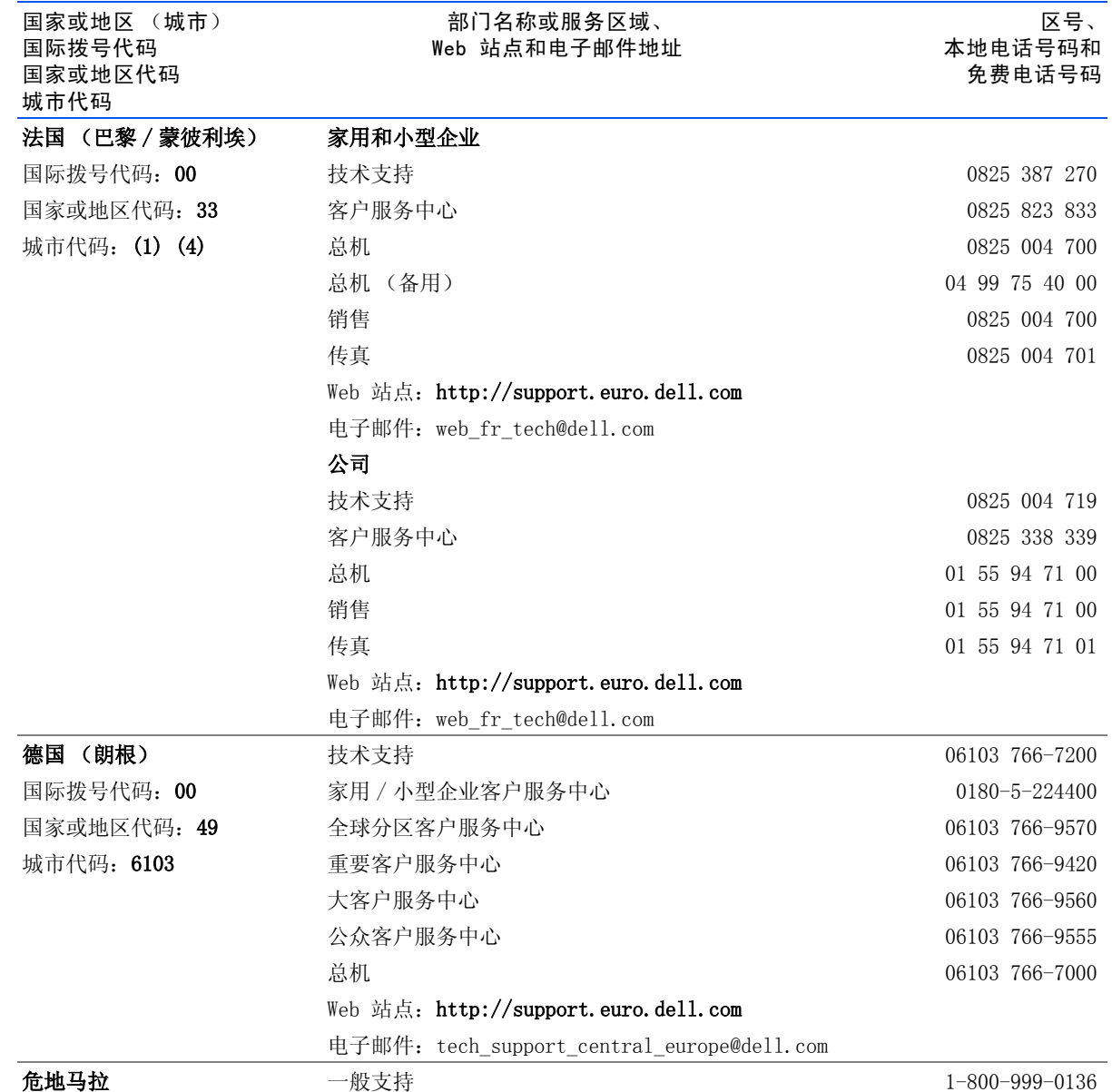

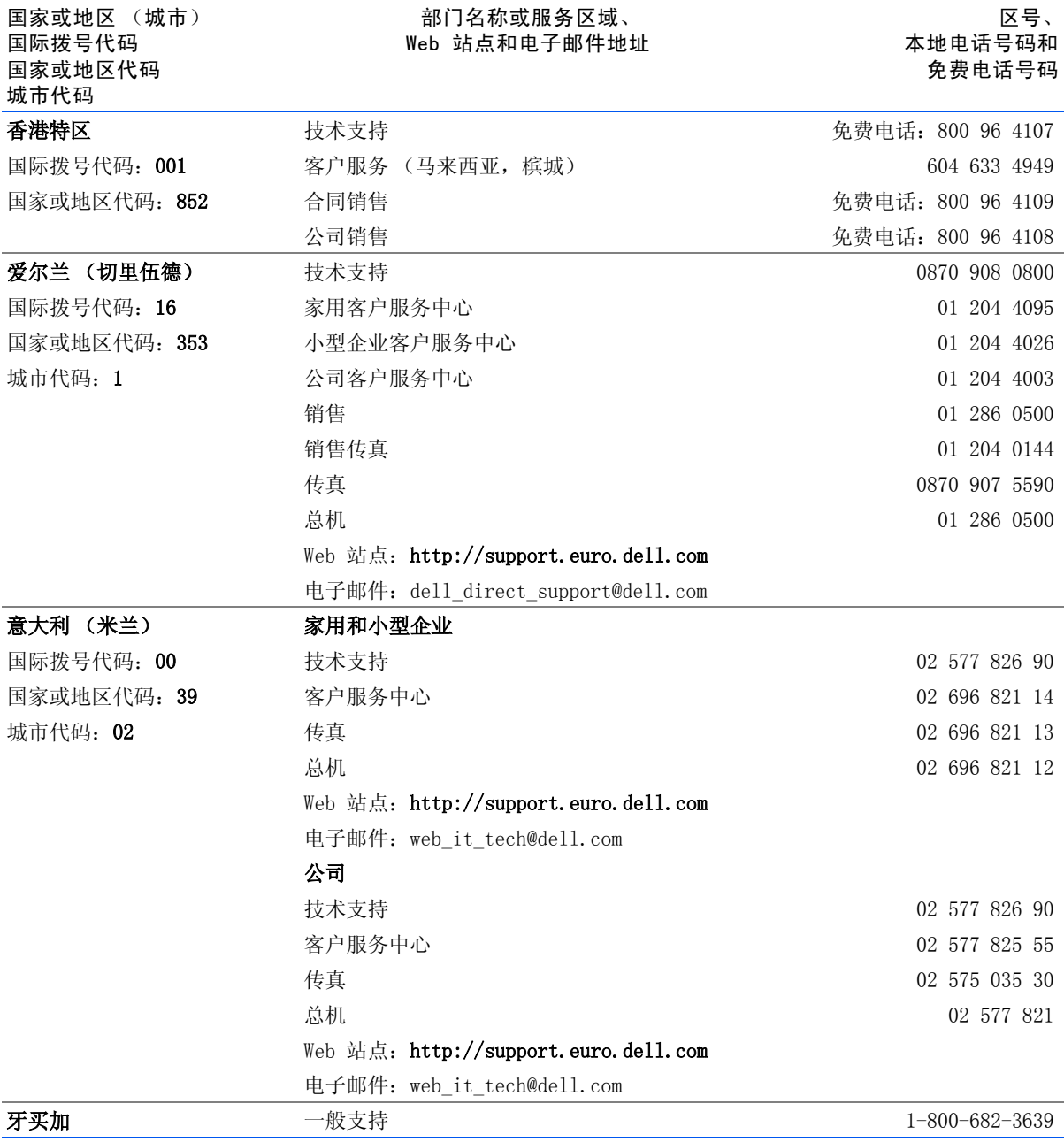

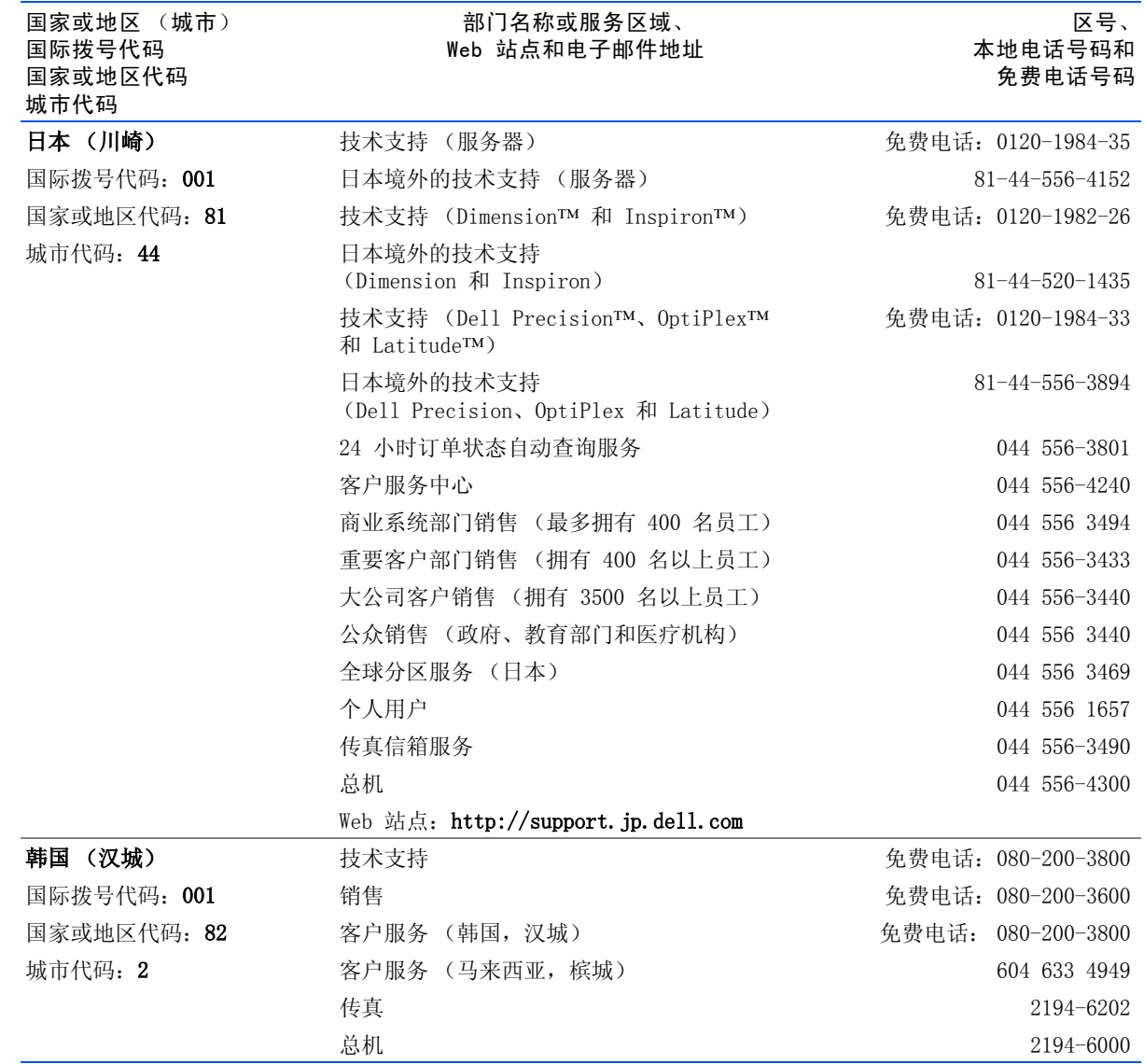

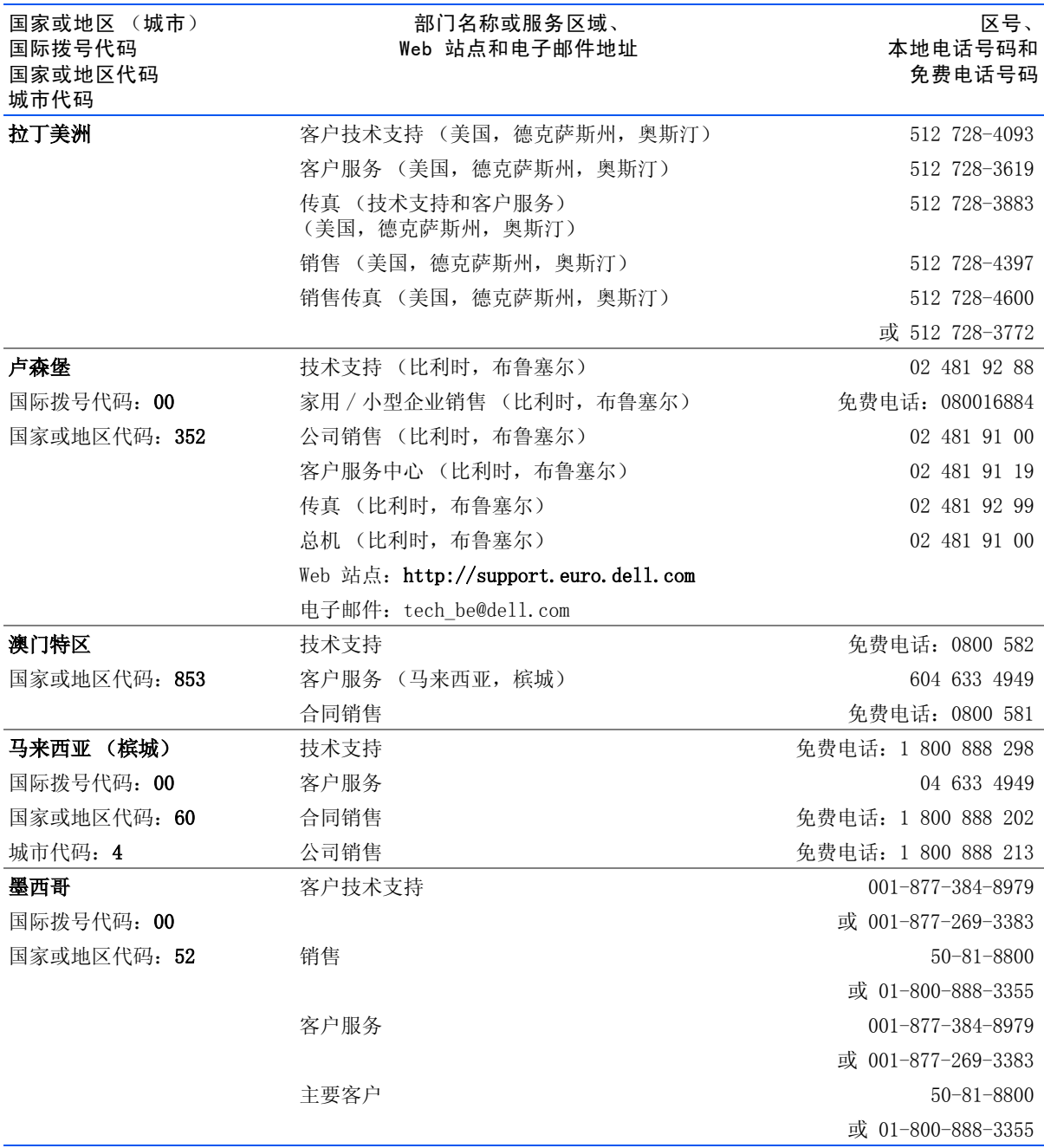

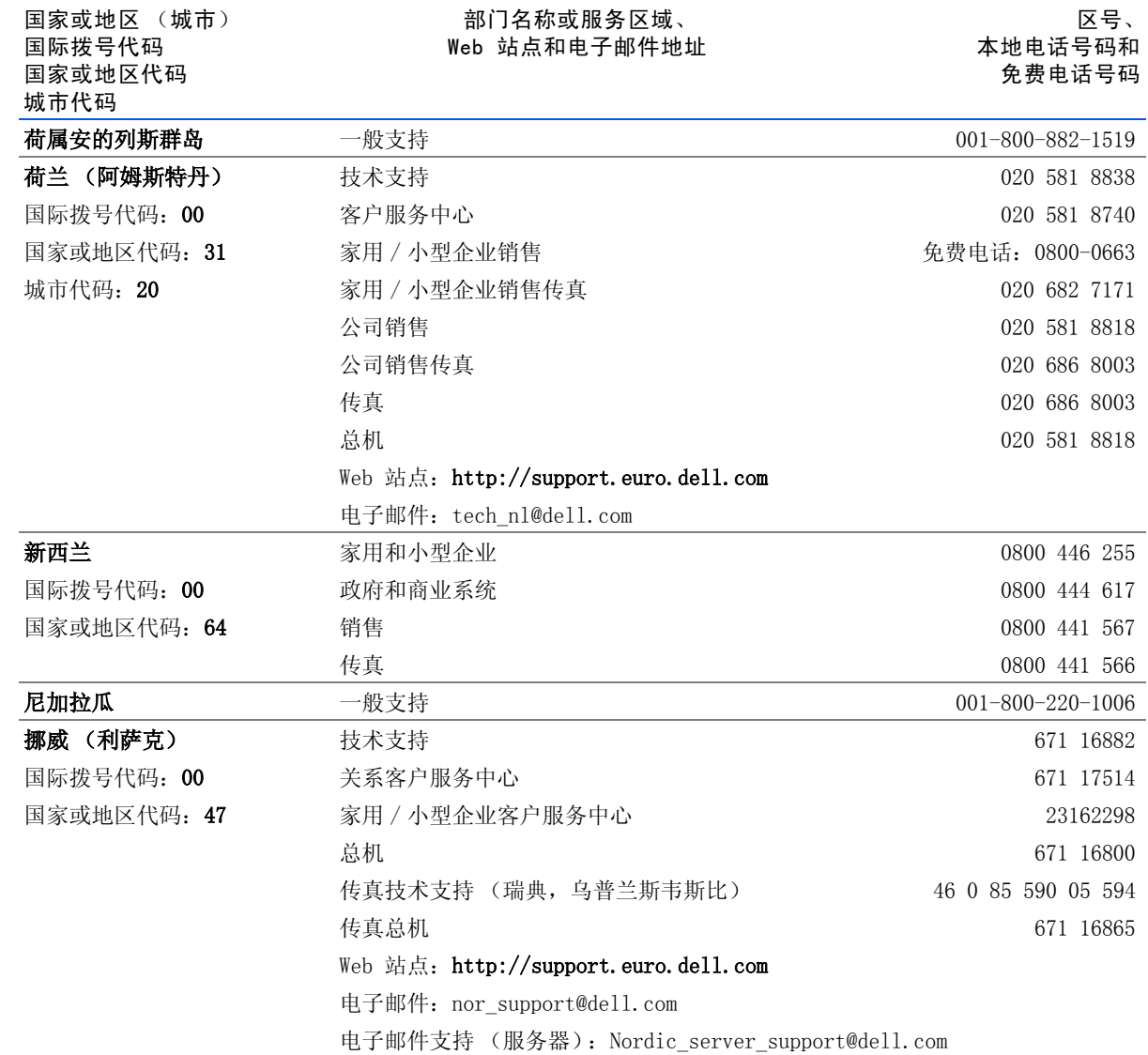

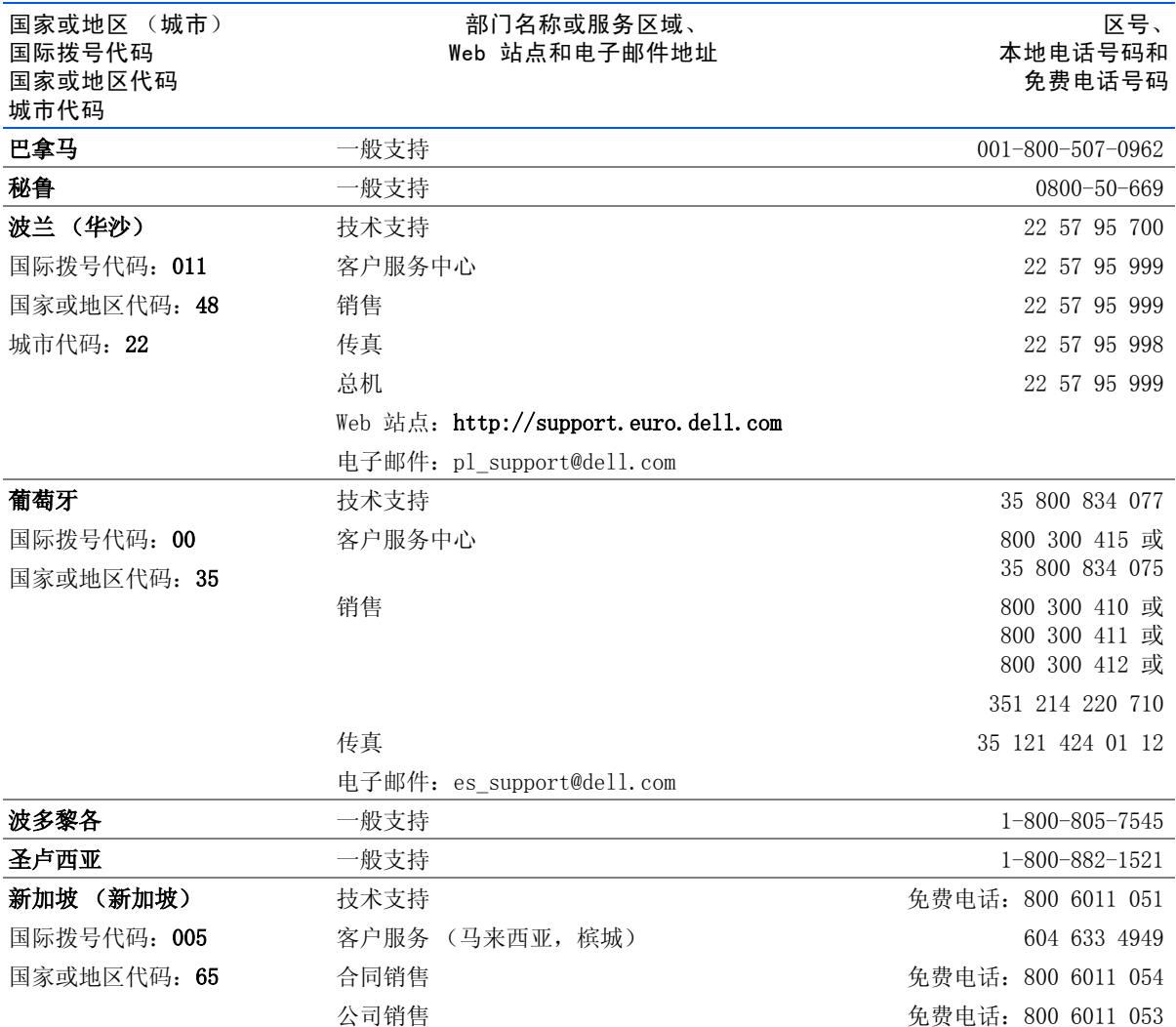

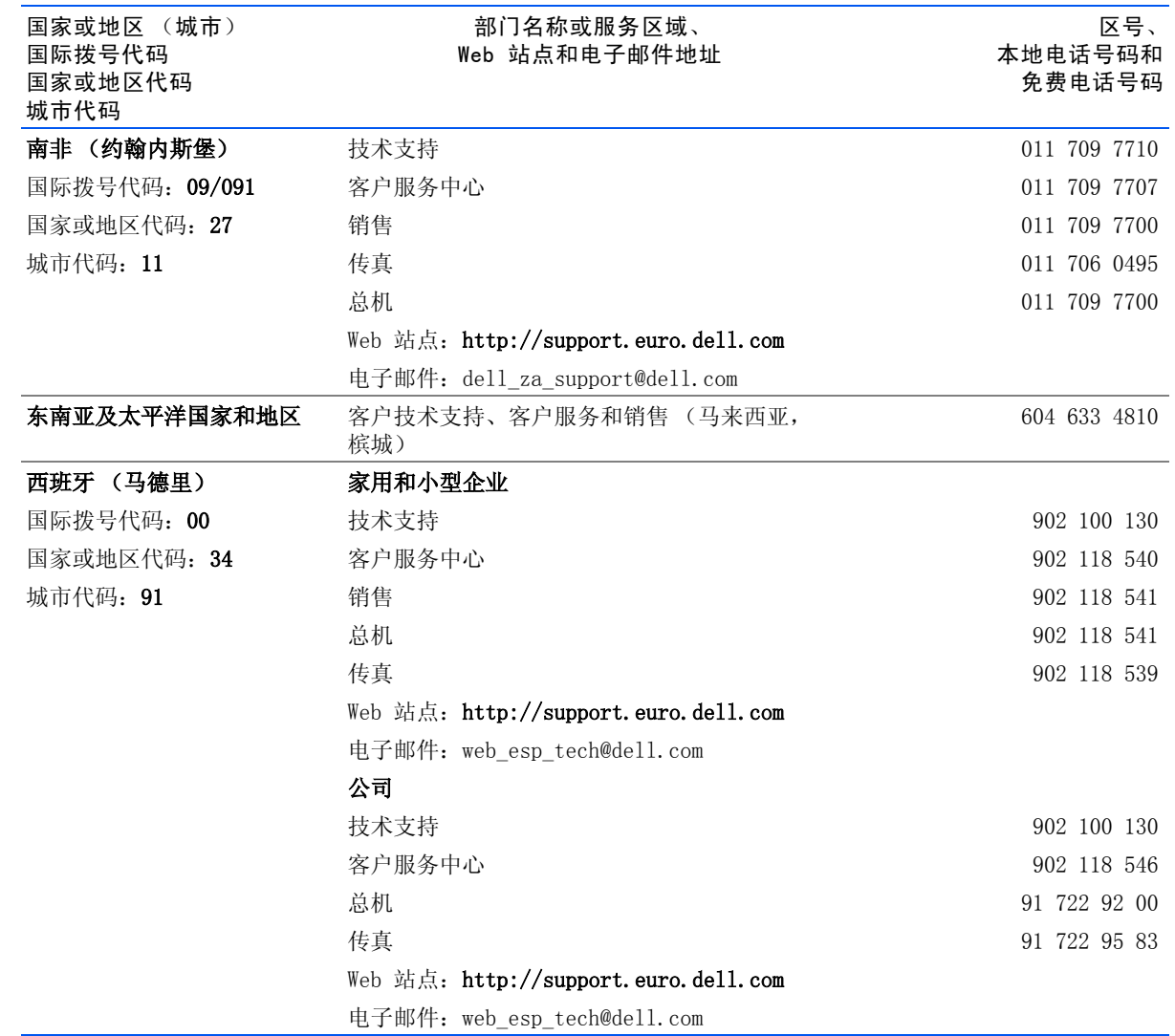

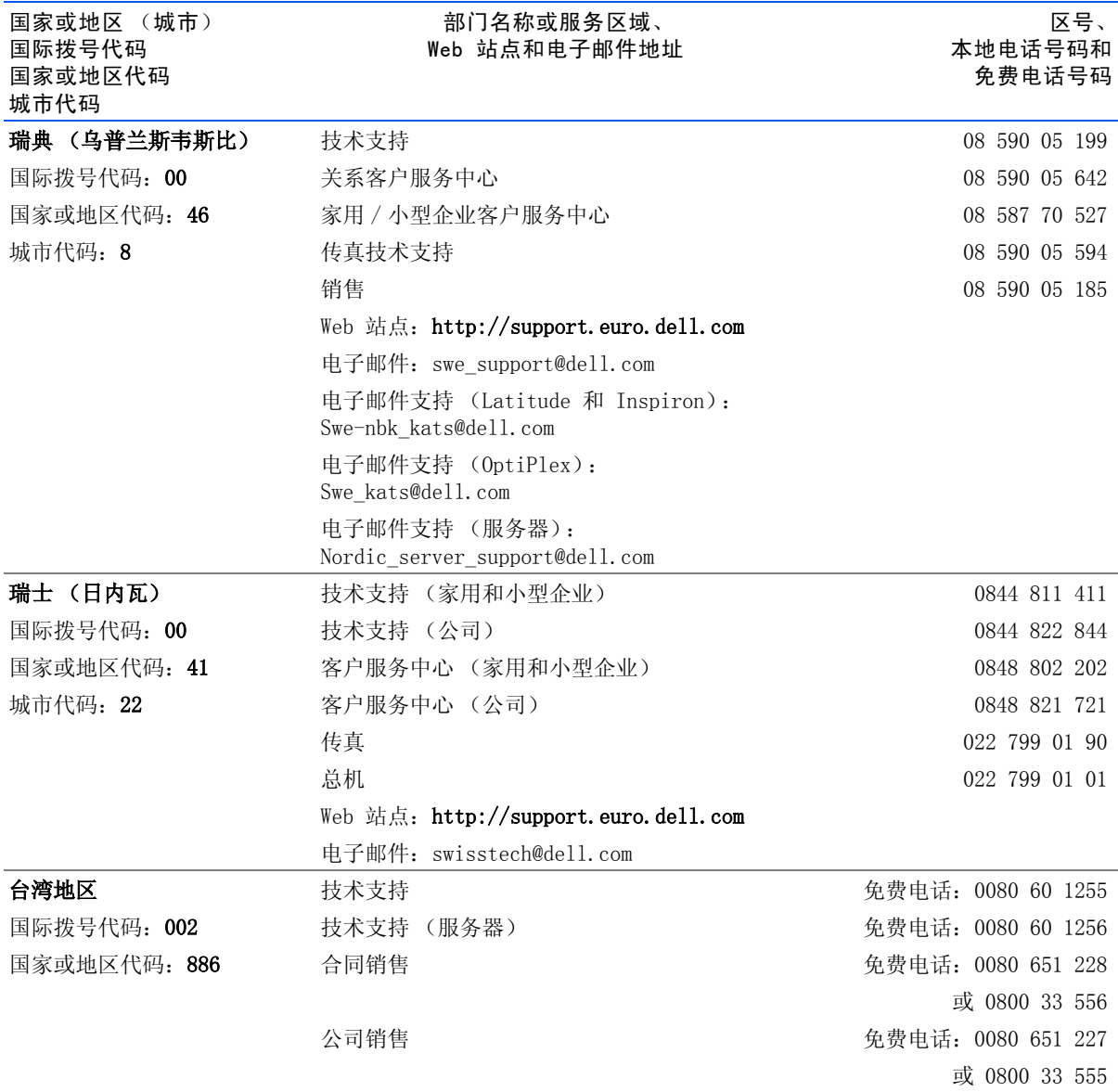

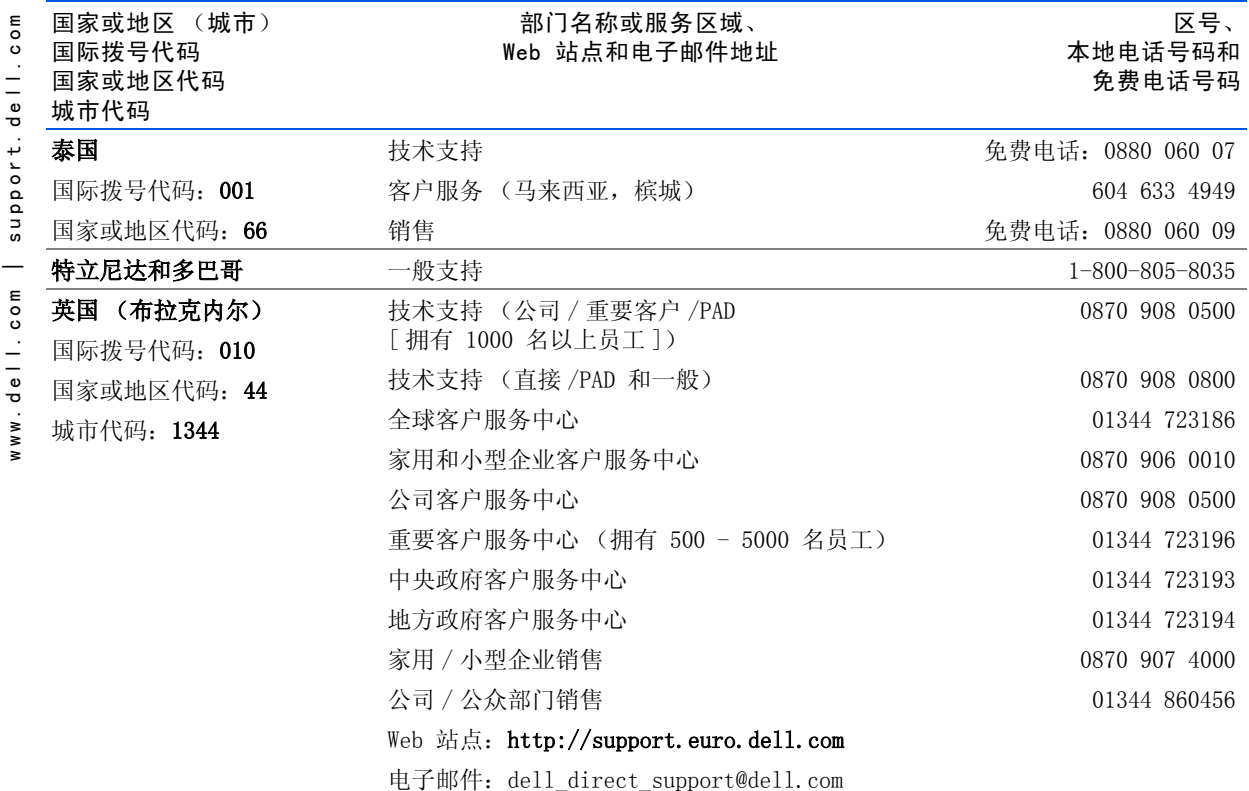

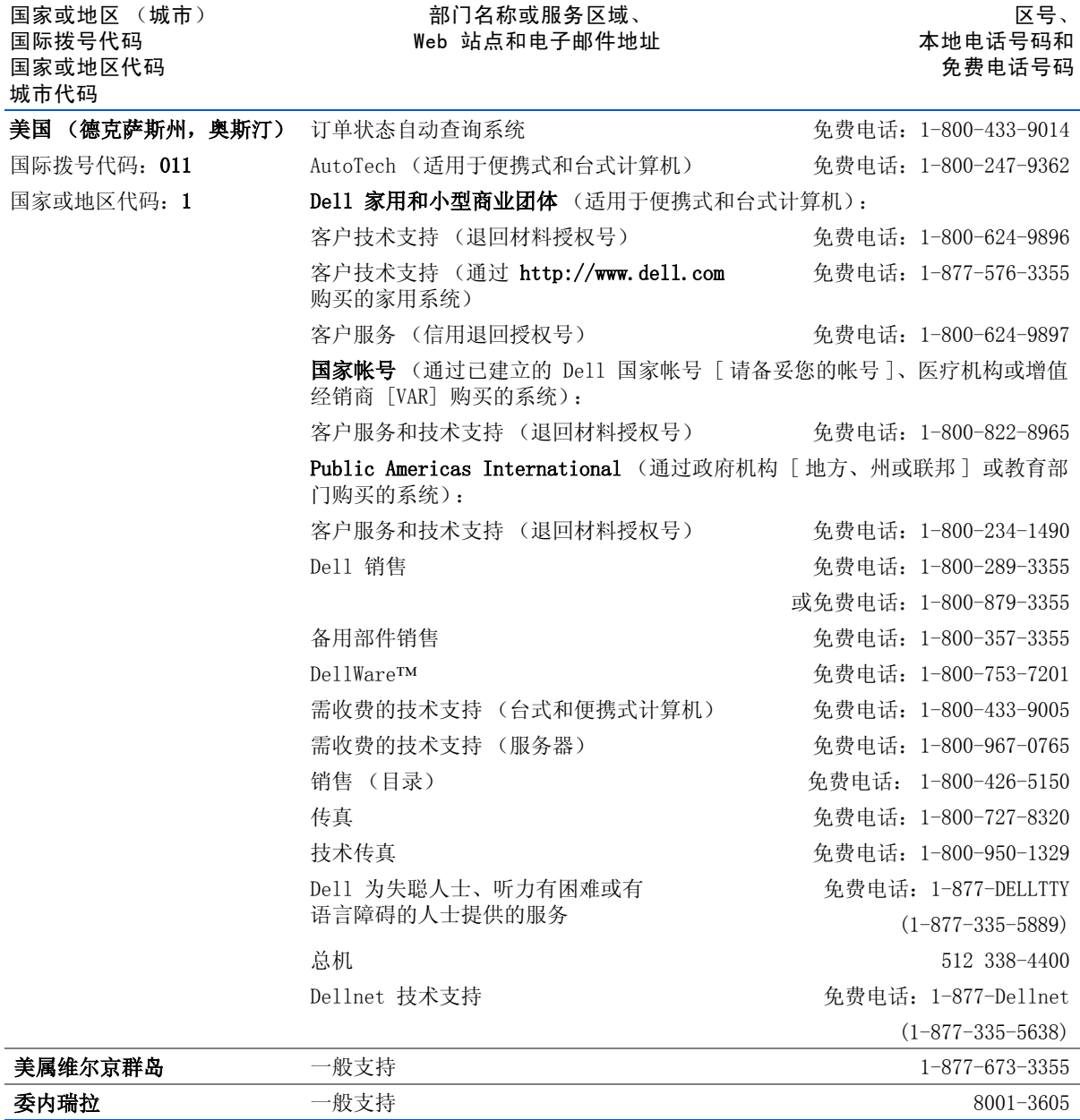

## 保修或信用退回的项目

- 1 请致电 Dell 以获得授权号码,并在包装箱外侧清楚明了地注明此 号码。
- 2 附上发票复印件和一封说明退回原因的信函。
- 3 如果是要求信用退回,请附上退回项目的所有附件(电源电缆、CD、 指南等)。
- 4 请使用原来的 (或同等的)包装材料,包装退回的设备。

您必须负责支付运费。同时还应该为退回的所有产品投保,并承担运送 至 Dell 的过程中发生丢失的风险。Dell 不接受以货到付款的方式寄送 的包裹。

如果退回的物品不符合上述任何要求,本公司的接收部门将会拒绝接收 并将其退回给您。

# 管制信息

EMC 一般原则

- 屏蔽信号电缆:使用屏蔽电缆可确保在相应的环境中维持适当的 EMC 分类。您可以向 Dell Computer Corporation 订购并行打印 机的电缆。如果您愿意,也可以通过 WWW 上的 http://accessories.us.dell.com 向 Dell Computer Corporation 订购电缆。
- 防止静电损害:静电会损害计算机内部的电子组件。为了防止静电 损害,请在接触任何计算机的电子组件(例如内存模块)之前,先 导去身上的静电。您可以触摸计算机 I/O 面板上未上漆的金属表 面,导去身上的静电。
- 电磁干扰 (EMI) 是一种信号或辐射,它散布在空中或通过电源线或 信号线传送。它会危害无线电导航系统或其它安全服务设施的正常 工作,并且严重干扰、阻碍或重复中断经许可的无线电通信服务。 您的 Dell 计算机符合有关 EMI 的适用性规定。凡是未经 Dell 明 确许可而擅自进行的任何变更或修改,均可能导致您失去使用此设 备的权利。

您可以在如何使用帮助文件中找到有关计算机的其它管制信息。要打开 此文件, 请单击 Windows 桌面上的 "Start"(开始) 按钮, 指向 "Programs"(程序)—> "User's Guides"(用户指南),然后单击 "Tell Me How"(如何使用)。

## FCC 通告 (仅限于美国)

大多数 Dell 计算机均由美国联邦通信委员会 (FCC) 分类为 B 级数字 设备。要确定您的计算机的分类,请检查计算机底部或背面板、插卡固 定支架以及插卡本身上的所有 FCC 注册标签。如果其中任何一个标签指 定为 A 级, 则整个计算机属于 A 级数字设备。如果所有标签均由 FCC ID 号或 FCC 徽标 ( $\mathsf{FC}$ ) 指定为 B 级, 则计算机属于 B 级数字设备。

确定计算机的 FCC 分类之后,请阅读相应的 FCC 通告。请注意,根据 FCC 条例规定:凡是未经 Dell 明确批准而擅自进行的任何变更或修改 均可能导致您失去使用此设备的权利。

此设备符合 FCC 规则第 15 部分的规定。运行过程中符合以下两个条 件:

- 设备不会产生有害干扰。
- 设备必须可以承受任何接收到的干扰,包括可能导致不正常操作的 干扰。

## A 级

此设备经检测符合 FCC 规则第 15 部分中关于 A 级数字设备的限制规 定。按照这些规定,安装在商业环境中的设备应提供合理的保护,以防 止有害干扰。此设备会产生、使用和辐射射频能量,如果未按照制造商 的使用手册安装和使用,可能会对无线电通信造成有害干扰。在居住区 中使用此设备可能会导致有害干扰,在此情况下,您必须自费排除这些 干扰。

## B 级

此设备经检测符合 FCC 规则的第 15 部分中关于 B 级设备的限制规 定。按照这些规定,安装在居住区中的设备应提供合理的保护,以防止 有害干扰。此设备会产生、使用和辐射射频能量,如果未按照制造商的 使用手册安装和使用,可能会对无线电通信造成干扰。但是,这并不保 证安装在某些特定环境中时绝对不会产生干扰。如果发现此设备对无线 电或电视接收产生有害干扰,并且通过关闭和打开此设备确定干扰确实 存在,请尝试以下一种或多种方法排除干扰:

- 重新调整接收天线的方向或位置。
- 增大设备与被干扰设备之间的距离。
- 将设备连接至与被干扰设备不同的电路插座。
- 与代理商或有经验的无线电 / 电视技术人员联络,以获得帮助。

此设备或本说明文件中述及的符合 FCC 条例规定的设备上均具有以下 信息:

• Model number: PP01L

Company name: Dell Computer Corporation One Dell Way Round Rock, Texas 78682 USA

## 调制解调器管制信息

此设备符合 FCC 规则第 68 部分中的规定。计算机的底部有一个标签, 其上包括设备的 FCC 注册号码和振铃设备等效值 (REN) 以及其它信 息。如果要求,您必须向电话公司提供此信息。

REN 用于确定可能与电话线相连接的设备的数量。电话线的 REN 值过大 可能导致电话打进来时设备不鸣响。在大多数地区,电话线的所有 REN 的总和不应超过 5,以确保电话公司可以为您提供正常的服务。要确定 您的电话线上可以连接的设备的数量(由总的 REN 值决定),请与本地 的电话公司联络。

此设备使用的注册插孔通用服务序列码 (USOC) 是 RT-11C。此设备带有 符合 FCC 规则要求的电话线和模块化插头,可用于连接至电话网络,或 使用与 FCC 规则第 68 部分中的规定兼容的模块化插孔进行布线。

此设备不能在电话公司提供的公用投币电话上使用。连接至共用线服务 时必须按各州规定纳税。

您的计算机的调制解调器不包含用户可维修的部件。

如果您的电话设备对电话网络产生有害影响,电话公司会预先通知您暂 停服务。如果无法预先通知您,电话公司也将尽快向您发送通知。此外, 您有权在必要时向 FCC 投诉。

电话公司可以更改其设施、设备、操作或程序,这些更改将对设备的操 作产生影响。此时,电话公司将预先通知您,使您可以进行必要的修改 以保持工作不受干扰。

如果此电话设备出现问题, 请参阅标题为"与 Dell 联络"的一章, 以 查找相应的电话号码寻求客户帮助。如果设备对电话网络产生有害影 响,电话公司可能会要求您断开设备与网络的连接,直到问题解决为止。

### 传真标记

Telephone Consumer Protection Act of 1991 (电话用户保护条例 [1991])规定,任何个人使用计算机或其它电子设备 (包括传真机)发 送信息时,如果未在传送件的每一页顶部 (或底部)空白处或第一页中 清楚地注明发送日期和时间;发件的公司、实体或个人;以及发送设 备、发件公司、实体或个人的电话号码,则被视为非法。提供的电话号 码可以不是 900 号码或任何其它费率高于本地电话或长途电话的号码。

## 电池的处理

您的计算机使用锂离子电池和镍金属氢化物 (NiMH) 币形电池。有关更 换计算机中锂离子电池的说明,请参阅如何使用帮助文件。要打开此文 件, 请单击 Windows 桌面上的 "Start" (开始) 按钮, 指向 "Programs"(程序)—> "User's Guides"(用户指南),然后单击 "Tell Me How"(如何使用)。

币形电池的使用寿命很长,您可能永远不需要更换它。但是,如果您需 要更换电池,则必须由授权的维修技术人员进行。

请勿将电池随家庭废品一起丢弃。请与本地的废品处理机构联系,以获 得最近的电池回收地址。

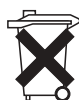

# NOM 信息 (仅限于墨西哥)

以下信息适用于本说明文件中所述的、符合墨西哥官方标准 (NOM) 要求 的设备:

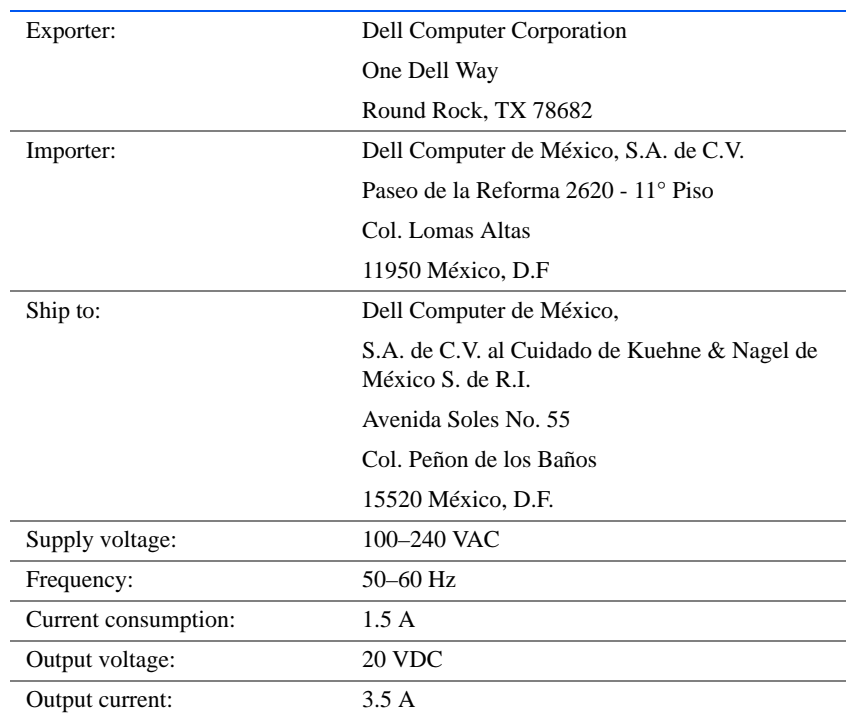

## Información para NOM (únicamente para México)

La información siguiente se proporciona en el dispositivo o en los dispositivos descritos en este documento, en cumplimiento con los requisitos de la Norma Oficial Mexicana (NOM):

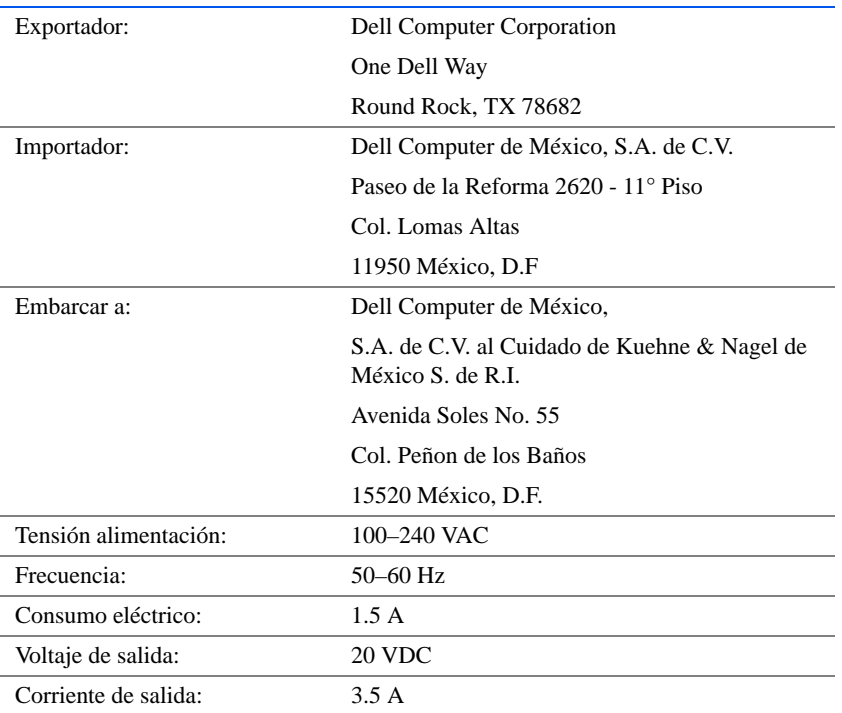

# Macrovision 产品通告

以下产品通告适用于 DVD-ROM 驱动器附带的 Macrovision Corporation 产品:

本产品采用了版权保护技术,它通过申请属于 Macrovision Corporation 和其他权利所有者的美国专利权或其它知识产权获得保 护。此版权保护技术的使用必须由 Macrovision Corporation 授权, 仅适用于家庭或其它有限的观看用途,除非 Macrovision Corporation 另有授权。禁止反向工程或反编译。

# 有限保修与退回规定

在美国或加拿大购买的 Dell 品牌硬件产品享有一年有限保修、两年有 限保修或三年有限保修服务。要确定您购买的产品享有何种保修服务, 请查看计算机附带的 Dell 发票。以下各节对这些有限保修服务进行了 说明。

## 一年有限保修 (仅限于美国)

Dell Computer Corporation ("Dell")使用符合行业标准规范的全新 或相当于全新的部件和组件制造其硬件产品。Dell 保证其生产的硬件产 品不会有材料和工艺上的缺陷。有限保修期限为自发票开具之日起的一 年,如下文所述。

产品在交付给您时,由于运送而导致的损坏也在有限保修范围之内。但 是,此有限保修不包括由于外部原因而导致的损坏,包括意外事故、滥 用、误用、电源问题、未经 Dell 授权的维修、违反产品说明的使用、 未执行必要的保护措施,以及由于使用非 Dell 提供的部件及组件所产 生的问题等。

此有限保修不包括以下一个或多个类别中的任何项目:软件;外部设备 (除非另有说明);系统从 Dell 出厂之后添加至 Dell 系统的附件或部 件;由 Dell 的系统集成部门添加至 Dell 系统的附件或部件;并非在 Dell 工厂中安装的附件或部件; 或 DellWare™ 产品。Dell 品牌或 Dell 标准价格表上列出的显示器、键盘和鼠标均在此有限保修范围之内;其它 所有显示器、键盘和鼠标 (包括通过 DellWare 程序一起出售的此类产 品)则不包括在内。

Dell 将按照有限保修规定对退回至 Dell 机构的产品进行修理或更换。 要获得保修服务, 您必须在保修期限内与 Dell 客户技术支持部门联 络。请参阅第 76 页的 "与 [Dell](#page-75-0) 联络"以查找相应的联络信息获取客 户帮助。如果需要保修服务,Dell 将发出一个退回材料授权号。您必须 使用原来的包装或同等的包装将产品装好并寄回 Dell,并且必须预付运 送费用, 以及为运送投保或承担运送过程中丢失或损坏的风险。如果您 的地址在美国本土,Dell 将以预付运费的方式将已修好或已更换的产品 运送给您。如果在其它地区,则以到付运费的方式运送。

**《 注:** 在将产品运送至 Dell 之前, 请备份硬盘驱动器和产品其它存储设备 上的数据。取出所有可移动介质,例如软盘、CD 或 PC 卡。Dell 对于丢 失的数据或软件不承担责任。

所有从维修的产品中取出的部件均归 Dell 所有。对产品进行保修和更 换时,Dell 可以使用由不同制造商制造的全新或经过修理的部件。如果 产品经 Dell 维修或更换, 其保修期并不因此而延长。

此有限保修赋予您特定的合法权益, 您可能还拥有其它权益, 这些权益 随州(或辖区)的不同而有所差异。对于硬件的故障和缺陷,Dell 的责 任仅限于此有限保修声明所述的维修及更换范围之内。关于产品的所有 明示和暗示保证 (包括但不限于对适销性和某一特定目的的适用性的暗 示保证和条件)均以上述保修期为限,超过此期限后,任何明示或暗示 的保证均不适用。

某些州 (或辖区)不允许限制暗示保证的持续时间,因此上述限制可能 不适用于您。

Dell 不承担此有限保修声明之外的任何责任,也不对任何偶然或间接的 损坏负责,包括但不限于产品无法使用或数据、软件丢失。

某些州 (或辖区) 不允许对偶然或间接损坏进行排除或限制, 因此上述 排除或限制可能不适用于您。

这些条款仅适用于 Dell 的一年有限保修。有关系统的服务合约条款, 请查看您将收到的发票或单独的服务合约。

如果 Dell 选择更换产品或产品部件,则相关的更换步骤和条款将按照 Dell 交换规定自交换之日起执行。无论 Dell 在何种情况下发出退回材 料授权号, 您均必须在保修期限内将要维修的产品运送至 Dell, 以便获 得有限保修范围之内的维修。

## 两年有限保修 (仅限于美国)

Dell Computer Corporation ("Dell")使用符合行业标准规范的全新 或相当于全新的部件和组件制造其硬件产品。Dell 保证其生产的硬件产 品不会有材料和工艺上的缺陷。有限保修期限为自发票开具之日起的两 年,如下文所述。

产品在交付给您时,由于运送而导致的损坏也在有限保修范围之内。但 是,此有限保修不包括由于外部原因而导致的损坏,包括意外事故、滥 用、误用、电源问题、未经 Dell 授权的维修、违反产品说明的使用、 未执行必要的保护措施,以及由于使用非 Dell 提供的部件及组件所产 生的问题等。

com www.dell.com | support.dell.com support.dell.  $w.del1.com$  $\overline{\phantom{0}}$ 

此有限保修不包括以下一个或多个类别中的任何项目:软件;外部设备 (除非另有说明);从 Dell 出厂之后添加至 Dell 系统的附件或部件; 由 Dell 的系统集成部门添加至 Dell 系统的附件或部件;并非在 Dell 工厂中安装的附件或部件;或 DellWare 产品。Dell 品牌或 Dell 标准 价格表上列出的显示器、键盘和鼠标均在此保修范围之内;其它所有显 示器、键盘和鼠标 (包括通过 DellWare 程序出售的此类产品)则不包 括在内。便携式计算机使用的电池仅在有限保修期的第一年内享受保修 服务。

#### 第一年内的有限保修

自发票开具之日起一年内,Dell 将按照有限保修规定对退回 Dell 机构 的产品进行维修或更换。要获得保修服务,您必须在保修期限内与 Dell 客户技术支持部门联络。请参阅第 76 页的 "与 [Dell](#page-75-0) 联络"以查找相 应的联络信息获取客户帮助。如果需要保修服务,Dell 将发出一个退回 材料授权号。您必须使用原来的包装或同等的包装将产品装好并寄回 Dell,并且必须预付运送费用,以及为运送投保或承担运送过程中丢失 或损坏的风险。如果您的地址在美国本土,Dell 将以预付运费的方式将 已维修或已更换的产品运送给您。如果在其它地区,则以到付运费的方 式运送。

**《 注:** 在将产品运送至 Dell 之前, 请备份硬盘驱动器和产品其它存储设备 上的数据。取出所有可移动介质,例如软盘、CD 或 PC 卡。Dell 对于丢 失的数据或软件不承担责任。

所有从维修的产品中取出的部件均归 Dell 所有。对产品进行保修和更 换时,Dell 可以使用由不同制造商制造的全新或经过修理的部件。如果 产品经 Dell 维修或更换, 其保修期并不因此而延长。

#### 第二年内的有限保修

在有限保修的第二年,如果保修范围内的部件需要更换,Dell 将在有效 期内以交换的方式,并根据 Dell 交换规定 (自交换之日起生效)为 Dell 硬件产品提供备用部件。您必须事先向 Dell 客户技术支持部门报 告每一次的硬件故障情况,以便 Dell 同意更换并运送备用部件。如果 您的地址在美国本土,Dell 将以预付运费的方式将部件运送给您。如果 在其它地区,则以到付运费的方式运送。Dell 为每一个备用部件提供一 个已预付费用的运送容器,您可以使用它将更换的部件退回 Dell。备用 部件是全新的或经过修理的部件。Dell 提供的备用部件可能由不同的制 造商制造。备用部件的保修期限为有限保修期限剩余的时间。

如果您未将旧部件退回 De11, 则应支付 De11 备用部件的费用。对退回 更换部件的处理以及您在未退回更换部件时所需支付的费用,将按照 Dell 交换规定自交换之日起开始执行。

您将对自己的软件和数据承担全部责任。Dell 不负责建议或提醒您进行 适当的备份和采取其它措施。

#### 一般规定

此有限保修赋予您特定的合法权益,您可能还拥有其它权益,这些权益 随州(或辖区)的不同而有所差异。对于硬件的故障及缺陷,Dell 的责 任仅限于此有限保修声明所述的维修及更换范围之内。关于产品的所有 明示和暗示保证 (包括但不限于对适销性和某一特定目的的适用性的暗 示保证和条件)均以上述保修期为限,超过此期限后,任何明示或暗示 的保证均不适用。某些州 (或辖区)不允许限制暗示保证的持续时间, 因此上述限制可能不适用于您。

Dell 不承担此有限保修声明之外的任何责任,也不对任何偶然或间接的 损坏负责,包括但不限于产品无法使用或数据、软件丢失。某些州 (或 辖区)不允许对偶然或间接损坏进行排除或限制,因此上述排除或限制 可能不适用于您。

这些条款仅适用于 Dell 的两年有限保修。有关系统的服务合约条款, 请查看您将收到的发票或单独的服务合约。

如果 Dell 选择更换系统或组件,则相关的更换步骤和条款将按照 Dell 交换规定自交换之日起执行。无论 Dell 在何种情况下发出退回材料授 权号,您均必须在保修期限内将要维修的产品运送至 Dell,以便获得有 限保修范围之内的维修。

### 三年有限保修 (仅限于美国)

Dell Computer Corporation ("Dell") 使用符合工业标准规范的全新 或相当于全新的部件和组件制造其硬件产品。Dell 保证其生产的硬件产 品不会有材料和工艺上的缺陷。有限保修期限为自发票开具之日起的三 年,如下文所述。

产品在交付给您时,由于运送而导致的损坏也在有限保修范围之内。但 是,此有限保修不包括由于外部原因而导致的损坏,包括意外事故、滥 用、误用、电源问题、未经 Dell 授权的维修、违反产品说明的使用、 未执行必要的保护措施,以及由于使用非 Dell 提供的部件及组件所产 生的问题等。

com www.dell.com | support.dell.com support.dell.  $w.del1.con$  $\overline{\phantom{0}}$ 

此有限保修不包括以下一个或多个类别中的任何项目:软件;外部设备 (除非另有说明);从 Dell 出厂之后添加至 Dell 系统的附件或部件; 由 Dell 的系统集成部门添加至 Dell 系统的附件或部件;并非在 Dell 工厂中安装的附件或部件;或 DellWare 产品。Dell 品牌或 Dell 标准 价格表上列出的显示器、键盘和鼠标均在此保修范围之内; 其它所有显 示器、键盘和鼠标 (包括通过 DellWare 程序一起出售的此类产品) 则 不包括在内。便携式计算机使用的电池仅在有限保修期的第一年内享受 保修服务。

#### 第一年内保修

自发票开具之日起一年内,Dell 将按照有限保修规定对退回 Dell 机构 的产品进行维修或更换。要获得保修服务,您必须在保修期限内与 Dell 客户技术支持部门联络。请参阅第 76 页的 "与 [Dell](#page-75-0) 联络"以查找相 应的联络信息获取客户帮助。如果需要保修服务,Dell 将发出一个退回 材料授权号。您必须使用原来的包装或同等的包装将产品装好并寄回 Dell,并且必须预付运送费用,以及为运送投保或承担运送过程中丢失 或损坏的风险。如果您的地址在美国本土,Dell 将以预付运费的方式将 已维修或已更换的产品运送给您。如果在其它地区,则以到付运费的方 式运送。

**《 注:** 在将产品运送至 Dell 之前, 请备份硬盘驱动器和产品其它存储设备 上的数据。取出所有可移动介质,例如软盘、CD 或 PC 卡。Dell 对于丢 失的数据或软件不承担责任。

所有从维修的产品中取出的部件均归 Dell 所有。对产品进行保修和更 换时,Dell 可以使用由不同制造商制造的全新或经过修理的部件。如果 产品经 Dell 维修或更换, 其保修期并不因此而延长。

#### 第二年及第三年内保修

在有限保修的第二年及第三年,如果保修范围内的部件需要更换,Dell 将在有效期内以交换的方式,并根据 Dell 交换规定 (自交换之日起生 效)为 Dell 硬件产品提供备用部件。您必须事先向 Dell 客户技术支 持部门报告每一次的硬件故障情况,以便 Dell 同意更换并运送备用部 件。如果您的地址在美国本土,Dell 将以预付运费的方式将部件运送给 您。如果在其它地区,则以到付运费的方式运送。Dell 为每一个备用部 件提供一个已预付运费的容器,您可以用它寄送退回的部件。备用部件 是新的或经过修理的部件。Dell 提供的备用部件可能由不同的制造商所 生产。备用部件的保修期限为有限保修期限剩余的时间。

如果您未将旧部件退回 De11, 则应支付 De11 备用部件的费用。对退回 更换部件的处理以及您在未退回更换部件时所需支付的费用,将按照 Dell 交换规定自交换之日起开始执行。

您将对自己的软件和数据承担全部责任。Dell 不负责建议或提醒您进行 适当的备份和采取其它措施。

#### 一般规定

此有限保修赋予您特定的合法权益, 您可能还拥有其它权益, 这些权益 随州(或辖区)的不同而有所差异。对于硬件的故障和缺陷,Dell 的责 任仅限于此有限保修声明所述的维修及更换范围之内。关于产品的所有 明示和暗示保证 (包括但不限于对适销性和某一特定目的的适用性的暗 示保证和条件)均以上述保修期为限,超过此期限后,任何明示或暗示 的保证均不适用。

某些州 (或辖区) 不允许限制暗示保证的持续时间,因此上述限制可能 不适用于您。

Dell 不承担此有限保修声明之外的任何责任,也不对任何偶然或间接的 损坏负责,包括但不限于产品无法使用或数据、软件丢失。

某些州 (或辖区)不允许对偶然或间接损坏进行排除或限制,因此上述 排除或限制可能不适用于您。

这些条款仅适用于 Dell 的三年有限保修。有关系统的服务合约条款, 请参阅您将收到的发票或单独的服务合约。

如果 Dell 选择更换系统或组件,则相关的更换步骤和条款将按照 Dell 交换规定自交换之日起执行。无论 Dell 在何种情况下发出退回材料授 权号,您均必须在保修期限内将要维修的产品运送至 Dell,以便获得有 限保修范围之内的维修。

## 一年有限保修 (仅限于加拿大)

Dell Computer Corporation ("Dell")使用符合行业标准规范的全新 或相当于全新的部件和组件制造其硬件产品。Dell 保证其生产的硬件产 品不会有材料和工艺上的缺陷。有限保修期限为自发票开具之日起的一 年,如下文所述。

产品在交付给您时,由于运送而导致的损坏也在有限保修范围之内。但 是,此有限保修不包括由于外部原因而导致的损坏,包括意外事故、滥 用、误用、电源问题、未经 Dell 授权的维修、违反产品说明的使用、 未执行必要的保护措施,以及由于使用非 Dell 提供的部件及组件所产 生的问题等。

此有限保修不包括以下一个或多个类别中的任何项目:软件;外部设备 (除非另有说明);从 Dell 出厂之后添加至 Dell 系统的附件或部件; 由 Dell 的系统集成部门添加至 Dell 系统的附件或部件;并非在 Dell 工厂中安装的附件或部件;或 DellWare 产品。Dell 品牌或 Dell 标准 价格表上列出的显示器、键盘和鼠标均在此有限保修范围之内;其它所 有显示器、键盘和鼠标(包括通过 DellWare 程序一起出售的此类产品) 则不包括在内。

Dell 将按照有限保修规定对退回 Dell 机构的产品进行维修或更换。要 获得保修服务, 您必须在保修期限内与 Dell 客户技术支持部门联络。 请参阅第 76 页的 "与 [Dell](#page-75-0) 联络"以查找相应的联络信息获取客户帮 助。如果需要保修服务,Dell 将发出一个退回材料授权号。您必须使用 原来的包装或同等的包装将产品装好并寄回 Dell,并且必须预付运送费 用,以及为运送投保或承担运送过程中丢失或损坏的风险。如果您的地 址在加拿大,Dell 将以预付运费的方式将已维修或已更换的产品运送给 您。如果在其它地区,则以到付运费的方式运送。

**《 注:** 在将产品运送至 Dell 之前, 请备份硬盘驱动器和产品其它存储设备 上的数据。取出所有可移动介质,例如软盘、CD 或 PC 卡。Dell 对于丢 失的数据或软件不承担责任。

所有从维修的产品中取出的部件均归 Dell 所有。对产品进行保修和更 换时,Dell 可以使用由不同制造商制造的全新或经过修理的部件。如果 产品经 Dell 维修或更换, 其保修期并不因此而延长。

除此有限保修声明之外,Dell 不承担其它明示的保证或条件。Dell 否 认其它所有明示或暗示的保证和条件,包括但不限于对适销性和某一特 定目的的适用性的暗示保证和条件。某些州 (或辖区)不允许对暗示保 证或条件加以限制,因此该项限制可能不适用于您。

对于硬件的故障和缺陷,Dell 的责任仅限于此有限保修声明所述的维修 及更换范围之内。这些保修赋予您特定的合法权益,而且您可能还拥有 其它权益,这些权益因州 (或辖区)的不同而有所差异。

Dell 不承担此有限保修声明之外的任何责任,也不对任何偶然或间接的 损坏负责,包括但不限于产品无法使用或数据、软件丢失。

某些州 (或辖区) 不允许对偶然或间接损坏进行排除或限制, 因此上述 排除或限制可能不适用于您。

这些条款仅适用于 Dell 的一年有限保修。有关系统的服务合约条款, 请查看您将收到的发票或单独的服务合约。

如果 Dell 选择更换产品或产品部件,则相关的更换步骤和条款将按照 Dell 交换规定自交换之日起执行。无论 Dell 在何种情况下发出退回材 料授权号, 您均必须在保修期限内将要维修的产品运送至 Dell, 以便获 得有限保修范围之内的维修。

## 两年有限保修 (仅限于加拿大)

Dell Computer Corporation ("Dell")使用符合行业标准规范的全新 或相当于全新的部件和组件制造其硬件产品。Dell 保证其生产的硬件产 品不会有材料和工艺上的缺陷。保修期限为自发票开具之日起的两年, 如下文所述。

产品在交付给您时,由于运送而导致的损坏也在有限保修范围之内。但 是,此有限保修不包括由于外部原因而导致的损坏,包括意外事故、滥 用、误用、电源问题、未经 Dell 授权的维修、违反产品说明的使用、 未执行必要的保护措施,以及由于使用非 Dell 提供的部件及组件所产 生的问题等。

com www.dell.com | support.dell.com support.dell.  $w.del1.com$  $\overline{\phantom{0}}$ 

此有限保修不包括以下一个或多个类别中的任何项目:软件;外部设备 (除非另有说明);从 Dell 出厂之后添加至 Dell 系统的附件或部件; 由 Dell 的系统集成部门添加至 Dell 系统的附件或部件;并非在 Dell 工厂中安装的附件或部件;或 DellWare 产品。Dell 品牌或 Dell 标准 价格表上列出的显示器、键盘和鼠标均在此有限保修范围之内;其它所 有显示器、键盘和鼠标(包括通过 DellWare 程序一起出售的此类产品) 则不包括在内。便携式计算机使用的电池仅在有限保修期的第一年内享 受保修服务。

#### 第一年内保修

自发票开具之日起一年内,Dell 将按照有限保修规定对退回 Dell 机构 的产品进行维修或更换。要获得保修服务,您必须在保修期限内与 Dell 客户技术支持部门联络。请参阅第 76 页的 "与 [Dell](#page-75-0) 联络"以查找相 应的联络信息获取客户帮助。如果需要保修服务,Dell 将发出一个退回 材料授权号。您必须使用原来的包装或同等的包装将产品装好并寄回 Dell,并且必须预付运送费用,以及为运送投保或承担运送过程中丢失 或损坏的风险。如果您的地址在加拿大,Dell 将以预付运费的方式将已 维修或已更换的产品运送给您。如果在其它地区,则以到付运费的方式 运送。

**《 注:** 在将产品运送至 Dell 之前, 请备份硬盘驱动器和产品其它存储设备 上的数据。取出所有可移动介质,例如软盘、CD 或 PC 卡。Dell 对于丢 失的数据或软件不承担责任。

所有从维修的产品中取出的部件均归 Dell 所有。对产品进行保修和更 换时,Dell 可以使用由不同制造商制造的全新或经过修理的部件。如果 产品经 Dell 维修或更换, 其保修期并不因此而延长。

#### 第二年内保修

在有限保修的第二年,如果保修范围内的部件需要更换,Dell 将在有效 期内以交换的方式,并根据 Dell 交换规定 (自交换之日起生效)为 Dell 硬件产品提供备用部件。您必须事先向 Dell 客户技术支持部门报 告每一次的硬件故障情况,以便 Dell 同意更换并运送备用部件。如果 您的地址在加拿大,Dell 将以预付运费的方式将部件运送给您。如果在 其它地区,则以到付运费的方式运送。Dell 为每一个备用部件提供一个 已预付运费的容器,您可以用它寄送退回的部件。备用部件是新的或经 过修理的部件。Dell 提供的备用部件可能由不同的制造商所生产。备用 部件的保修期限为有限保修期限剩余的时间。

如果您未将旧部件退回 De11, 则应支付 De11 备用部件的费用。对退回 更换部件的处理以及您在未退回更换部件时所需支付的费用,将按照 Dell 交换规定自交换之日起开始执行。

您将对自己的软件和数据承担全部责任。Dell 不负责建议或提醒您进行 适当的备份和采取其它措施。

#### 一般规定

除此有限保修声明之外,Dell 不承担其它明示的保证或条件。Dell 否 认其它所有明示或暗示的保证和条件,包括但不限于对适销性和某一特 定目的的适用性的暗示保证和条件。某些州 (或辖区)不允许对暗示保 证或条件加以限制,因此该项限制可能不适用于您。

对于硬件的故障和缺陷,Dell 的责任仅限于此有限保修声明所述的维修 及更换范围之内。这些保修赋予您特定的合法权益,而且您可能还拥有 其它权益,这些权益因州 (或辖区)的不同而有所差异。

Dell 不承担此有限保修声明之外的任何责任,也不对任何偶然或间接的 损坏负责,包括但不限于产品无法使用或数据、软件丢失。

某些州 (或辖区)不允许对偶然或间接损坏进行排除或限制,因此上述 排除或限制可能不适用于您。

这些条款仅适用于 Dell 的两年有限保修。有关系统的服务合约条款, 请查看您将收到的发票或单独的服务合约。

如果 Dell 选择更换系统或组件,则相关的更换步骤和条款将按照 Dell 交换规定自交换之日起执行。无论 Dell 在何种情况下发出退回材料授 权号,您均必须在保修期限内将要维修的产品运送至 Dell,以便获得有 限保修范围之内的维修。

# 三年有限保修 (仅限于加拿大)

Dell Computer Corporation ("Dell")使用符合行业标准规范的全新 或相当于全新的部件和组件制造其硬件产品。Dell 保证其生产的硬件产 品不会有材料和工艺上的缺陷。保修期限为自发票开具之日起的三年, 如下文所述。

产品在交付给您时,由于运送而导致的损坏也在有限保修范围之内。但 是,此有限保修不包括由于外部原因而导致的损坏,包括意外事故、滥 用、误用、电源问题、未经 Dell 授权的维修、违反产品说明的使用、 未执行必要的保护措施,以及由于使用非 Dell 提供的部件及组件所产 生的问题等。

此有限保修不包括以下一个或多个类别中的任何项目:软件;外部设备 (除非另有说明);从 Dell 出厂之后添加至 Dell 系统的附件或部件; 由 Dell 的系统集成部门添加至 Dell 系统的附件或部件;并非在 Dell 工厂中安装的附件或部件;或 DellWare 产品。Dell 品牌或 Dell 标准 价格表上列出的显示器、键盘和鼠标均在此有限保修范围之内;其它所 有显示器、键盘和鼠标(包括通过 DellWare 程序一起出售的此类产品) 则不包括在内。便携式计算机使用的电池仅在有限保修期的第一年内享 受保修服务。

### 第一年内保修

自发票开具之日起一年内,Dell 将按照有限保修规定对退回 Dell 机构 的产品进行维修或更换。要获得保修服务,您必须在保修期限内与 Dell 客户技术支持部门联络。请参阅第 76 页的 "与 [Dell](#page-75-0) 联络"以查找相 应的联络信息获取客户帮助。如果需要保修服务,Dell 将发出一个退回 材料授权号。您必须使用原来的包装或同等的包装将产品装好并寄回 Dell,并且必须预付运送费用,以及为运送投保或承担运送过程中丢失 或损坏的风险。如果您的地址在加拿大,Dell 将以预付运费的方式将已 维修或已更换的产品运送给您。如果在其它地区,则以到付运费的方式 运送。

**图 注:** 在将产品运送至 Dell 之前, 请备份硬盘驱动器和产品其它存储设备 上的数据。取出所有可移动介质,例如软盘、CD 或 PC 卡。Dell 对于丢 失的数据或软件不承担责任。

所有从维修的产品中取出的部件均归 Dell 所有。对产品进行保修和更 换时,Dell 可以使用由不同制造商制造的全新或经过修理的部件。如果 产品经 Dell 维修或更换, 其保修期并不因此而延长。

### 第二年及第三年内保修

在有限保修的第二年及第三年,如果保修范围内的部件需要更换,Dell 将在有效期内以交换的方式,并根据 Dell 交换规定 (自交换之日起生 效)为 Dell 硬件产品提供备用部件。您必须事先向 Dell 客户技术支 持部门报告每一次的硬件故障情况,以便 Dell 同意更换并运送备用部 件。如果您的地址在加拿大,Dell 将以预付运费的方式将部件运送给 您。如果在其它地区,则以到付运费的方式运送。Dell 为每一个备用部 件提供一个已预付运费的容器,您可以用它寄送退回的部件。备用部件 是新的或经过修理的部件。Dell 提供的备用部件可能由不同的制造商所 生产。备用部件的保修期限为有限保修期限剩余的时间。

如果您未将旧部件退回 Dell,则应支付 Dell 备用部件的费用。对退回 更换部件的处理以及您在未退回更换部件时所需支付的费用,将按照 Dell 交换规定自交换之日起开始执行。

您将对自己的软件和数据承担全部责任。Dell 不负责建议或提醒您进行 适当的备份和采取其它措施。

### 一般规定

除此有限保修声明之外,Dell 不承担其它明示的保证或条件。Dell 否 认其它所有明示或暗示的保证和条件,包括但不限于对适销性和某一特 定目的的适用性的暗示保证和条件。某些州 (或辖区)不允许对暗示保 证或条件加以限制,因此该项限制可能不适用于您。

对于硬件的故障和缺陷,Dell 的责任仅限于此有限保修声明所述的维修 及更换范围之内。这些保修赋予您特定的合法权益,而且您可能还拥有 其它权益,这些权益因州 (或辖区)的不同而有所差异。

Dell 不承担此有限保修声明之外的任何责任,也不对任何偶然或间接的 损坏负责,包括但不限于产品无法使用或数据、软件丢失。

某些州 (或辖区)不允许对偶然或间接损坏进行排除或限制,因此上述 排除或限制可能不适用于您。

这些条款仅适用于 Dell 的三年有限保修。有关系统的服务合约条款, 请参阅您将收到的发票或单独的服务合约。

如果 Dell 选择更换系统或组件,则相关的更换步骤和条款将按照 Dell 交换规定自交换之日起执行。无论 Dell 在何种情况下发出退回材料授 权号,您均必须在保修期限内将要维修的产品运送至 Dell,以便获得有 限保修范围之内的维修。

"完全满意"退回规定 (仅限于美国和加拿大)

如果您是直接从 Dell 公司购买了新产品的最终用户,则可以根据发票 上的日期,在 30 天内将所购产品退回 Dell,以便按购买价格得到退款 或信用退回。如果您是从 Dell 公司购买了经过修理或重新配备的产品 的最终用户,则可以根据发票上的日期,在 14 天内将所购产品退回 De11, 以便按购买价格得到退款或信用退回。无论属于何种情况, 退款 或信用退回均不包含发票中列出的运费和手续费。如果您是在与 Dell 的书面协议下购买其产品的组织,则协议中可能包含与此规定不同的产 品退回条款。

要退回产品,您必须与 Dell 客户服务部门联络,以获得信用退回授权 号。请参阅第 76 页的 "与 [Dell](#page-75-0) 联络"以查找相应的联络信息获取客 户帮助。为尽快处理您的退款或信用退回,Dell 希望您在 Dell 发出信 用退回授权号五天之内,使用原来的包装将产品退回。您还必须预付运 费并且为运送投保,或者承担运送过程中发生丢失或损坏的风险。如果 您要退回软件,则仅在软盘或 CD 的封印包装没有被打开的情况下才能 得到退款或信用退回。退回的产品必须保持原样,并且所有的手册、软 盘、CD、电源电缆以及产品附带的其它项目均应一起退回。对于要退回 产品以获得退款或信用退回的客户,如果 Dell 已安装应用程序软件或 操作系统,应将整个系统连同出厂时附带的介质和说明文件一起退回。

此"完全满意"退回规定不适用于 DellWare 产品,DellWare 产品可根 据 DellWare 当前的退回规定处理。另外,从加拿大 Dell 配件销售部 门购买的经过修理的部件不在退回范围之内。
## 一年最终用户制造商保证 (仅限于拉丁美洲和加勒比海地区)

#### 保证

自购买之日起一年之内,Dell Computer Corporation ("Dell")按照 以下条款保证最终用户从 Dell 公司或拉丁美洲或加勒比海地区的 Dell 授权经销商购买的硬件产品不会有材料或工艺上的缺陷以及影响 正常使用的设计缺陷。对于正当的申请,Dell 将负责支付产品的维修或 更换费用。所有从维修的产品中取出的部件均归 Dell 所有。对产品进 行维修和更换时,Dell 可以使用由不同制造商制造的全新或经过修理的 部件。

#### 例外

本保证不适用于由以下原因所导致的缺陷:不正确或不适当的安装、使 用或维护;未经授权的第三方或最终用户所作的操作或修改;意外或故 意的损坏;正常的磨损。

#### 提出申请

最终用户必须在保证期限内与拉丁美洲或加勒比海地区的 Dell 销售点 联络,提出申请。最终用户必须提供购买证明,包括销售商的名称和地 址、购买日期、型号和序列号、客户的名称和地址,以及故障发生时的 详细状况和配置(包括使用的外围设备和软件)。否则,Dell 可能拒绝 保证申请。根据保证的缺陷诊断,Dell 将安排并支付至 Dell 维修 / 更 换中心的地面运输的往返费用和保险费用。最终用户必须确保使用原来 的或相同的防护性包装将有缺陷的产品与上述详细资料以及 Dell 提供 给最终用户的退回材料授权号包装在一起。

#### 限制与法定权利

除上述明确规定之外,Dell 不承诺其它保修、保证或类似声明,并且本 保证在法律许可的最大范围内高于所有其它任何保证。在没有适用法律 条款的情况下,本保证是最终用户和 Dell 或其任一经销商之间唯一的 赔偿约定。对于因疏忽、违约或任何其它原因导致的利润损失或合同损 失,或者任何其它间接的或后续的损失,Dell 及其任一经销商均不承担 责任。

## 本保证不会削弱或影响最终用户的合法权利,以及最终用户与 Dell 和 / 或其他销售商签订的其它合约所规定的任何权利。

**Dell World Trade LP** One Dell Way, Round Rock, TX 78682, USA

# **Dell Computadores do Brasil Ltda (CNPJ No. 72.381.189/0001-10)/ Dell Commercial do Brasil Ltda (CNPJ No. 03 405 822/0001-40)**

Avenida Industrial Belgraf, 400 92990-000 - Eldorado do Sul – RS - Brasil

## **Dell Computer de Chile Ltda**

Coyancura 2283, Piso 3- Of.302, Providencia, Santiago - Chile

#### **Dell Computer de Colombia Corporation**

Carrera 7 #115-33 Oficina 603 Bogota, Colombia

#### **Dell Computer de Mexico SA de CV**

Paseo de la Reforma 2620 - 11° Piso Col. Lomas Altas 11950 México, D.F.

# 索引

# 英文

APR对 接[计算机](#page-53-0) , 54 连接 至 网 络 [, 25](#page-24-0) [BIOS, 75](#page-74-0) CD-RW 驱动 器 解 决[问题](#page-38-0) , 39 CD 驱动 器 解 决[问题](#page-37-0) , 38 DVD 驱动 器 解 决[问题](#page-38-1) , 39 [ESD, 16](#page-15-0) Internet 解决[问题](#page-42-0), 43 [RAM](#page-59-0)。**请参阅**内存 Windows 2000 帮助 [, 30](#page-29-0) 重新[安装](#page-47-0) , 48 [错误](#page-40-0)信息 , 41 关机 [, 20](#page-19-0) Windows 98 帮助 [, 30](#page-29-1) 重新[安装](#page-45-0) , 46 [错误](#page-40-0)信息 , 41 [关闭](#page-20-0)系统, 21 Windows Me 帮助 [, 30](#page-29-2) 重新[安装](#page-45-0) , 46

错误信息 [, 41](#page-40-0) 关机 [, 20](#page-19-0)

# A

安全说明 防止 [ESD, 16](#page-15-0)

# B

帮助文件 查看 [, 30](#page-29-3) 保修 [, 96](#page-95-0) 崩溃 [, 42](#page-41-0)

# C

查找解决方 案 [, 28](#page-27-0) 程序 崩溃 [, 42](#page-41-1) 解决问题[, 42](#page-41-0) 无响 应 [, 42](#page-41-2) 重 新[安装驱动程序和](#page-45-1) 公用程序 , 46 触 摸 板 解 决问题 [, 37](#page-36-0) 磁盘扫描程序 [, 40](#page-39-0) [错误](#page-31-0)信息

[Windows, 41](#page-40-0) 启动[, 32](#page-31-0)

## D

打印机<br>- 重新[安装驱动程序](#page-17-1), 18 [故障](#page-34-0) 排 除 , 35 解 决问题 [, 35](#page-34-0) [连接](#page-17-0) , 18 [设置](#page-17-0) , 18 电 源 [关闭](#page-19-1) , 20 解决问题[, 31](#page-30-0) 电子邮件 解 决问题 [, 43](#page-42-1) 端口复制 器 对 接[计算机](#page-53-0) , 54 [连接](#page-24-0) 至 网 络 , 25

## G

故障 排 除 [CD-RW](#page-38-0) 驱动器停止写 入 , 39 CD 问题 [, 38](#page-37-0) [Internet](#page-42-0) 连接问题 , 43 USB [打印机问题](#page-34-1) , 35 [Windows](#page-40-0) 错误信息 , 41 [并行打印机问题](#page-34-2) , 35 [程序](#page-41-1)崩溃 , 42

程序停止响应 [, 42](#page-41-2) 触摸板问题 [, 37](#page-36-0) 电源[问题](#page-30-0) , 31 电子邮[件问题](#page-42-1) , 43 跌落[或损坏的计算机](#page-44-0) , 45 关于 [, 28](#page-27-0) 黑屏 [, 32](#page-31-1) [集成扬声器](#page-32-0)问题 , 33 蓝屏 [, 42](#page-41-3) 启[动时的](#page-31-0)错误信息 , 32 [扫描仪](#page-36-1)问题 , 37 受潮[的计算机](#page-43-0) , 44 调制[解调器](#page-35-0)问题 , 36 外部键盘[问题](#page-36-2) , 37 [外部扬声器](#page-33-0)问题 , 34 网络[问题](#page-39-1) , 40 无法保存[到软盘](#page-37-1) , 38 [无法播放](#page-38-1) DVD 电影, 39 [显示屏不](#page-32-1)清楚 , 33 意外字符 [, 37](#page-36-3) [关闭计算机](#page-19-1) , 20 关闭系统 [, 20](#page-19-1) 管[制信息](#page-89-0) , 90 规格 [, 68](#page-67-0)

# J

技术帮助 保修[或信用](#page-89-1)退回 , 90 电[话号码](#page-75-0)和地址 , 76 计算机 崩溃 [, 42](#page-41-0) [错误](#page-31-0)信息 , 32 关闭 [, 20](#page-19-1) 规格 [, 68](#page-67-0) 键盘

解决[问题](#page-36-2), 37 意外字符 [, 37](#page-36-3) [静电](#page-15-0)释放。请参阅 ESD

# L

[联络号码](#page-75-0), 76

# M

模块化托架 [交换设备 \(](#page-22-0)Windows 运行 时), 23 [交换设备 \(计算机关闭](#page-20-1) 时), 21 设备[, 21](#page-20-2)

# N

内存 添加 [, 60](#page-59-0)

# $\Omega$

驱动器 解决[问题](#page-37-2), 38

# R

如何使用帮助文件 查看 [, 30](#page-29-4) 软件 解决[问题](#page-41-0), 42 软盘驱动器 解决[问题](#page-37-1) , 38

#### S

设置 系统[设置程序](#page-74-0) , 75 声音 解决问题 [, 33](#page-32-2) 调节音量 [, 33](#page-32-2) 视频 解决问题[, 32](#page-31-2) 受潮[的计算机](#page-43-0) , 44 损坏的计算机 [检测](#page-44-0) , 45

# T

调制解调器 解决问题[, 36](#page-35-0) [退回规定](#page-107-0) , 108

## W

外部键盘 解决问题[, 37](#page-36-2) 网络 解决问题[, 40](#page-39-1) 设置 [APR, 25](#page-24-0)

# X

系统[设置程序](#page-74-0) , 75 显示屏 解决问题[, 32](#page-31-2) 信息 [Windows, 41](#page-40-0) 启动[, 32](#page-31-0)

休眠文件 创建 [, 50](#page-49-0) 删除 [, 50](#page-49-1)

# Y

扬声器 解决[问题](#page-32-2), 33 调节音量 [, 33](#page-32-2)

音频[。](#page-32-2)请参阅声音

硬盘驱动器 [防止数据丢失](#page-63-0) , 64 [防止损坏](#page-64-0) , 65 更换 [, 64](#page-63-1) 故障排除 [, 40](#page-39-0) 解决问题[, 40](#page-39-0) 退回 [Dell, 66](#page-65-0)

# Z

字符 意外的[, 37](#page-36-3)

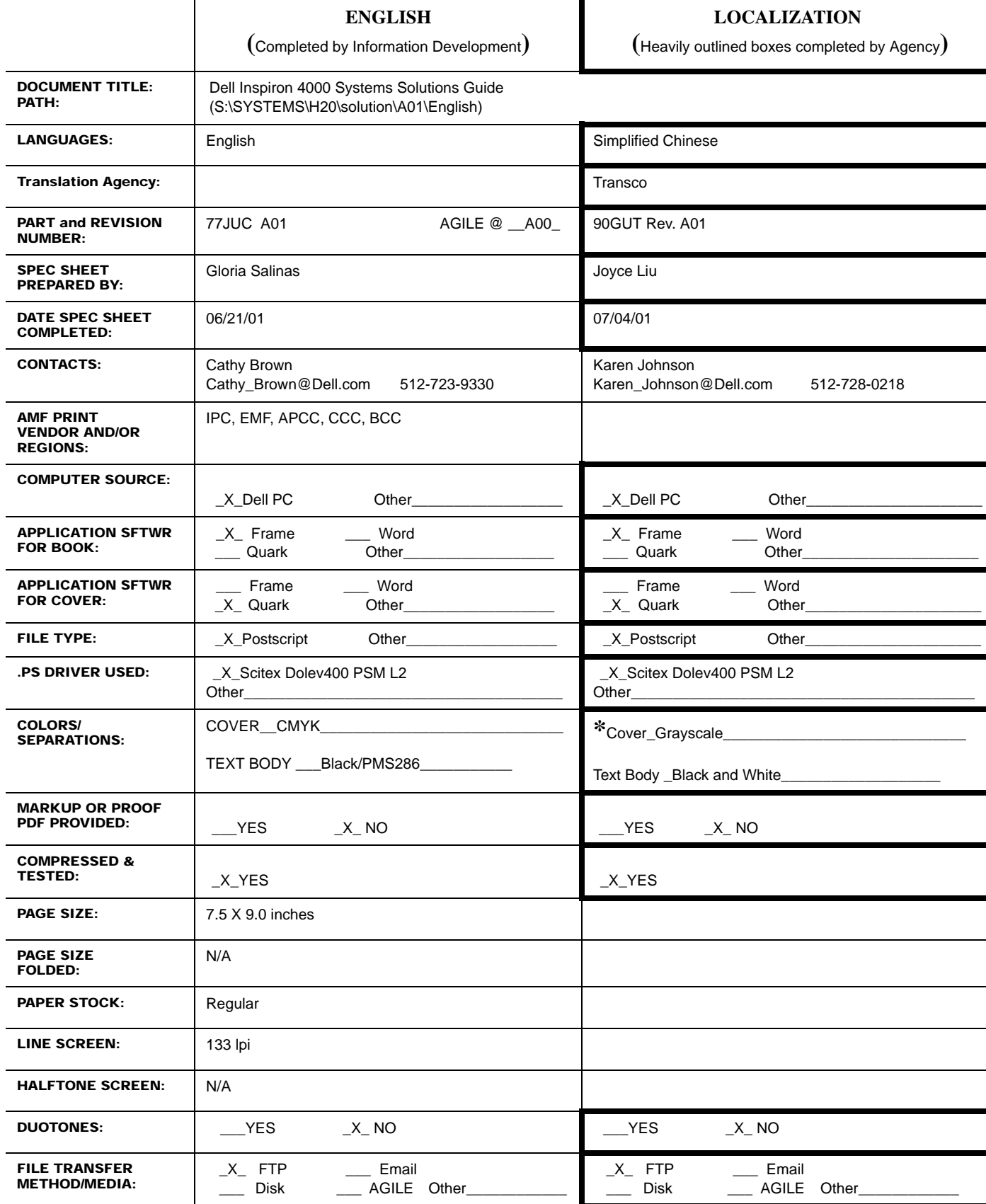

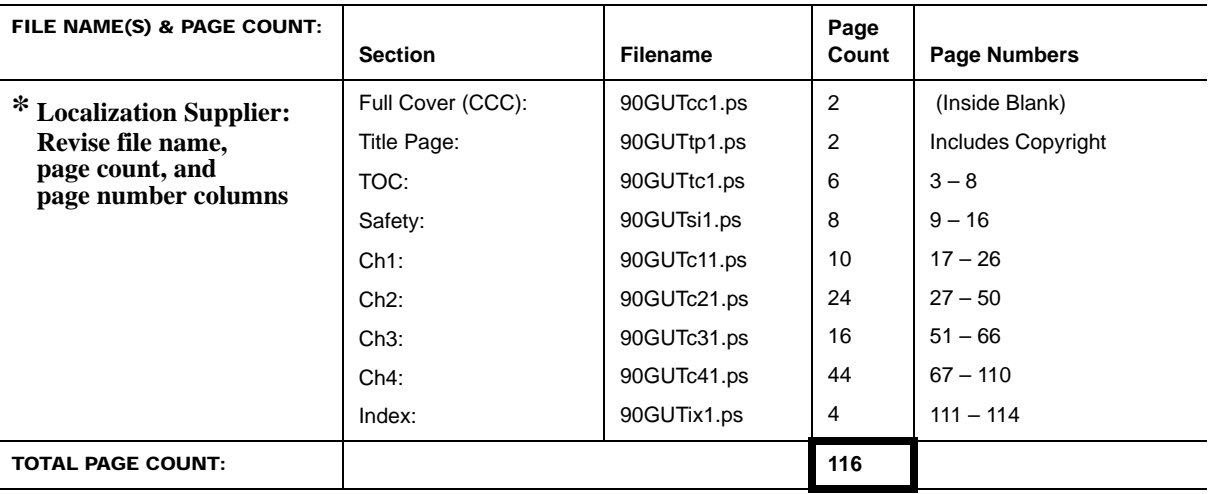

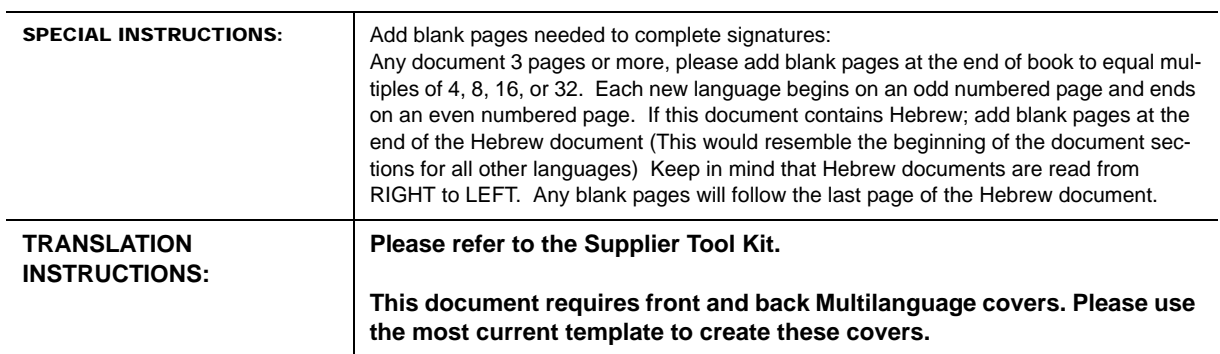